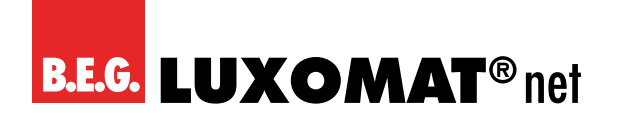

**Contrôleur de climat ambiant / de qualité de l'air KNX**

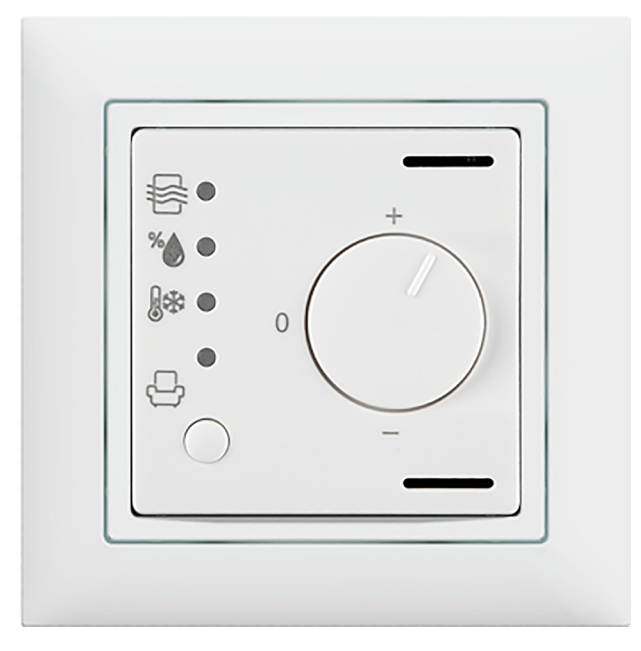

## **WS-VOC/HVAC/KNX**

### **Instruction d'utilisation / Description d'application**

**93806**

**Toutes les données relatives aux appareils se trouvent également ici :**

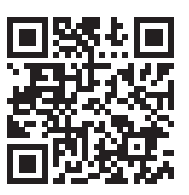

https://www.swisslux.ch/r/KfF

Représentation Suisse B.E.G.: **Swisslux SA** Industriestrasse 8 CH-8618 Oetwil am See Tél: 043 844 80 80 Fax: 043 844 80 81 E-Mail: info@swisslux.ch Internet: http://www.swisslux.ch

## **Contenu**

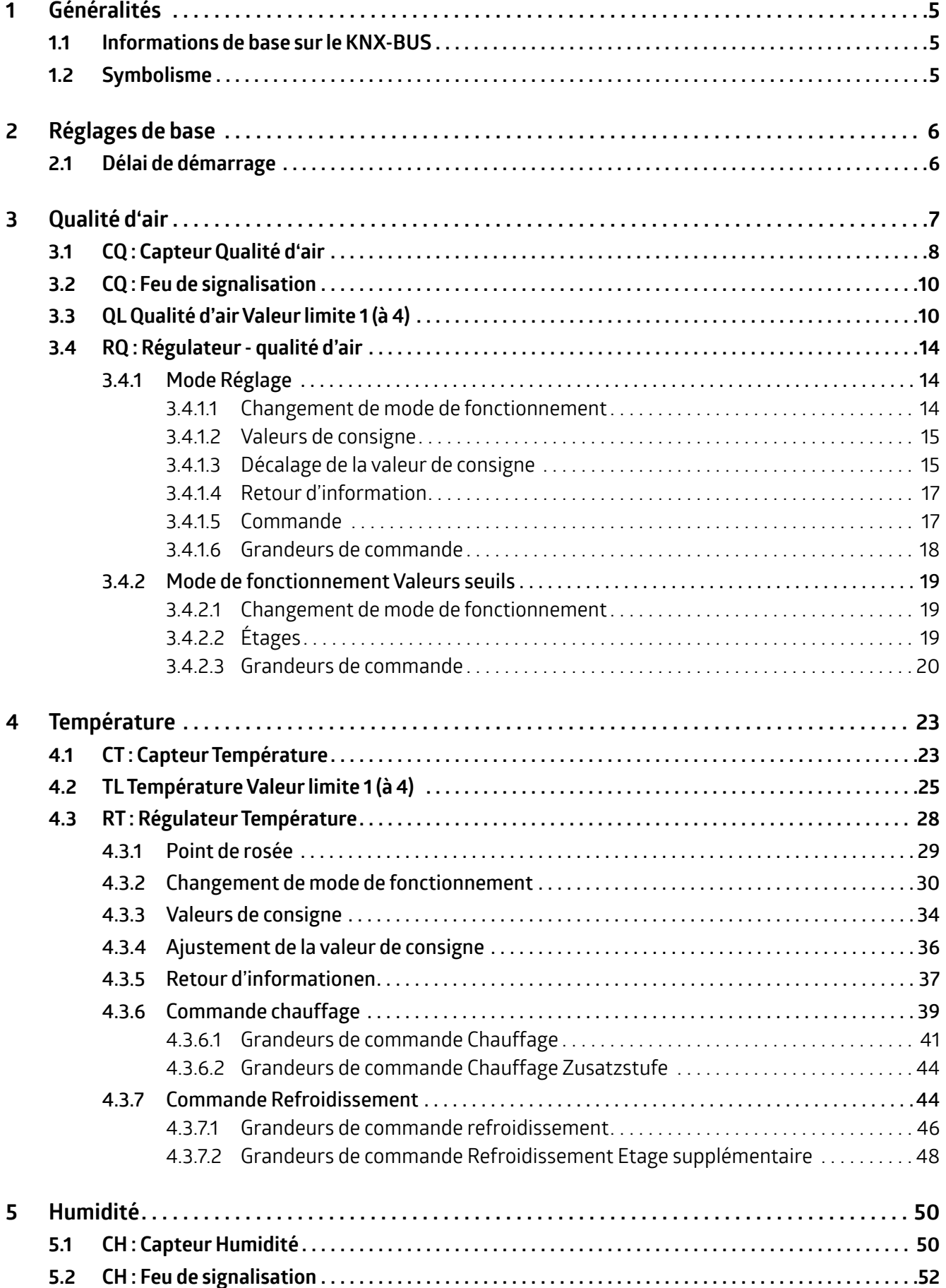

## **Contenu**

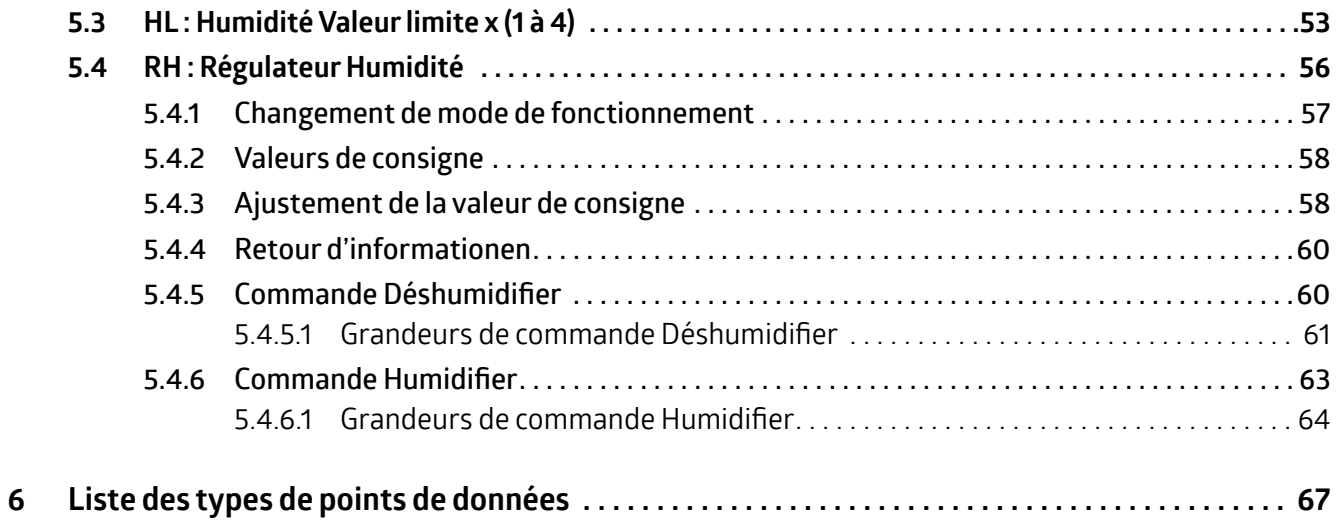

<span id="page-4-0"></span>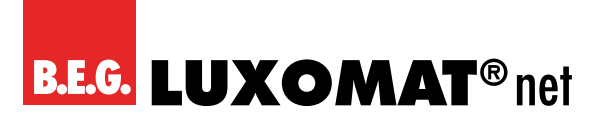

#### **1 Généralités**

#### **1.1 Informations de base sur le KNX-BUS**

Un cours de mise en service ou de planification de projet KNX est nécessaire pour comprendre ce manuel. Afin de pouvoir travailler avec les applications B.E.G., elles doivent d'abord être importées dans l'ETS. L'ETS à partir de la version 4 est supporté.

#### **1.2 Symbolisme**

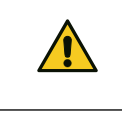

Ce symbole indique les passages de texte qui doivent être lus pour éviter les erreurs lors de la planification et de la mise en service du projet.

<span id="page-5-0"></span>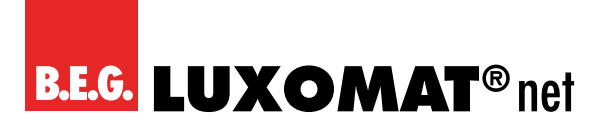

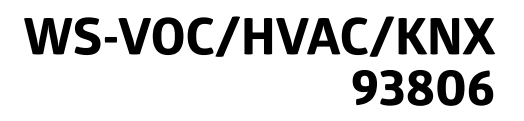

### **2 Réglages de base**

#### **2.1 Délai de démarrage**

Lorsque le bus KNX est mis en marche (retour de la tension de bus), tous les appareils connectés à une ligne sont immédiatement prêts à fonctionner. Si de nombreux capteurs qui veulent envoyer des télégrammes d'initialisation ou de démarrage sont sur une même ligne, il peut arriver que la charge de télégrammes soit trop élevée lorsque la tension de bus revient et que les télégrammes soient perdus.

Ce comportement d'allumage peut être compensé par le délai de démarrage. Le détecteur n'envoie ses premiers télégrammes qu'après l'expiration du délai de démarrage.

Il est recommandé de sélectionner des délais de démarrage de différentes longueurs pour les capteurs/détecteurs d'une même ligne.

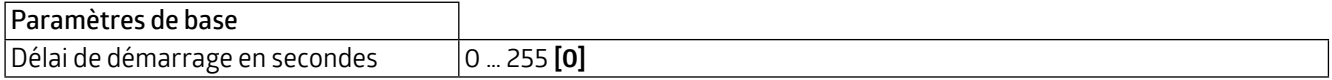

### **WS-VOC/HVAC/KNX 93806**

### <span id="page-6-0"></span>**3 Qualité d'air**

Le capteur COV ne mesure pas la teneur en CO2 dans l'air, mais la proportion de composés organiques volatils (COV) contenus dans l'air. Ces composés organiques volatils proviennent de diverses sources, par exemple des évaporations de meubles, de matériaux de construction ou de produits de nettoyage, mais aussi de l'homme (déodorants, parfums, alcools contenus dans l'air que nous expirons et autres évaporations) et sont un indicateur plus précis de la qualité d'air que le CO2. Cependant, cela signifie également que le capteur ne peut pas détecter la quantité de CO2 dans l'air, même si l'air était saturé de CO2. Dans le cadre de l'ETS, vous pouvez choisir entre deux méthodes de mesure : COV et CO2eq. Le CO2eq est une méthode de mesure dans laquelle les COV sont mesurés, mais la quantité ou la concentration fonctionnellement équivalente de dioxyde de carbone est utilisée comme référence. Avec les deux méthodes, la teneur en COV dans l'air est mesurée en ppm (parties par million) et peut être délivrée par un objet de communication. En outre, il est possible de définir jusqu'à 4 valeurs limites, qui peuvent également être envoyées au bus. La qualité d'air peut être directement visualisée grâce au feu de signalisation LED intégré dans l'appareil, qui peut être activé ou désactivé. Lorsque le feu de signalisation LED est activé, les valeurs limites correspondantes peuvent être fixées. En outre, un système de contrôle peut également être activé en ce qui concerne la qualité d'air.

#### **ATTENTION**

- → Les appareils ayant le même historique (site d'installation, heures de fonctionnement) ont des valeurs de COV, CO2eq similaires.
- → La ventilation doit être assurée une fois par jour pour permettre à l'appareil de s'adapter au niveau de CO2 de 400 ppm ou au niveau de COV de 0 ppm. Il est préférable de ventiler pendant plusieurs heures pendant la nuit. Pour un système de contrôle, une ventilation forcée minimale de 10 % par exemple peut être utile.
- → Si des appareils ayant des historiques différents (lieu d'installation et durée de fonctionnement) sont fusionnés, il peut prendre plusieurs jours avant que les décalages des appareils ne s'ajustent.
- → L'appareil mesure un niveau de COV, qui est utilisé pour se rapprocher d'une valeur de CO2.
- → Des valeurs de CO2 en hausse dans une pièce inoccupée indiquent une augmentation du niveau de COV (évaporation). Dans ce cas, il peut être préférable de faire fonctionner l'appareil en mode COV.
- → Les substances chimiques doivent être maintenues à l'écart de l'appareil. Lors du nettoyage de la surface de l'appareil, aucun produit de nettoyage ne doit pénétrer dans l'appareil.

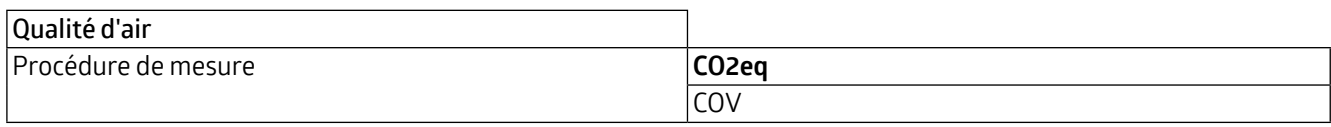

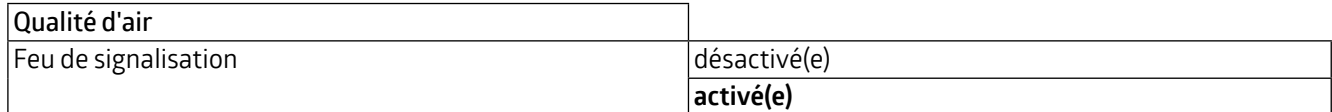

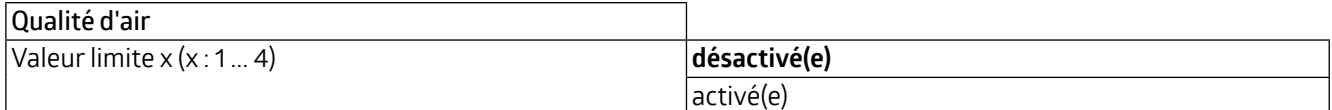

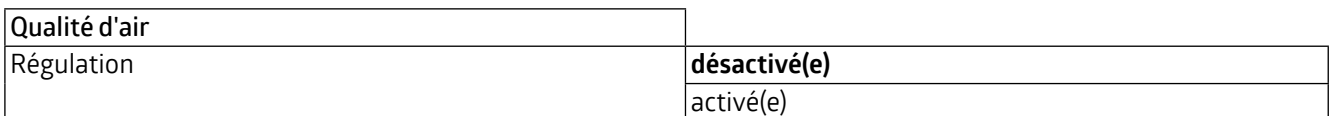

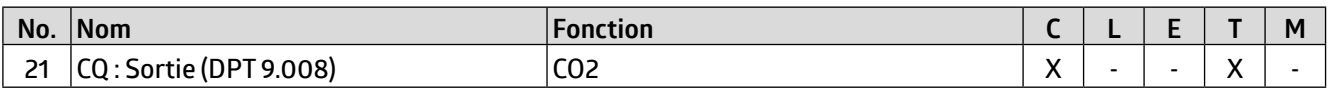

<span id="page-7-0"></span>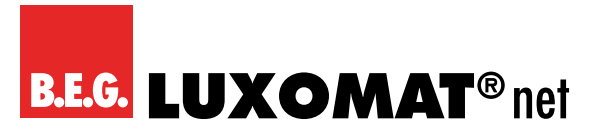

### **WS-VOC/HVAC/KNX 93806**

#### **3.1 CQ : Capteur Qualité d'air**

Une valeur de correction peut être saisie pour le capteur interne afin d'effectuer un ajustement si le capteur est installé dans un endroit défavorable pour la mesure de la qualité d'air. En plus du capteur interne de COV, une valeur de mesure externe peut être utilisée via un objet de communication. Ces deux valeurs peuvent être utilisées séparément (0 = non utilisé) ou les deux valeurs peuvent être pondérées (1 à 10 chacune). Si une valeur mesurée échoue, elle est retirée de la pondération et la valeur restante est automatiquement utilisée. L'objet de communication pour le capteur externe peut être soit lu, soit surveillé. La surveillance est basée sur la durée de surveillance, qui peut être fixée entre 1 et 255 minutes. Le comportement de transmission de l'unité qui met sa valeur à disposition via l'objet de communication doit correspondre à la durée de surveillance, c'est-à-dire que la valeur doit se situer dans la durée de surveillance définie ici.

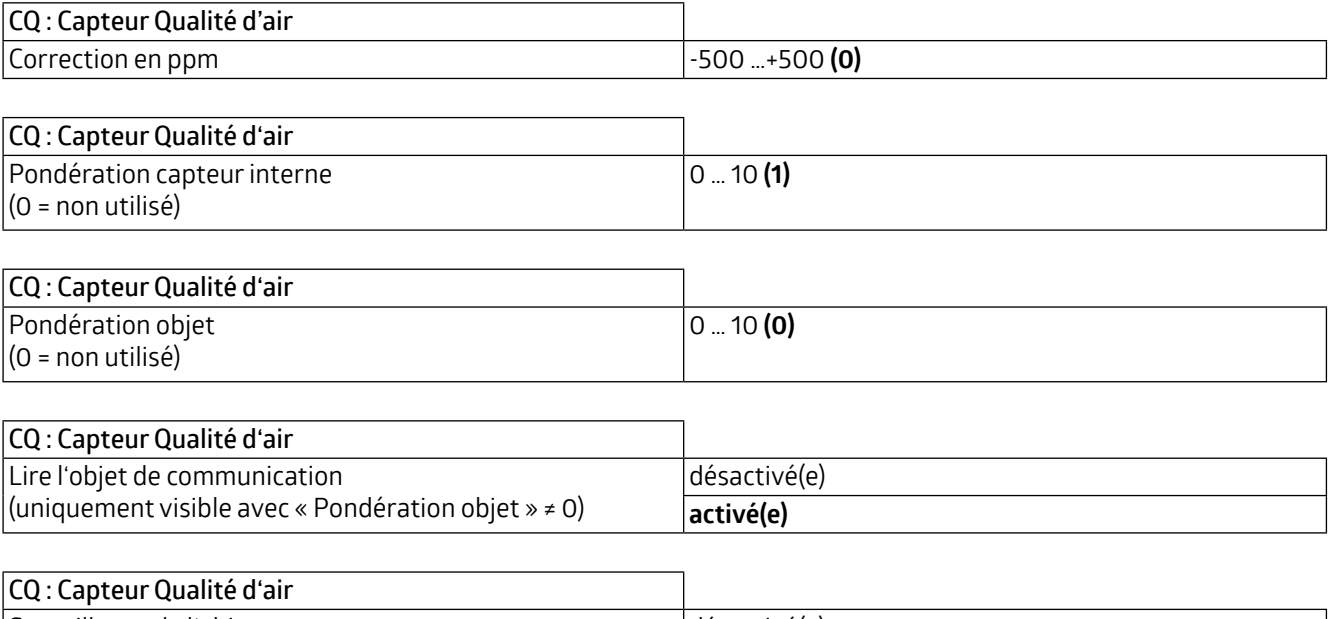

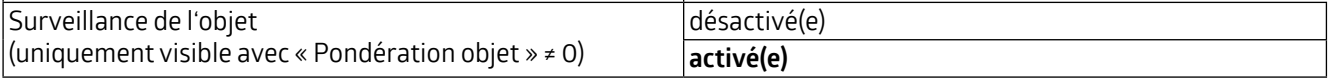

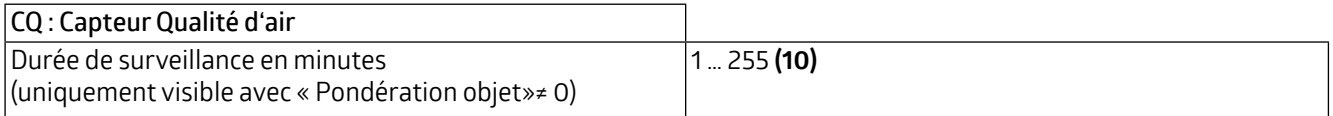

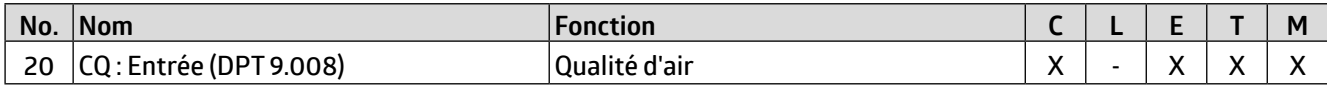

En outre, le comportement de l'envoi peut être défini. La valeur mesurée ou pondérée peut être transmise sur modification et/ou de façon cyclique. L'envoi de la valeur peut également être désactivé. La modification peut être définie comme « absolue » ou « relative », où « absolue » est une modification de valeur en ppm et « relative » est une modification de valeur en pourcentage. En outre, une durée pour un cycle (durée de cycle) peut être définie pour le comportement de l'envoi cyclique. Le télégramme suivant n'est alors transmis qu'après cette durée. La durée de cycle peut également être réglée en minutes et en secondes. L'étendue de l'envoi peut être limitée pour réduire la charge du bus. À cette fin, une valeur minimale et maximale est spécifiée en ppm. La valeur n'est transmise que si la modification de la valeur se situe dans cette étendue.

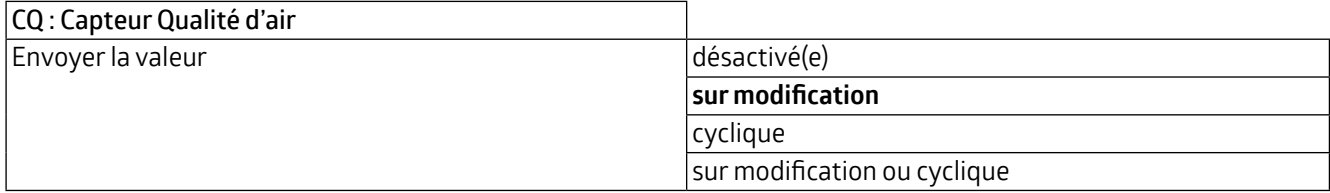

### **WS-VOC/HVAC/KNX 93806**

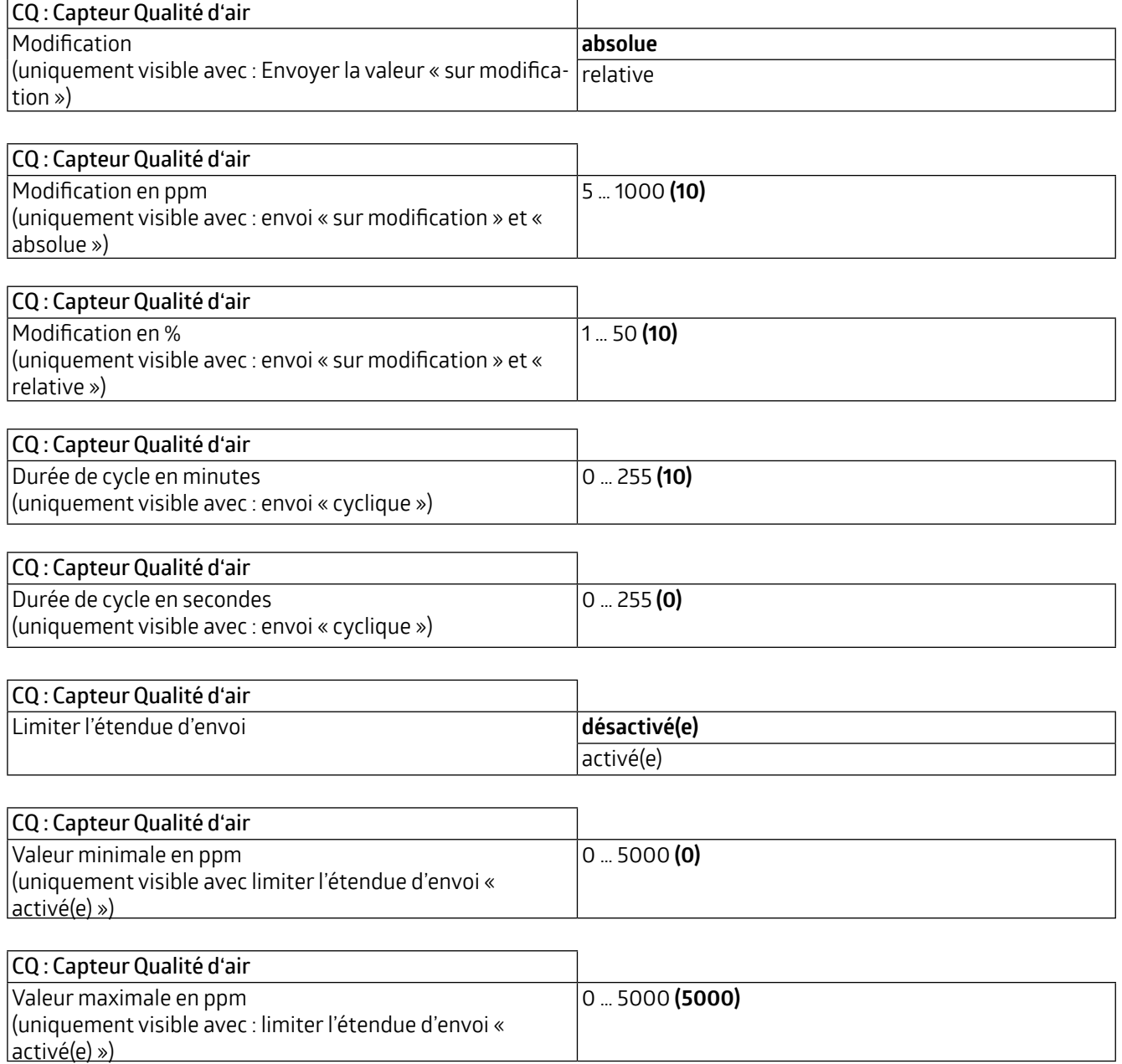

<span id="page-9-0"></span>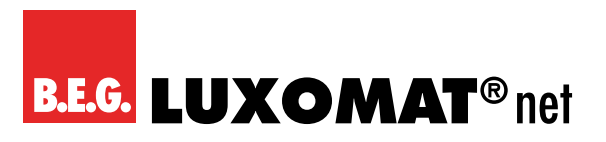

#### **3.2 CQ : Feu de signalisation**

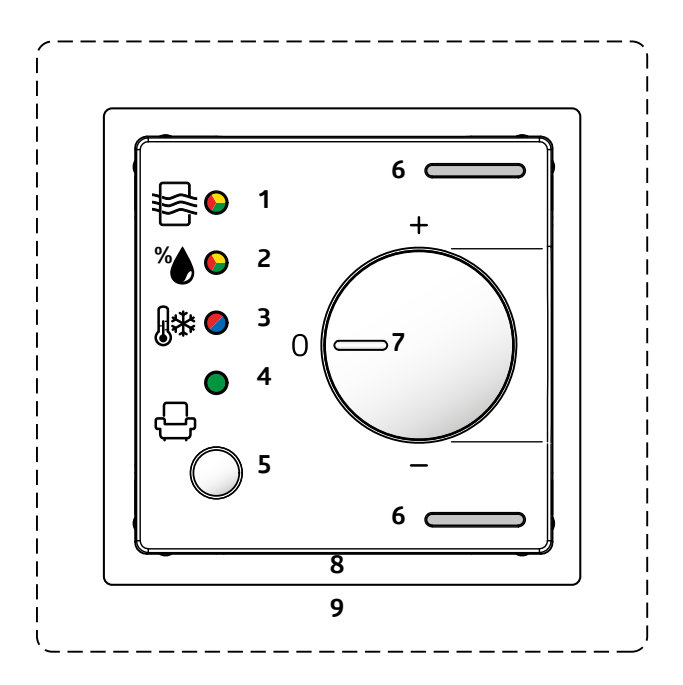

L'indicateur lumineux (1) de l'appareil peut être utilisé pour afficher la qualité d'air, la couleur rouge signifiant une mauvaise qualité d'air, jaune une qualité moyenne et verte une bonne qualité d'air. Les valeurs limites pour rouge et jaune peuvent être fixées et une hystérésis peut être définie.

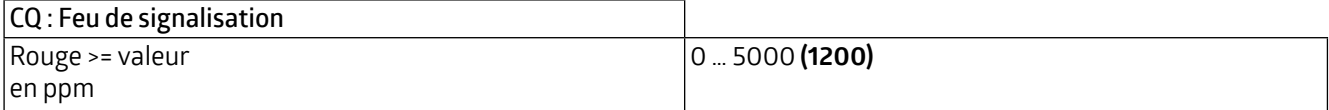

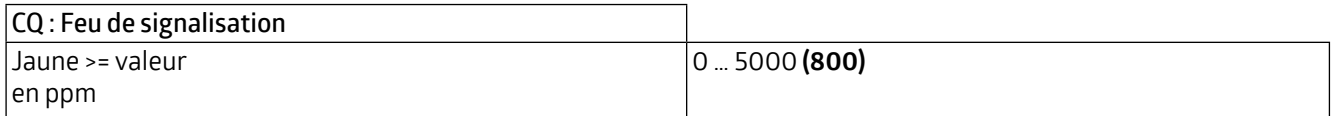

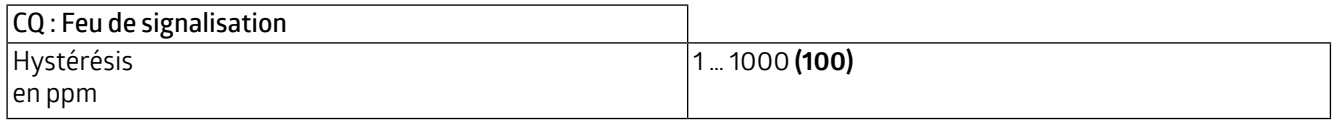

#### **3.3 QL Qualité d'air Valeur limite 1 (à 4)**

Il est possible de définir jusqu'à quatre valeurs limites. Si une valeur limite (ppm) est dépassée, la sortie de la valeur limite est activée. Différents types de points de données peuvent être sélectionnés. Les valeurs limites sont indiquées en ppm dans une plage comprise entre 0 et 5000 ppm. Lorsque la valeur limite est atteinte, un télégramme correspondant peut être envoyé au bus.

Les valeurs limites des paramètres 1 à 4 sont identiques et sont désignées ici par la valeur limite X. On peut d'abord fixer la valeur limite.

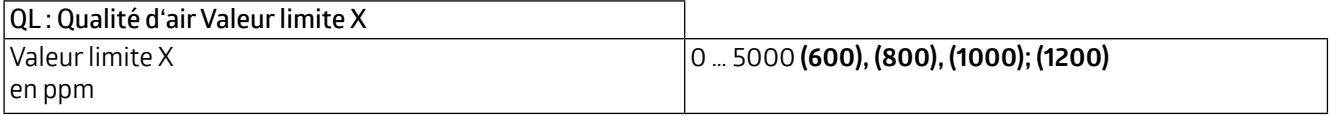

La valeur limite peut être soit déterminée par des paramètres, soit écrasée par un objet.

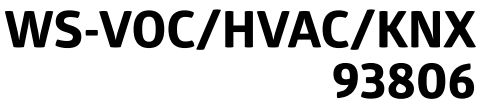

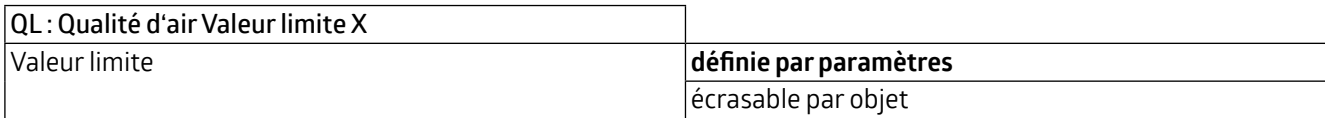

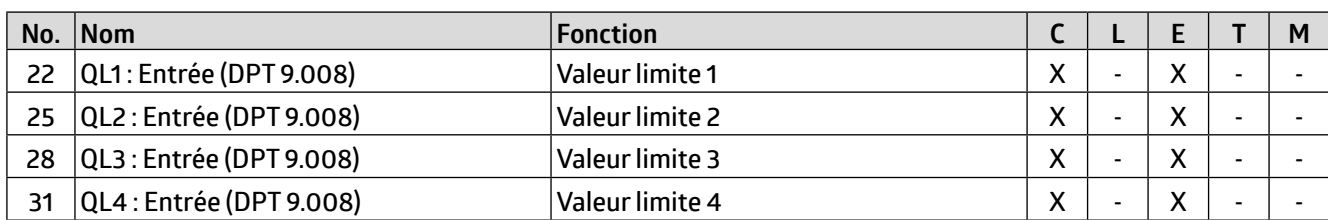

Vous pouvez également décider si la valeur doit être écrasée lors du prochain téléchargement ETS.

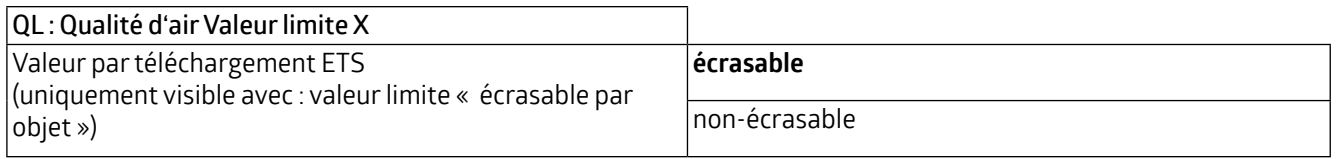

L'hystérésis pour la valeur limite correspondante peut être fixée soit en ppm (absolue), soit en pourcentage (relative).

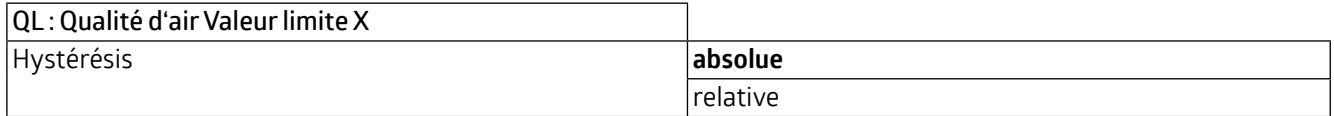

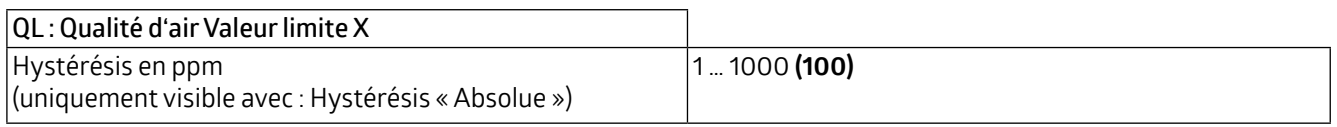

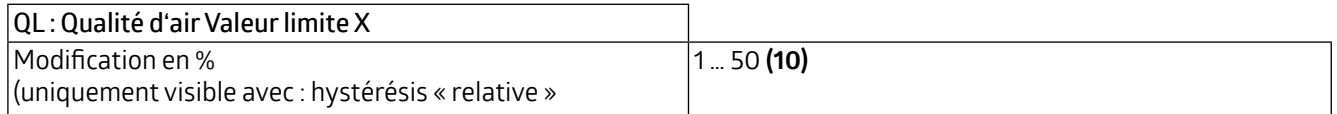

Le paramètre « Activation / Désactivation » peut être utilisé pour définir quand et comment une valeur limite activée est utilisée (active) ou non utilisée (désactive). À cette fin, l'hystérésis peut être soustraite ou ajoutée à la valeur mesurée.

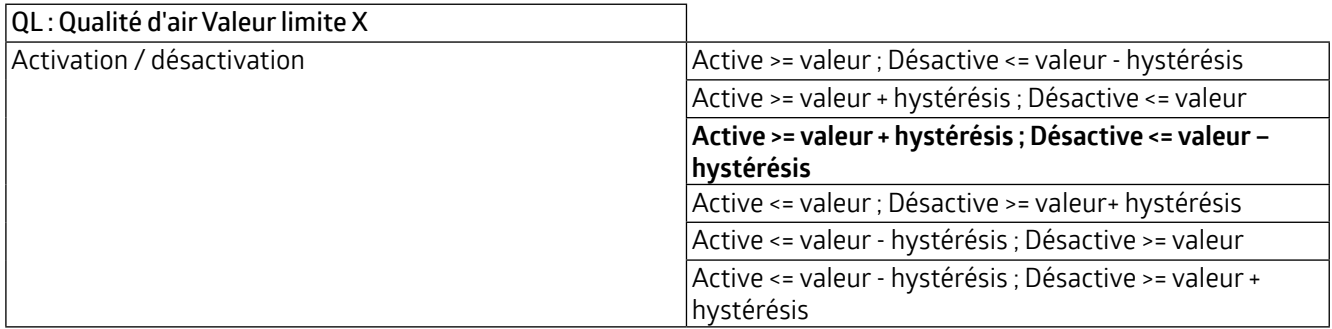

En outre, un délai d'activation ou de désactivation peut être fixé. Si la valeur limite (y compris l'hystérésis si nécessaire) est dépassée, une durée est définie qui doit s'écouler avant que l'objet ne soit activé/désactivé.

**WS-VOC/HVAC/KNX 93806**

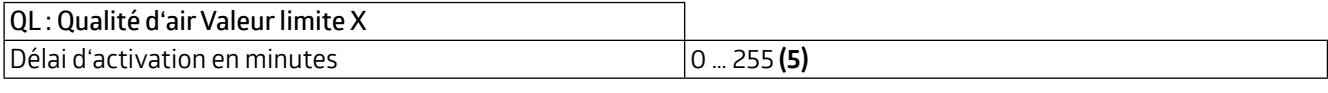

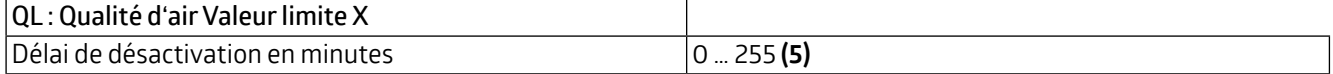

Le comportement d'envoi peut être défini comme suit :

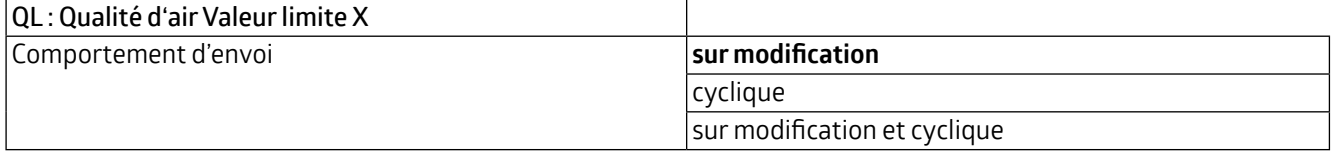

En outre, une durée pour un cycle (durée de cycle) peut être définie pour le comportement d'envoi cyclique. Le télégramme suivant n'est alors transmis qu'après cette durée.

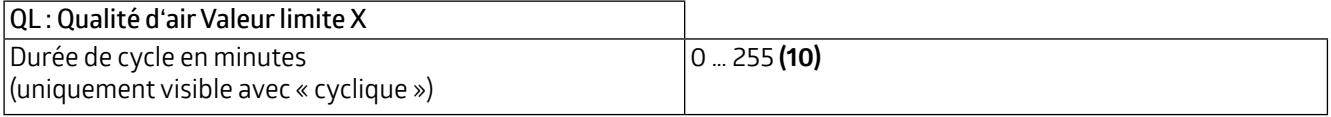

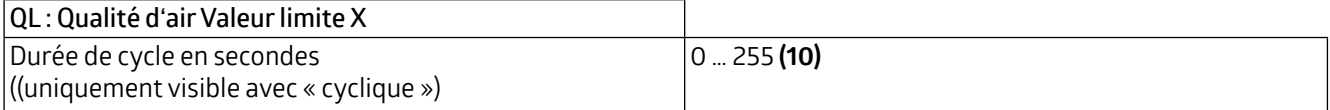

Le format de sortie (type de point de données) de l'objet offre de nombreuses possibilités et dépend de ce qui doit se passer lorsqu'une valeur limite est dépassée (par exemple, l'ouverture d'une fenêtre). Il peut être défini comme suit  $(byte = octet)$ :

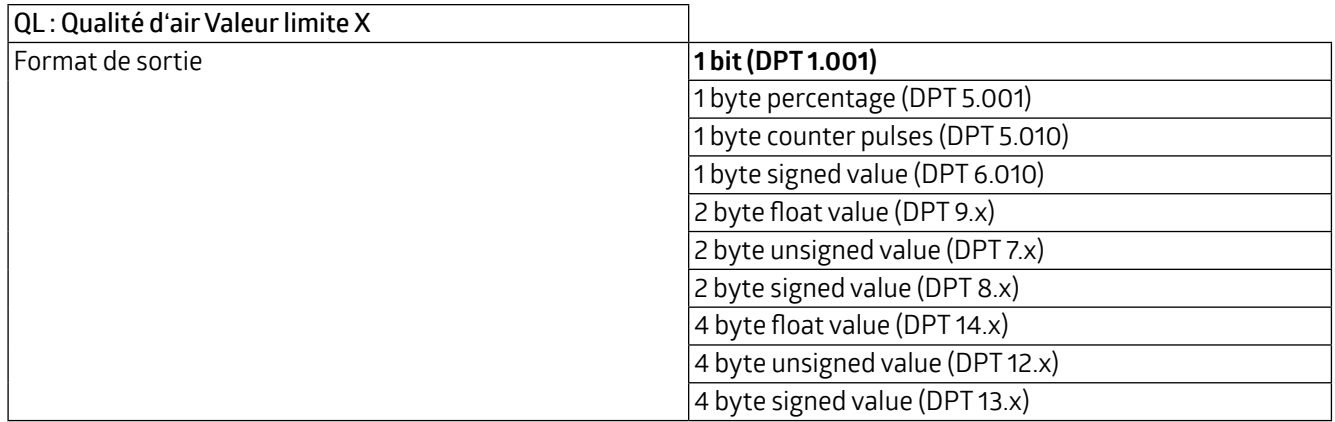

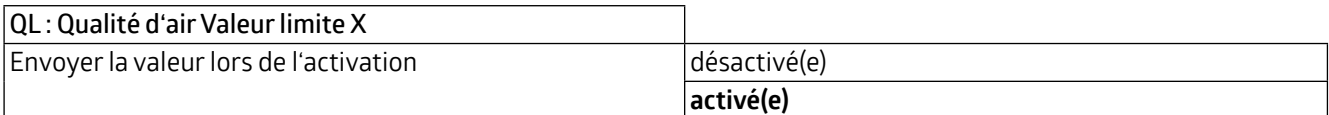

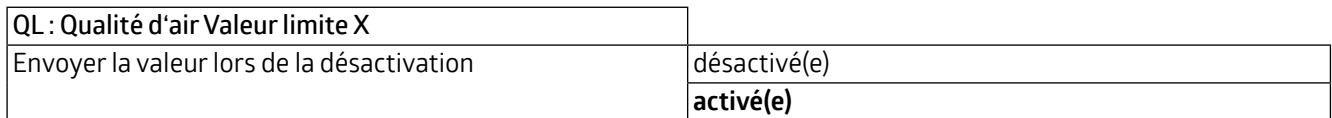

### **WS-VOC/HVAC/KNX 93806**

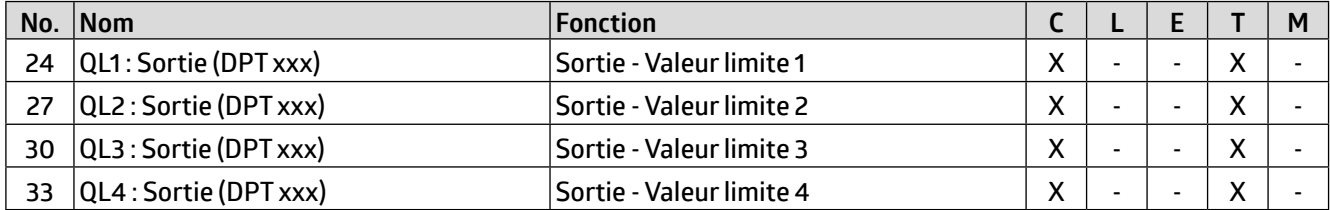

L'objet de valeur limite peut se voir attribuer un verrouillage. Cela permet d'éviter la mise en marche indésirable des actionneurs connectés. Le verrouillage peut être défini avec un télégramme ON (marche) ou OFF (arrêt) et peut être annulé à nouveau avec le télégramme inverseé correspondant. Lorsque le verrouillage est activé, une valeur peut être envoyée ou l'état actuel est gelé. Lorsque le verrouillage est désactivé, il est soit déverrouillé, soit déverrouillé et l'état actuel est envoyé.

Vous pouvez choisir si le verrouillage est actif ou inactif lors du retour de la tension de bus.

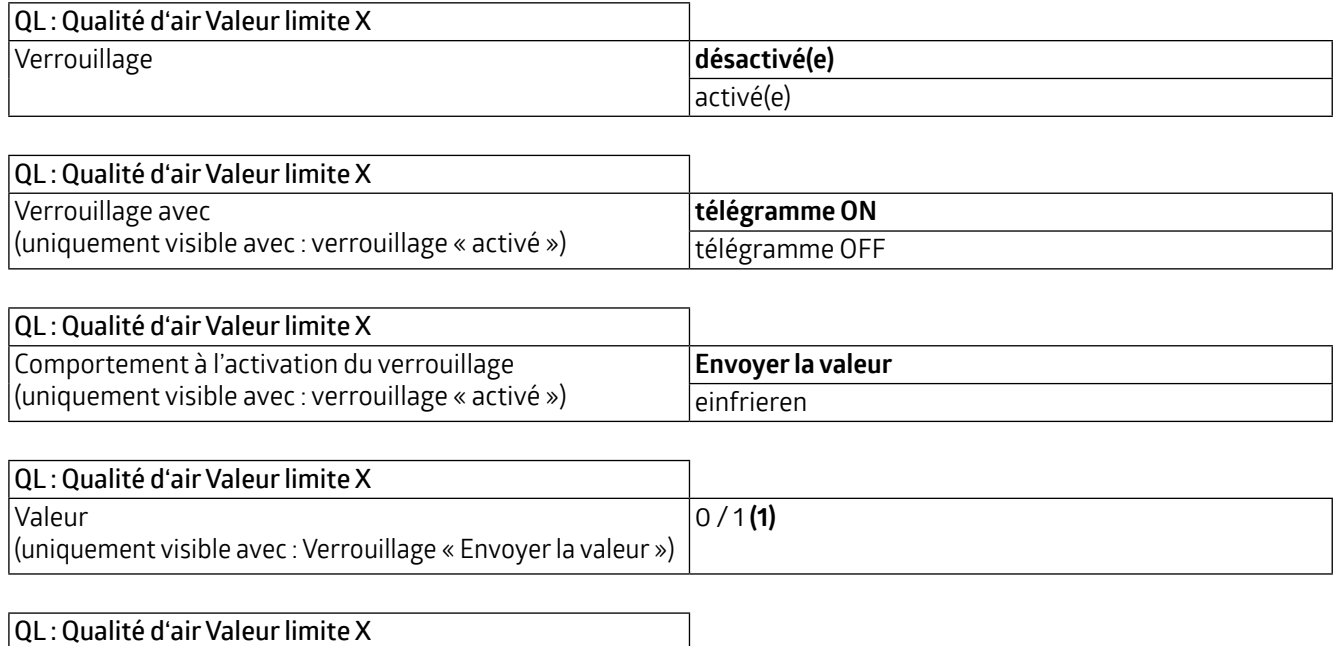

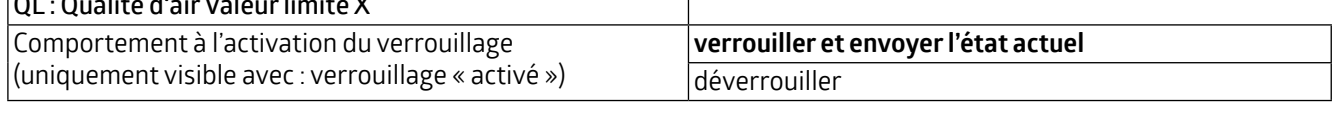

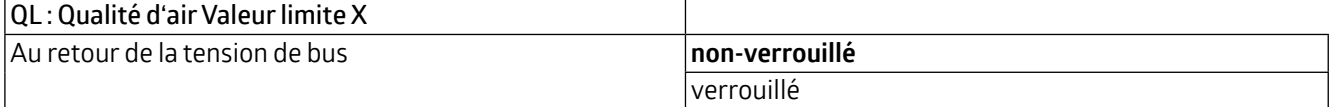

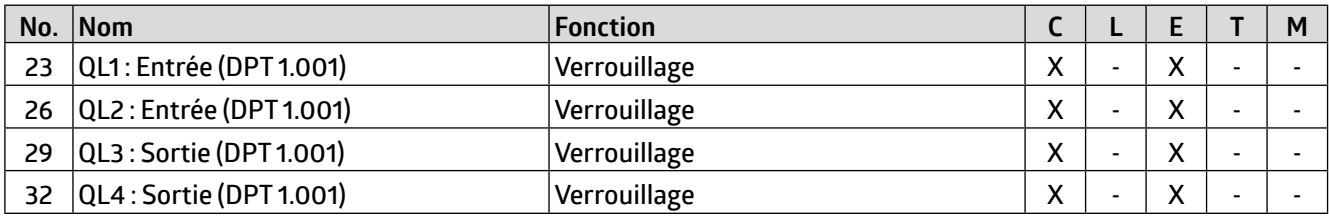

<span id="page-13-0"></span>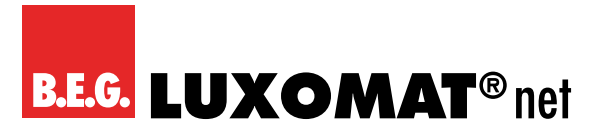

#### **3.4 RQ : Régulateur - qualité d'air**

On peut d'abord définir le mode et le comportement d'initialisation. Lors de la sélection du mode, vous pouvez spécifier si la qualité d'air doit être contrôlée à une valeur de consigne (c'est-à-dire que la qualité d'air doit toujours être maintenue relativement constante) ou si des valeurs seuils doivent être utilisées (par exemple pour réduire la charge de bus). Le comportement d'initialisation détermine l'état dans lequel le système de contrôle fonctionne après une panne de tension de bus. Ici, soit les valeurs d'initialisation définies dans l'ETS peuvent être utilisées comme base (voir chapitre 3.4.1.1 Changement de mode de fonctionnement), soit les valeurs qui ont été stockées dans l'objet de communication avant la coupure de la tension de bus.

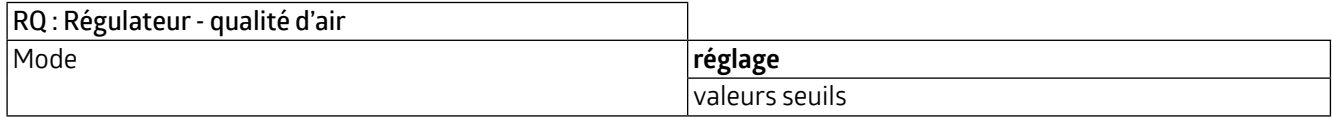

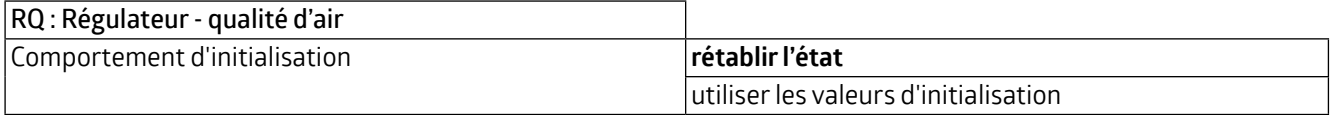

#### **3.4.1 Mode Réglage**

#### **3.4.1.1 Changement de mode de fonctionnement**

Deux modes de fonctionnement peuvent être définis : Verrouillage et Jour. Le type de télégramme pour le démarrage du verrouillage ou le fonctionnement de jour peut être défini ainsi que la valeur d'initialisation utilisée pour le comportement d'initialisation (voir 3.4 RQ : Régulateur - qualité d'air).

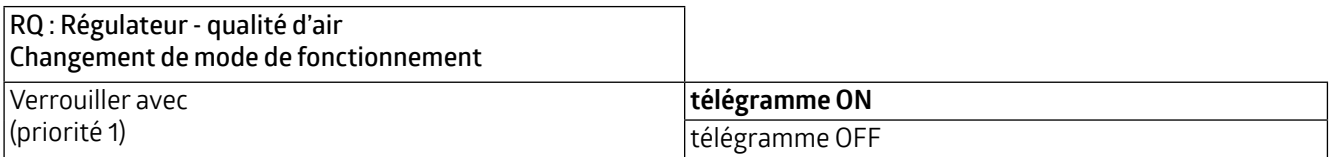

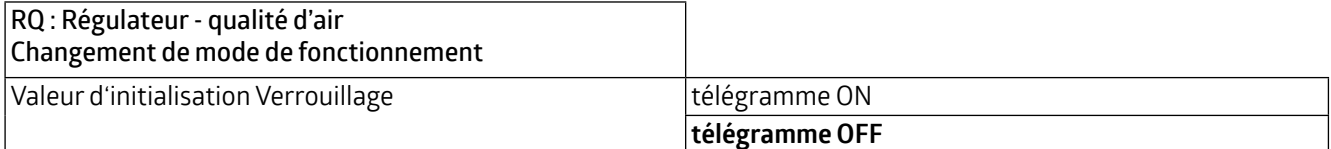

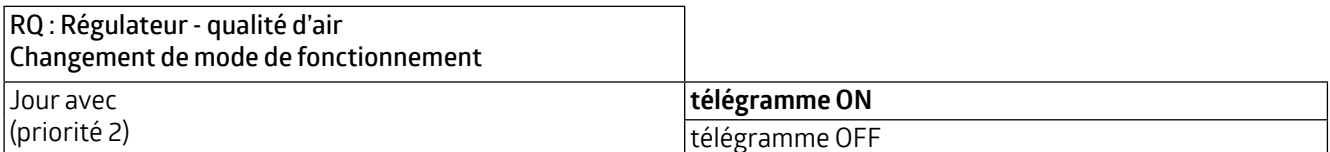

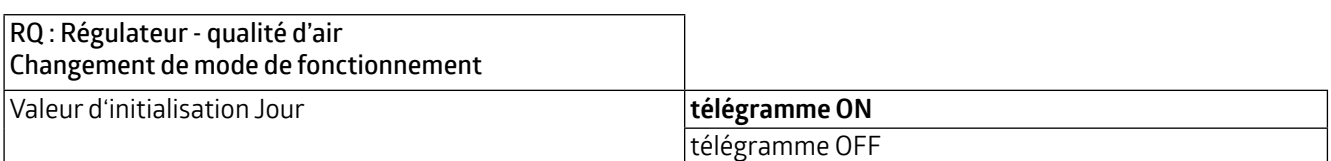

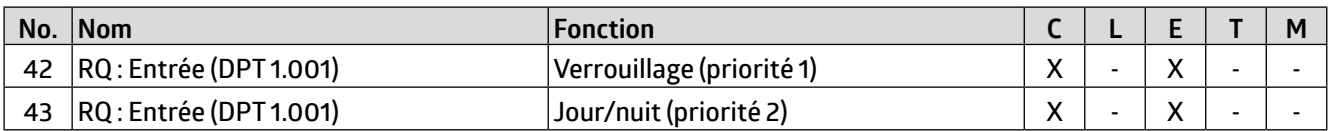

### **WS-VOC/HVAC/KNX 93806**

#### <span id="page-14-0"></span>**3.4.1.2 Valeurs de consigne**

Vous pouvez définir les valeurs de consigne (ppm) pour le jour et la nuit, qui sont utilisés pour le mode réglage.

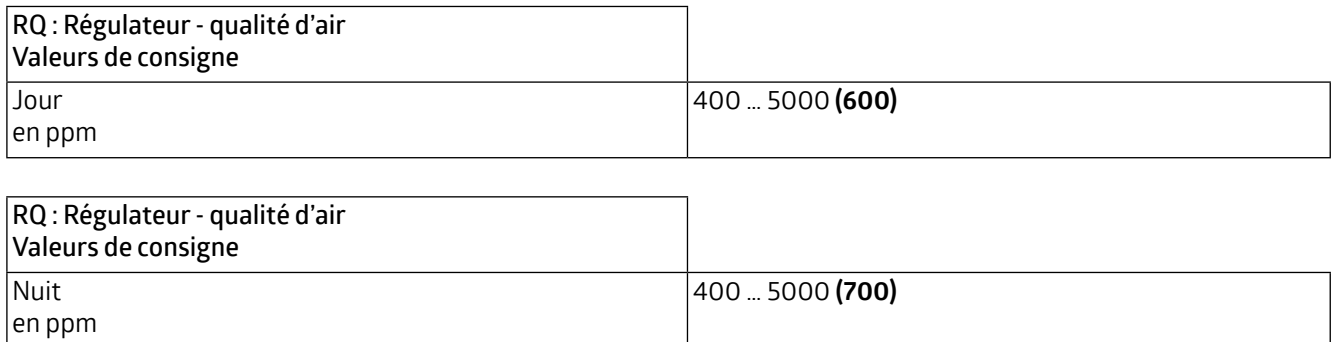

#### **3.4.1.3 Décalage de la valeur de consigne**

Le décalage de la valeur de consigne permet de définir une plage de valeurs pour la valeur de consigne définie (positive et négative). L'appareil peut être réinitialisé aux valeurs spécifiées dans l'ETS via l'objet de communication « Valeur de consigne reset ».

En outre, la valeur peut être spécifiée en valeur absolue (en ppm).

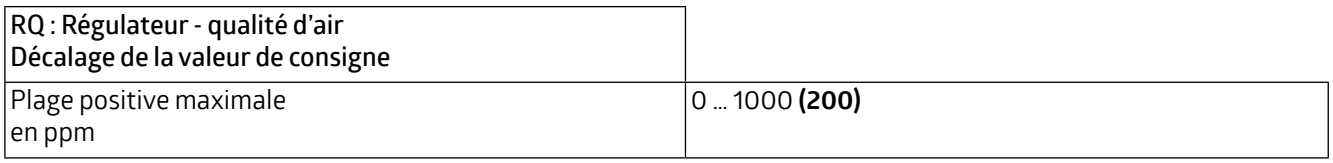

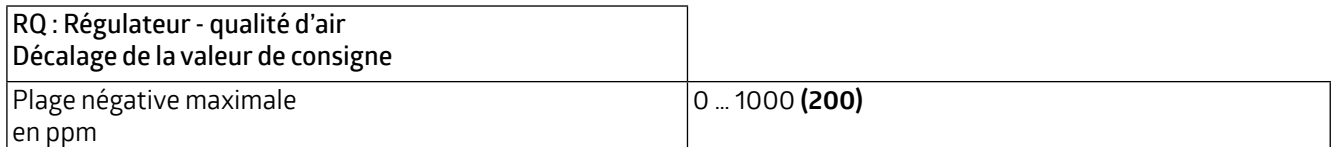

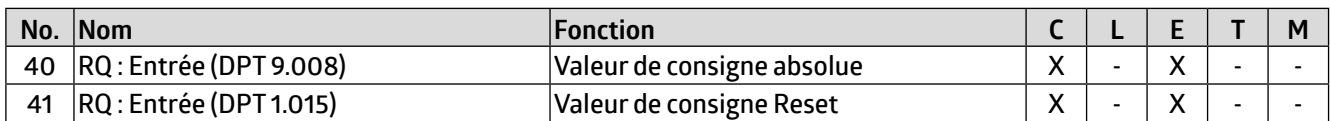

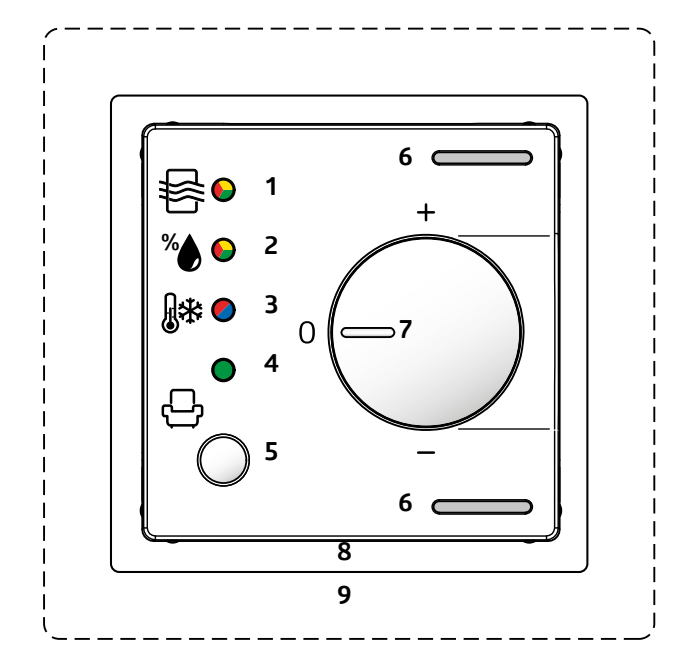

Sur le boîtier de l'appareil se trouve une commande rotative (**potentiomètre, 7**) avec laquelle le réglage peut être modifié manuellement. La valeur de consigne peut être ajustée dans les limites du décalage positif et négatif, soit par l'intermédiaire de l'objet de communication par étapes, soit au moyen de la commande rotative. L'objet de communication « Valeur de consigne Reset » peut être utilisé pour réinitialiser l'appareil aux valeurs spécifiées dans l'ETS. En outre, la valeur peut être spécifiée en valeur absolue (en ppm).

#### **ATTENTION**

La commande rotative peut être utilisée pour ajuster ou la qualité d'air, **ou** la température **ou** l'humidité !

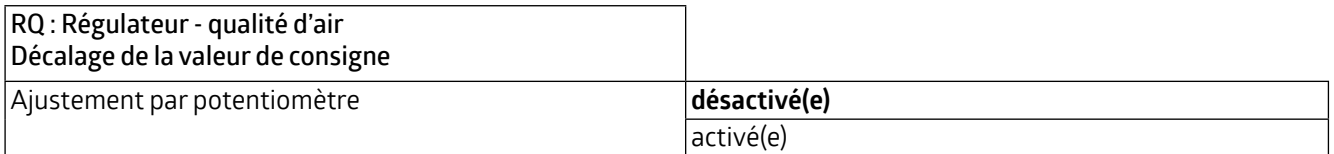

Ce paramètre étant désactivé, l'ajustement peut être effectué via des objets de communication. Il est possible d'ajuster la valeur de consigne pas à pas. La taille des pas peut être définie en conséquence dans l'ETS.

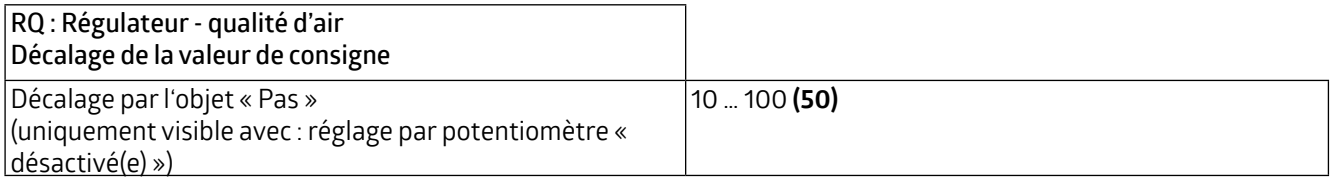

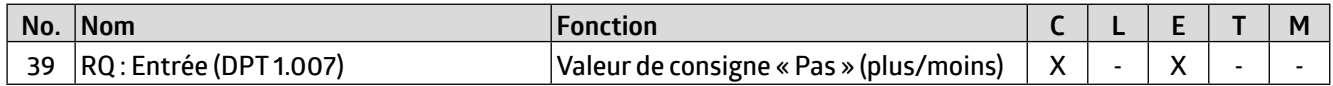

#### <span id="page-16-0"></span>**3.4.1.4 Retour d'information**

Le retour d'information se fait par le biais de la valeur de consigne ajustée. Une durée de cycle peut être spécifiée pour l'option « cyclique » ou « sur modification et cyclique ».

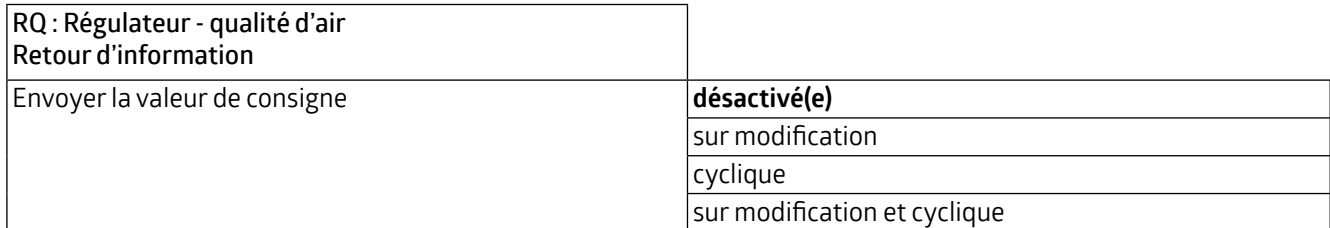

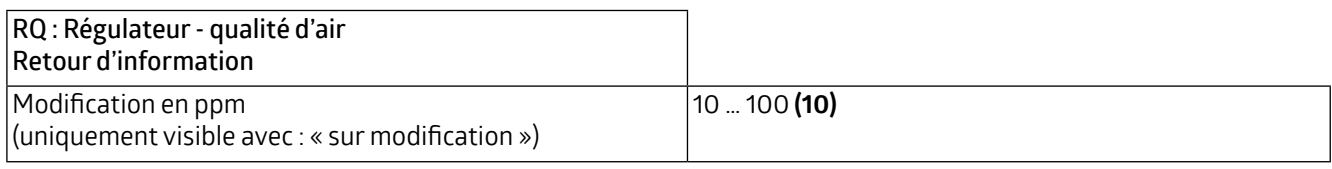

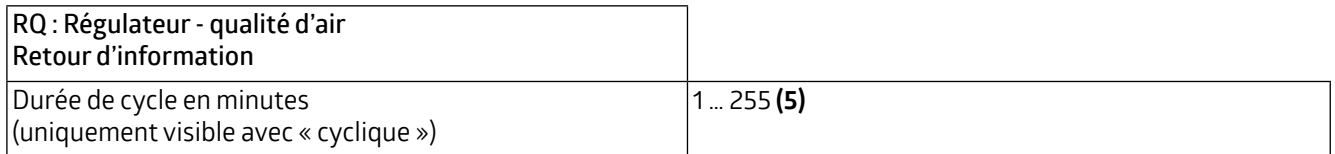

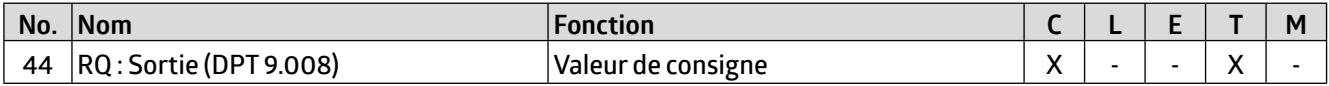

#### **3.4.1.5 Commande**

La commande peut être normale ou inverse. Cela signifie que la régulation commence soit à 0%, soit à 100%.

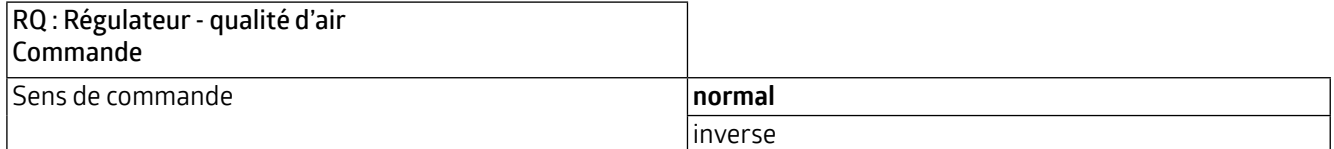

Différents types de régulateurs peuvent être utilisés :

Si le régulateur PI est sélectionné, la composante P peut être réglée en ppm et la composante I en minutes (durée de réglage). La composante P est responsable de la rapidité de la régulation. Plus la valeur définie est petite, plus la régulation réagit avec sensibilité et une oscillation peut se produire. Plus la valeur définie est grande, plus l'oscillation est faible et plus la valeur de consigne est atteinte lentement.

La composante I détermine la vitesse à laquelle la valeur de consigne est atteinte. Si la durée de réglage est courte, il y a un risque d'oscillation continue. Plus la durée est longue, plus la valeur de consigne est atteinte lentement.

Avec le régulateur 2 points, le ventilateur fonctionne en continu jusqu'à ce que la valeur de consigne soit atteinte, ou qu'une valeur en pourcentage soit envoyée pour ON. Lorsque la valeur de consigne est atteinte, le ventilateur s'arrête ou une valeur en pourcentage est envoyée pour OFF.

Le régulateur 2 points commutation fonctionne comme le régulateur 2 points, mais avec des ordres de commutation (ON/OFF) au lieu des valeurs en pourcentage.

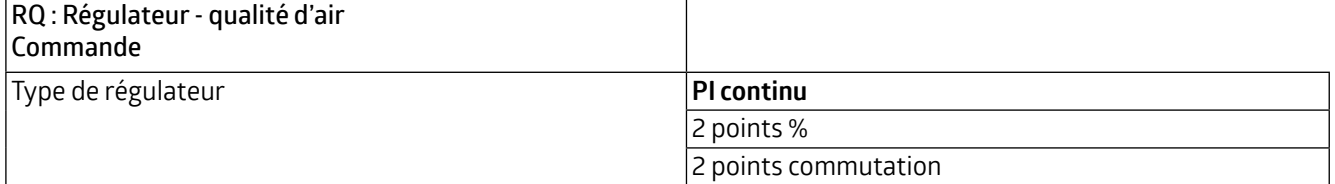

<span id="page-17-0"></span>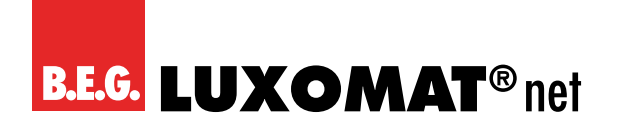

**WS-VOC/HVAC/KNX 93806**

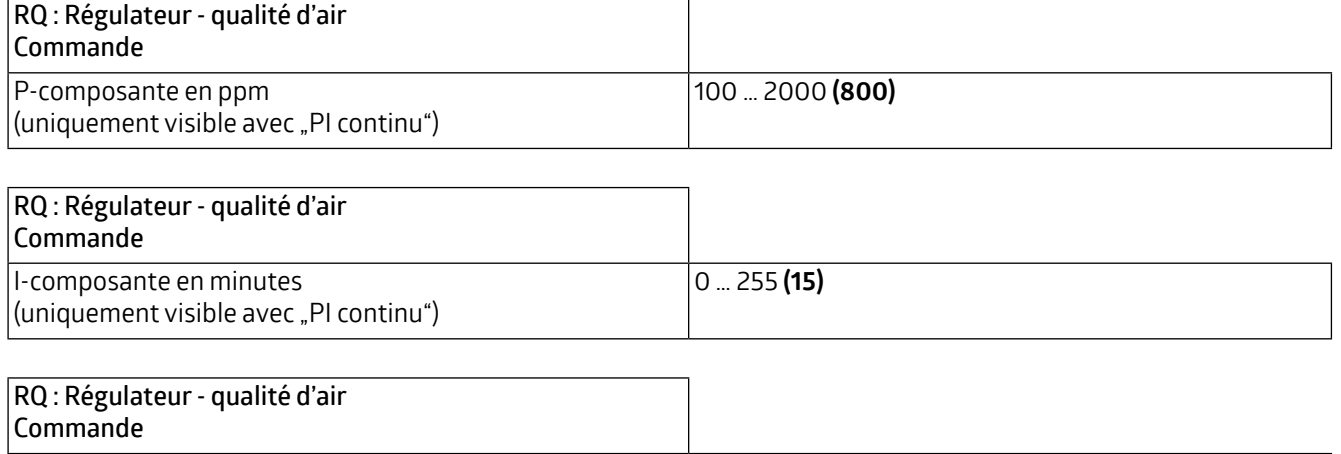

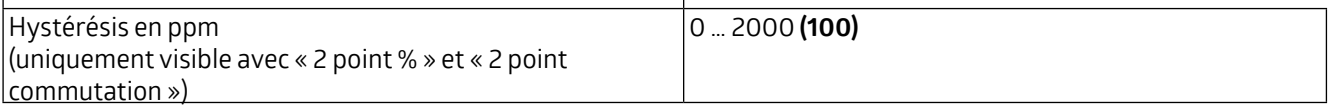

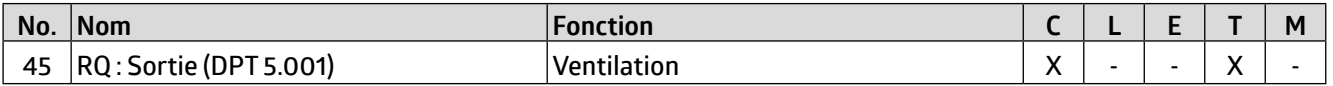

#### **3.4.1.6 Grandeurs de commande**

Les grandeurs de commande de ventilation pour le fonctionnement de jour et de nuit sont définies ici pour les deux types de réglage PI et 2 points %. La grandeur maximale par défaut est inférieure pour le fonctionnement de nuit afin de maintenir le bruit des ventilateurs, etc. à un faible niveau pendant la nuit.

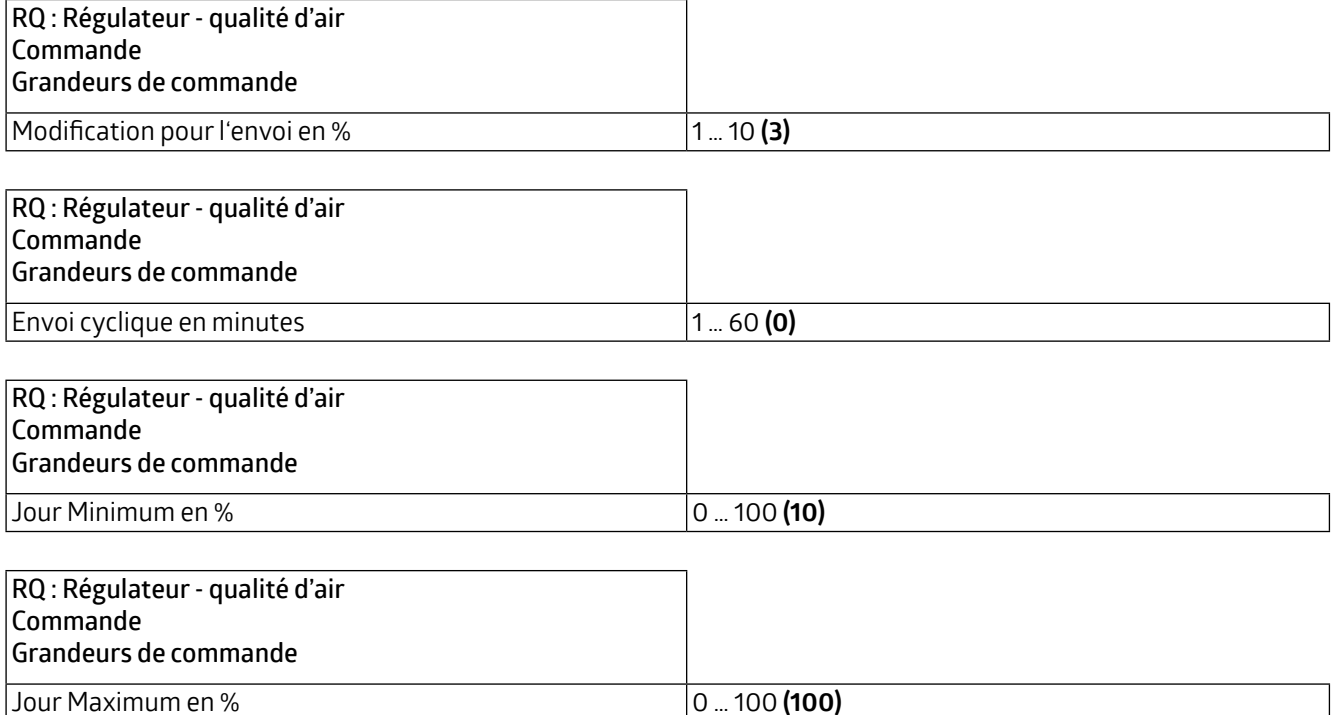

<span id="page-18-0"></span>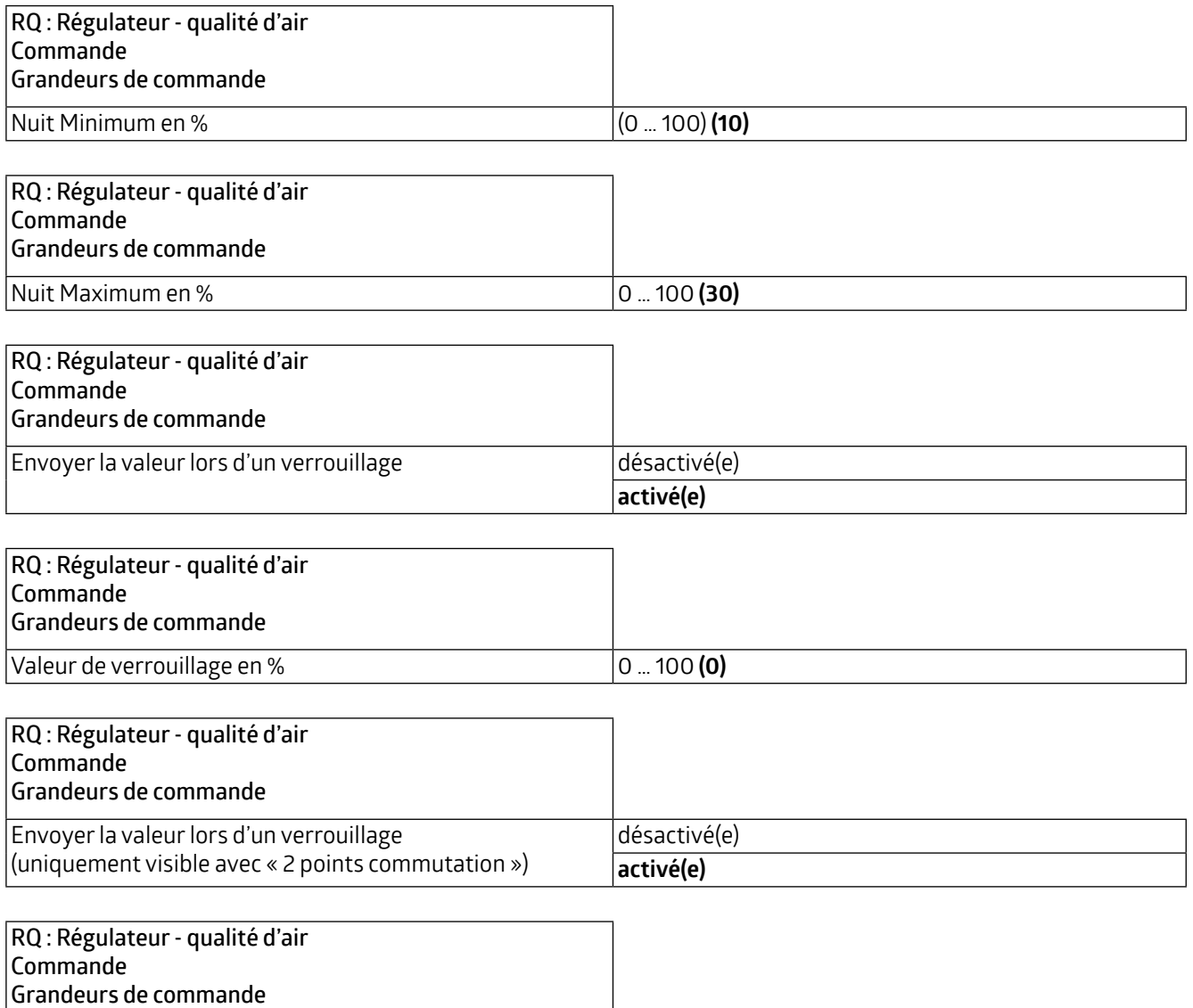

#### **3.4.2 Mode de fonctionnement Valeurs seuils**

(uniquement visible avec « 2 points commutation »)

Si le mode Valeurs seuils est sélectionné, il faut par exemple définir des étages auxquels la vitesse d'un ventilateur associé est modifiée afin de maintenir une qualité d'air relativement constante.

Einschalten **Ausschalten**

#### **3.4.2.1 Changement de mode de fonctionnement**

Les paramètres et les options de réglage sont les mêmes que pour le mode réglage et sont décrits au chapitre 3.4.1.1.

#### **3.4.2.2 Étages**

Valeur de verrouillage

Quatre étages peuvent être définis, dont la valeur est donnée en ppm et peut être comprise entre 0 et 5000. Une valeur par défaut de 600 ppm est fixée pour l'étage 1, 800 ppm pour l'étage 2, 1000 ppm pour l'étage 3 et 1200 ppm pour l'étage 4.

<span id="page-19-0"></span>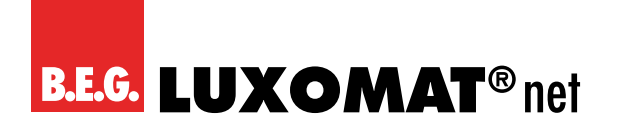

**WS-VOC/HVAC/KNX 93806**

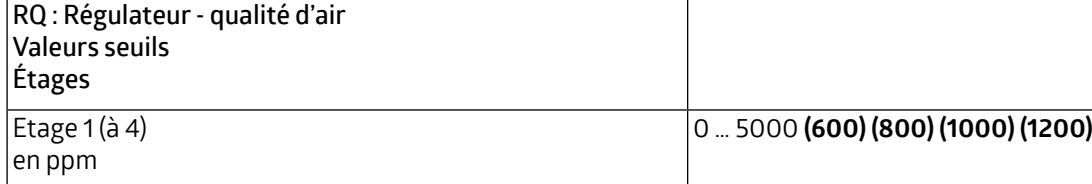

La valeur de l'hystérésis est également donnée en ppm et s'applique à toutes les étages.

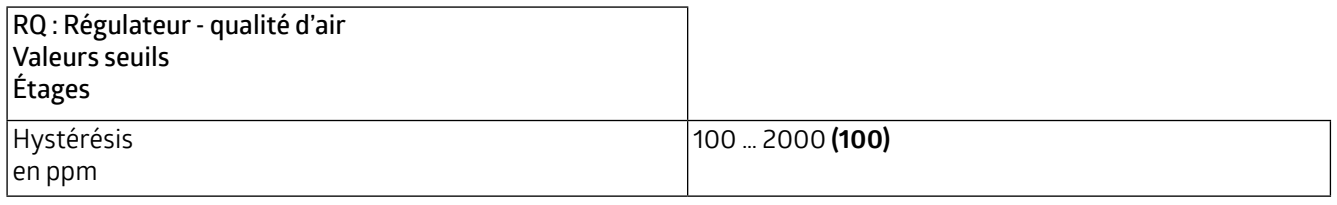

Le moment de commutation doit être compris entre 0 et 255 minutes et détermine le temps pendant lequel le système passe d'un étage à l'autre.

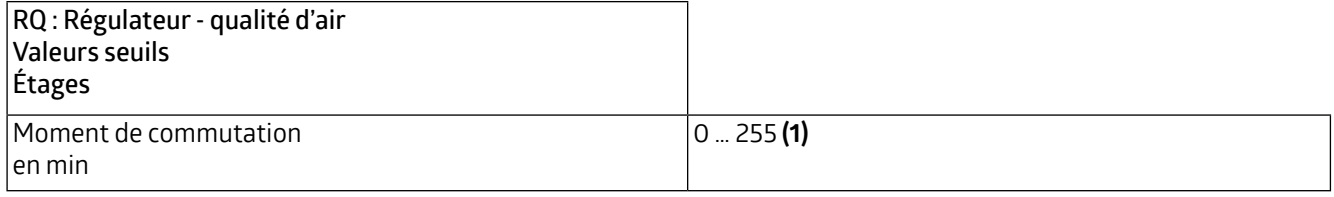

Le paramètre « Sortie en % » permet de passer d'un fonctionnement par étages à un fonctionnement par pourcentage. Lorsque le paramètre est désactivé, le fonctionnement par étages est activé. Les paramètres de l'onglet « Grandeurs de commande » dépendent également du mode de fonctionnement sélectionné ici.

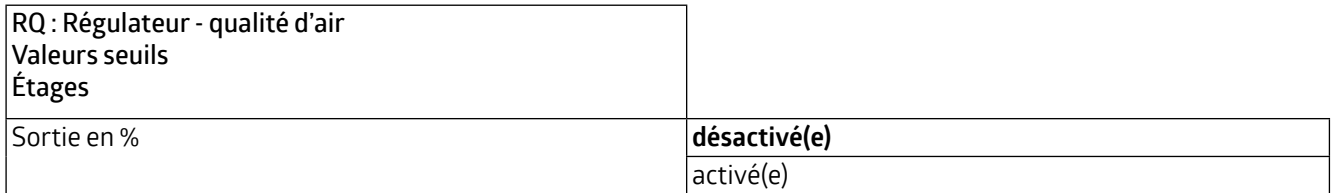

#### **3.4.2.3 Grandeurs de commande**

Si le paramètre « Sortie en % » de l'onglet « Etages » a été désactivé, il est possible de choisir entre le mode étages et le mode alterné. Le mode étages est particulièrement adapté à l'opération de plusieurs ventilateurs en série, c'est-àdire que si l'étage 2 est sélectionnée, l'étage 1 reste également active. Le mode alterné est particulièrement adapté si un ventilateur doit fonctionner à plusieurs niveaux de vitesse. Dans ce cas, l'étage 1 est désactivé lorsque l'étage 2 est activé.

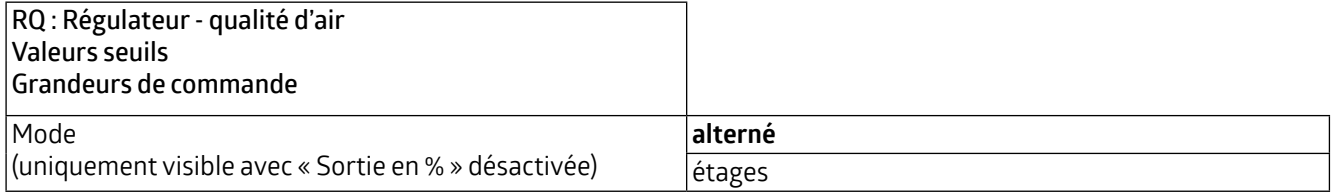

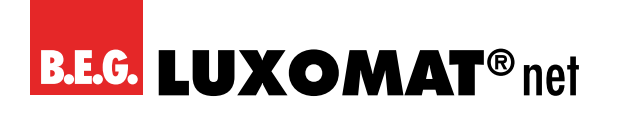

**WS-VOC/HVAC/KNX 93806**

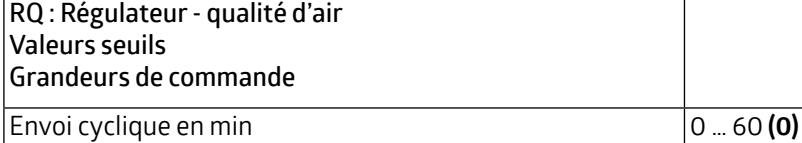

Si le paramètre « Sortie en % » est activé sur l'onglet « Étages », les pourcentages des étages 1 à 4 peuvent être définis.

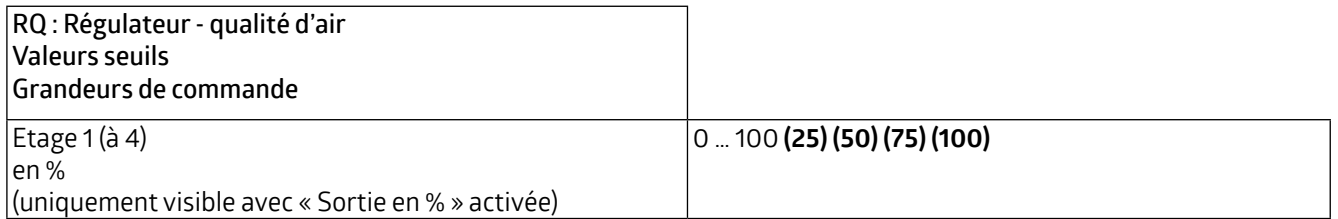

Un étage maximum et un étage minimum de réglage de la qualité d'air peuvent être fixés pour le jour et la nuit, par exemple pour fixer un étage maximum et un étage minimum plus élevé pendant la journée que pendant la nuit dans un bureau qui n'est occupé que pendant la journée.

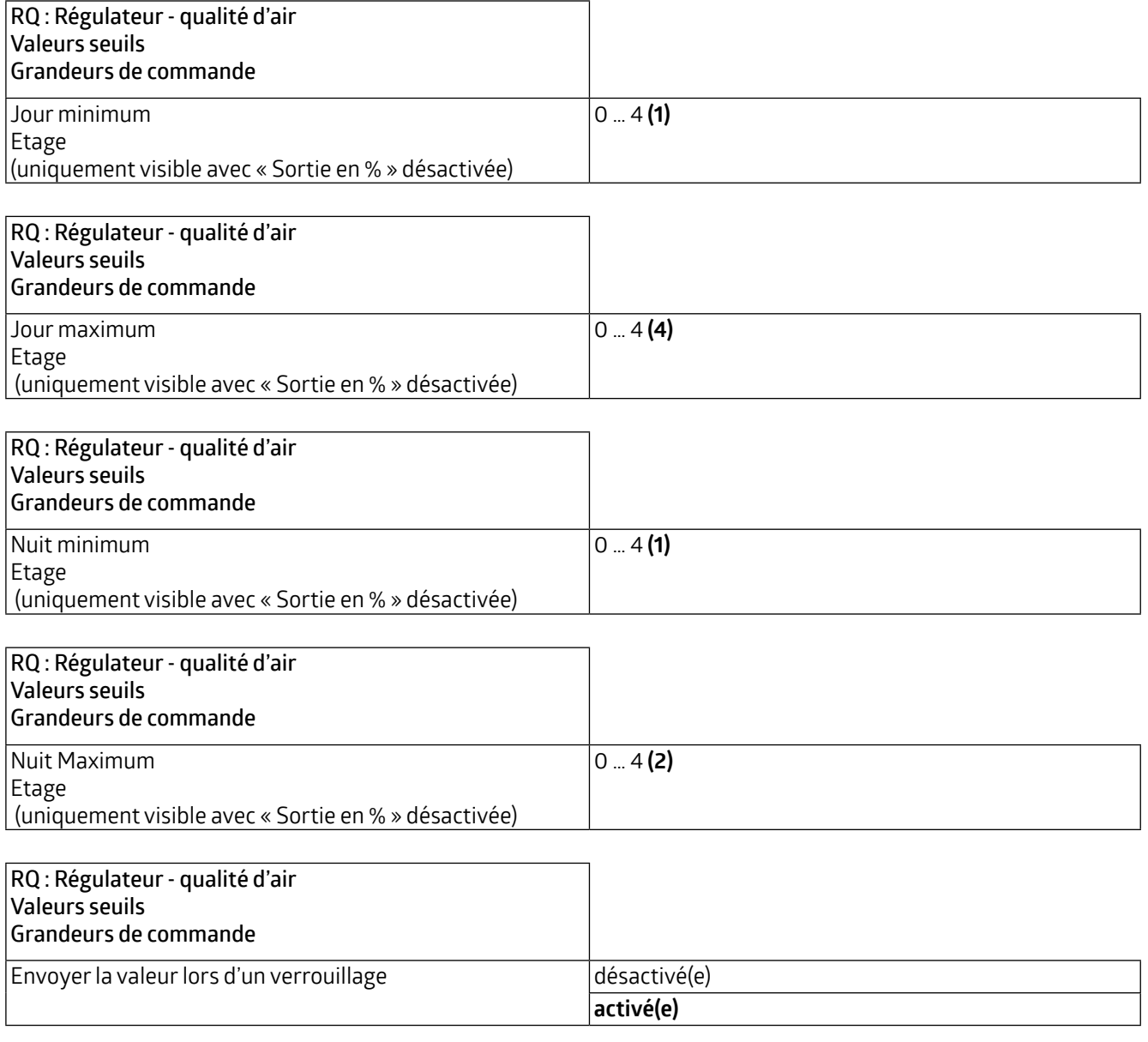

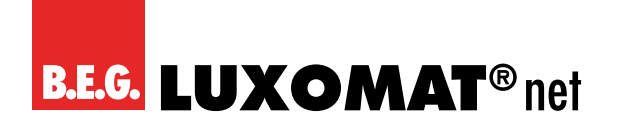

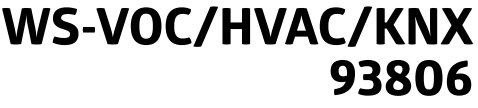

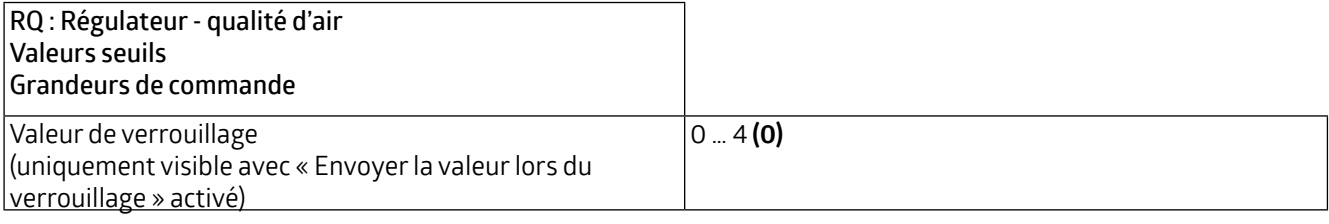

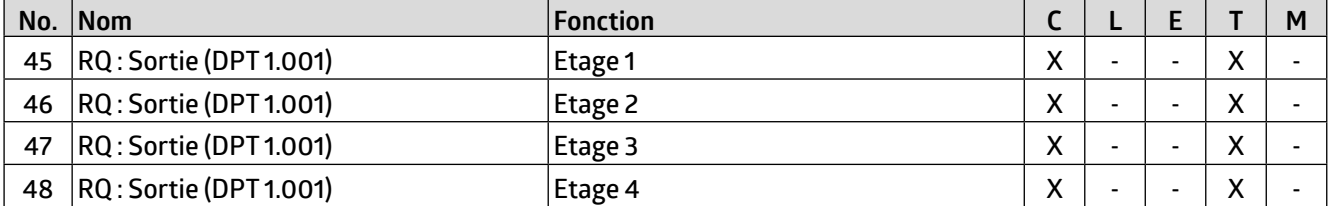

<span id="page-22-0"></span>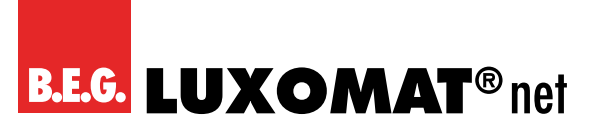

#### **4 Température**

La température peut être transmise par un objet de communication. En outre, il est possible de définir jusqu'à 4 valeurs limites, qui peuvent également être transmises au bus. Le réglage de la température est également disponible. Les onglets correspondants peuvent être activés ici.

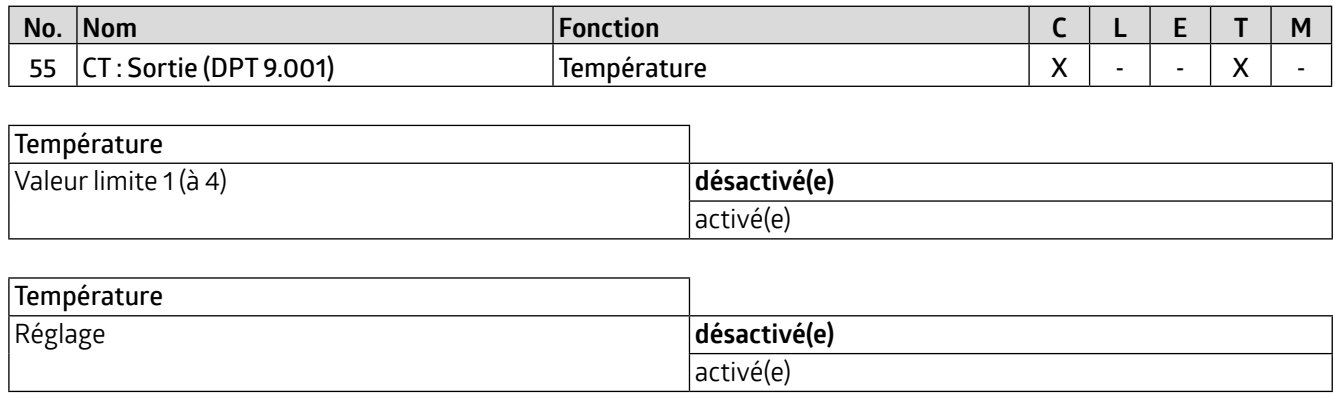

#### **4.1 CT : Capteur Température**

Une valeur de correction peut être définie pour le capteur interne afin d'effectuer un ajustement si le capteur est monté dans un endroit défavorable pour la mesure de la température. En plus du capteur de température interne, une valeur de mesure externe peut être utilisée via un objet de communication. Ces deux valeurs peuvent être utilisées séparément (0 = non utilisé) ou les deux valeurs peuvent être pondérées (1 à 10 chacune). Si une valeur mesurée échoue, elle est retirée de la pondération et la valeur restante est automatiquement utilisée. L'objet de communication pour le capteur externe peut être soit lu, soit surveillé. La surveillance est basée sur la durée de surveillance, qui peut être fixée entre 1 et 255 minutes. Le comportement d'envoi de l'unité qui met sa valeur à disposition via l'objet de communication doit correspondre à la durée de surveillance, c'est-à-dire que la valeur doit être disponible dans la durée de surveillance définie ici.

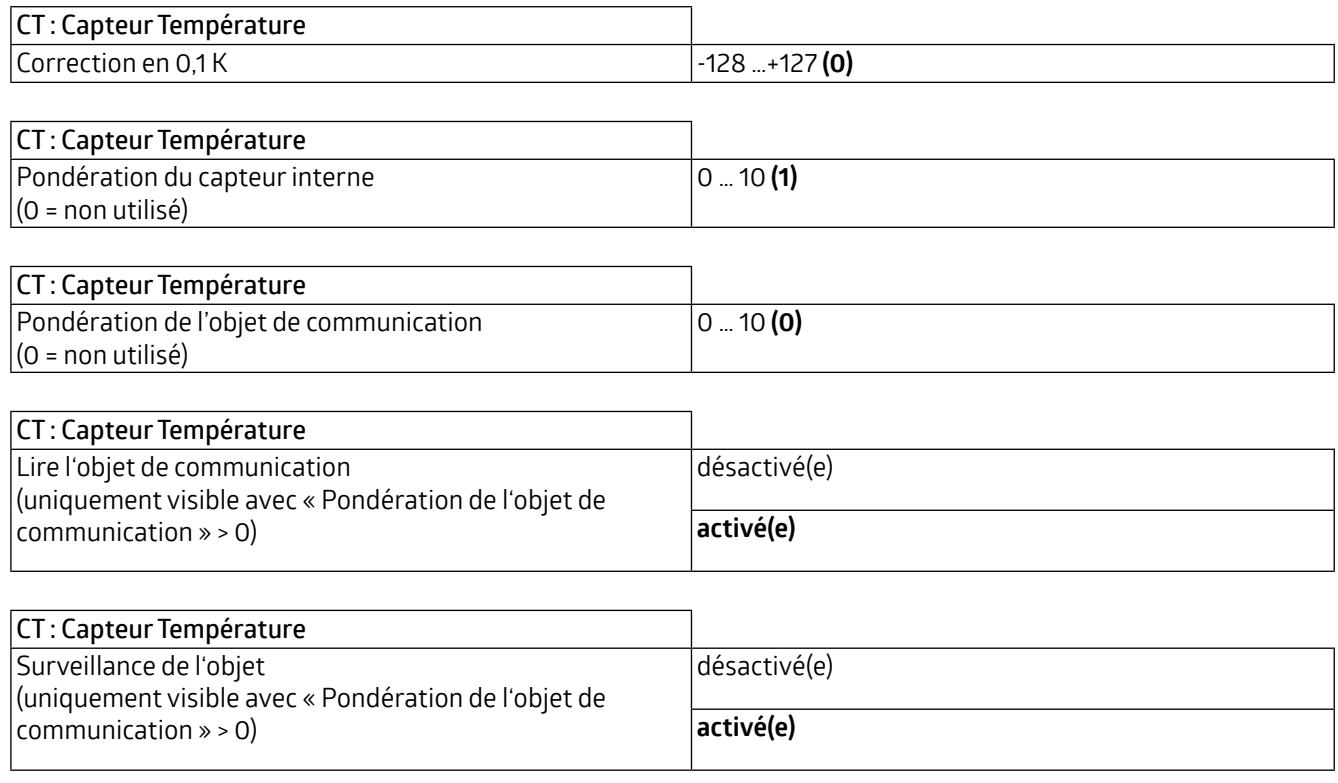

### **WS-VOC/HVAC/KNX 93806**

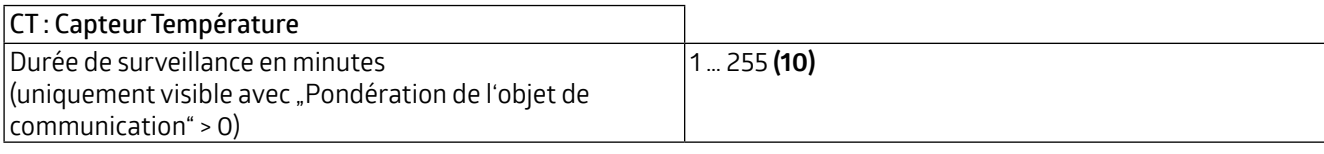

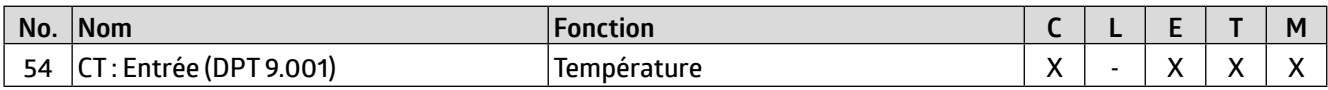

En outre, le comportement d'envoi peut être défini. La valeur mesurée ou pondérée peut être transmise sur modification et/ou de façon cyclique. L'envoi de la valeur peut également être désactivé. La modification peut être définie comme « absolue » ou « relative », où « absolue » est une modification de valeur en Kelvin et « relative » est une modification de valeur en pourcentage. En outre, une durée de cycle peut être définie pour l'envoi cyclique. Le télégramme suivant n'est alors transmis qu'après cette durée. La durée de cycle peut également être réglée en minutes et en secondes. En outre, l'étendue d'envoi peut être limitée pour réduire la charge de bus. À cette fin, une valeur minimale et maximale de 0,1 K est spécifiée. La valeur n'est transmise que si la modification de la valeur se situe dans cette étendue.

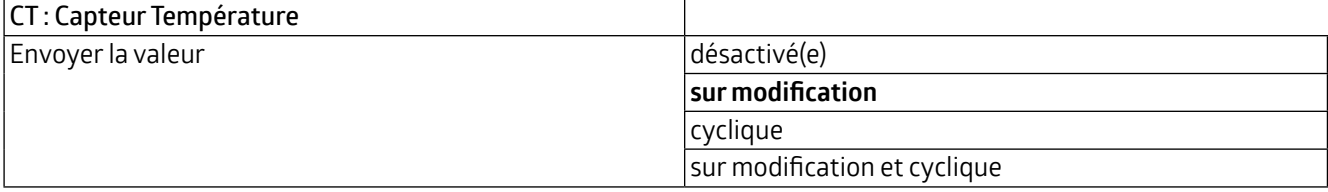

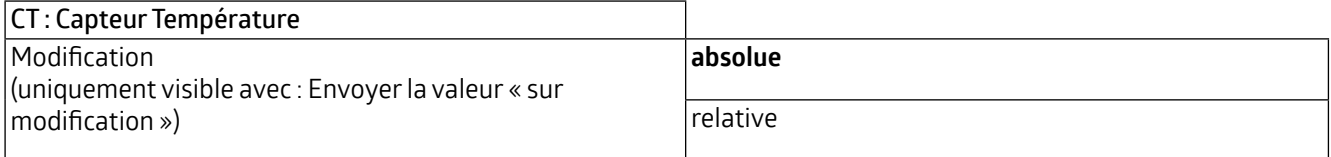

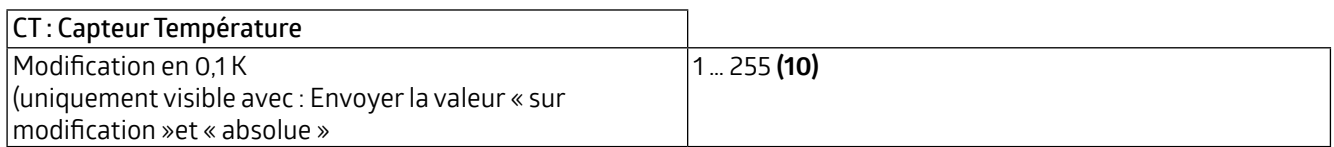

Vous pouvez également choisir si l'étendue d'envoi doit être limitée. Lorsque cette fonction est activée, une valeur minimale et une valeur maximale en °C peuvent être spécifiées.

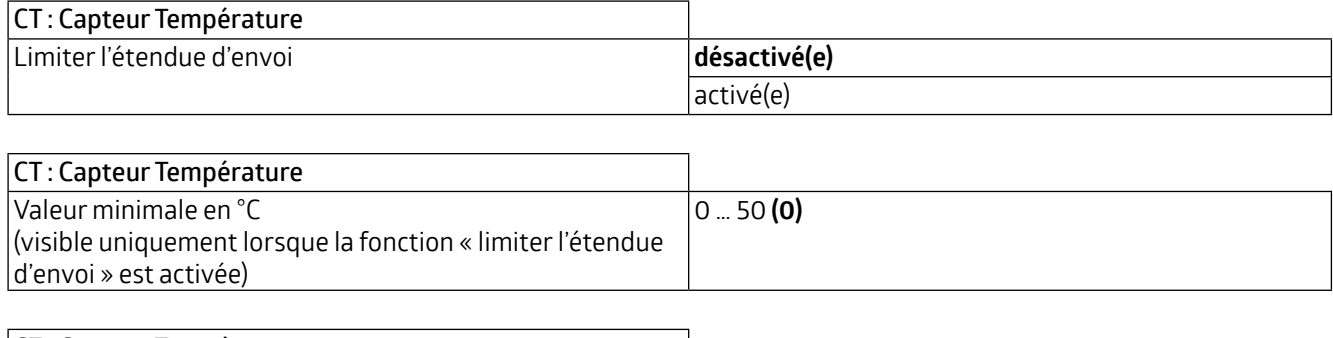

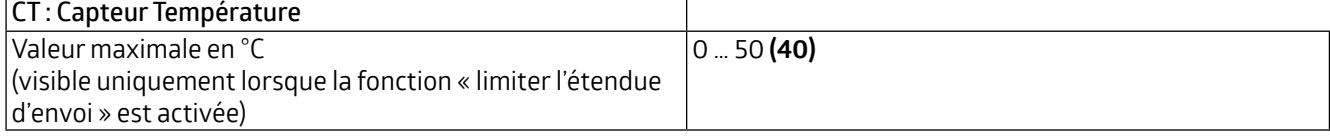

<span id="page-24-0"></span>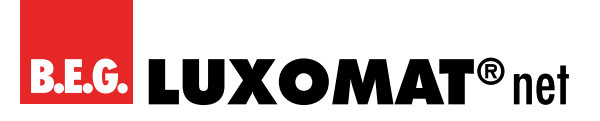

#### **4.2 TL Température Valeur limite 1 (à 4)**

Il est possible de définir jusqu'à quatre valeurs limites. Les valeurs limites sont spécifiées en 0,1 K dans une étendue comprise entre -500 et +500 K. Lorsque la valeur limite est atteinte, un télégramme correspondant peut être envoyé au bus. Si une valeur limite est dépassée, la sortie de la valeur limite est activée.

Les paramètres pour les valeurs limites 1 à 4 sont identiques et sont désignés ici comme valeur limite X. On peut d'abord fixer la valeur limite.

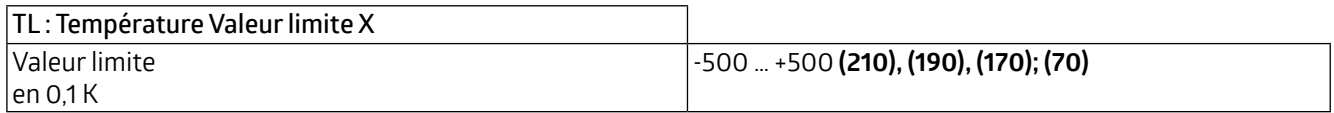

La valeur limite peut être soit déterminée par des paramètres, soit écrasée de l'extérieur par un objet. Si l'option « écrasable par l'objet » est sélectionnée, il est possible de définir si la valeur peut être écrasée par un téléchargement ETS ou non.

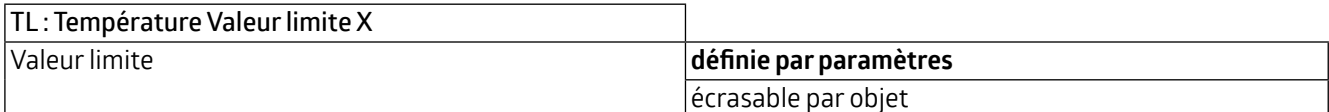

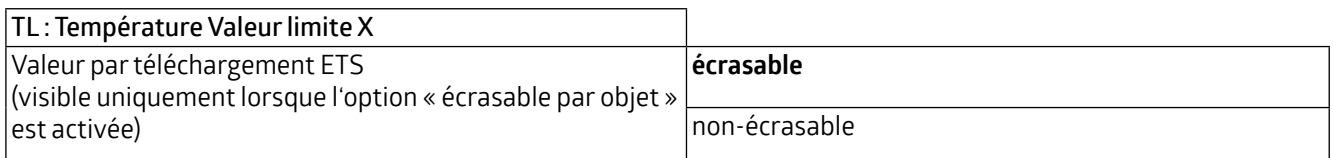

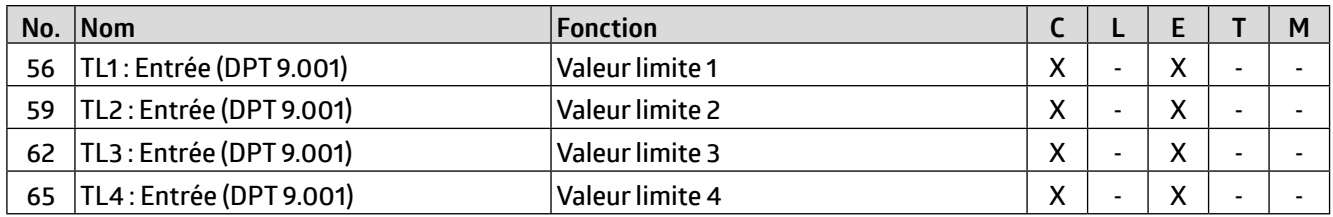

L'hystérésis pour la valeur limite correspondante peut être définie à la fois en ppm (absolue) et en pourcentage (relative).

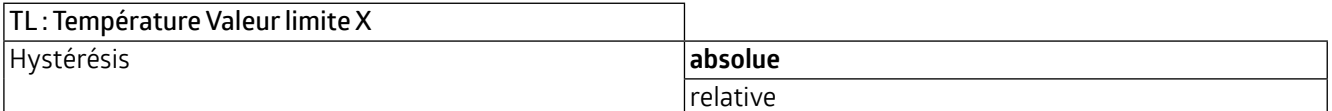

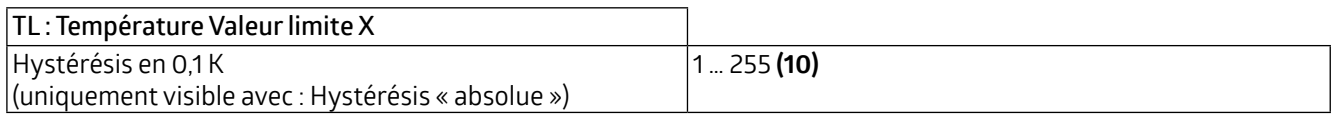

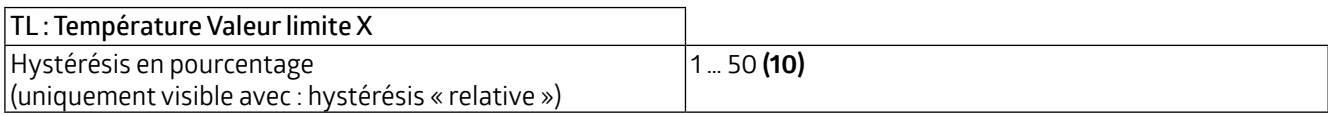

Le paramètre « Activation / Désactivation » peut être utilisé pour définir quand et comment une valeur limite activée est utilisée (active) ou non utilisée (désactive). À cette fin, l'hystérésis peut être soustraite ou ajoutée à la valeur mesurée.

### **WS-VOC/HVAC/KNX 93806**

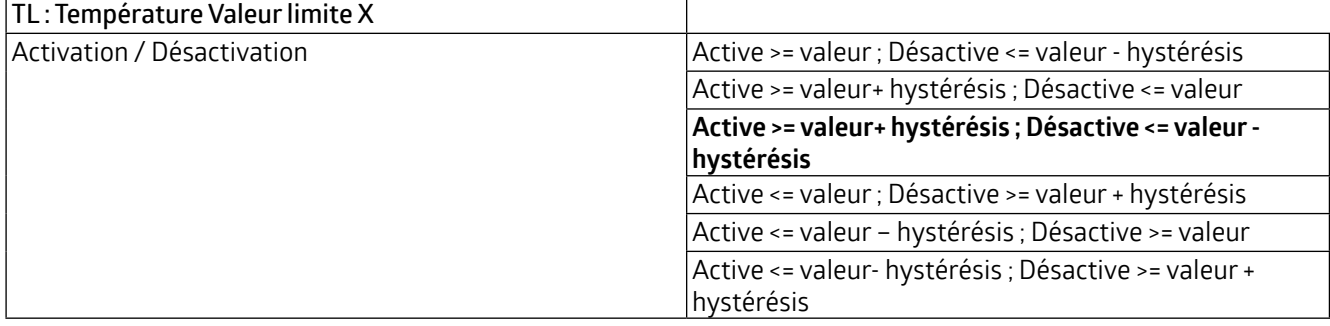

En outre, un délai d'activation ou de désactivation peut être définie. Si la valeur limite (y compris l'hystérésis si nécessaire) est dépassée, une durée est définie qui doit s'écouler avant que l'objet ne soit activé/désactivé.

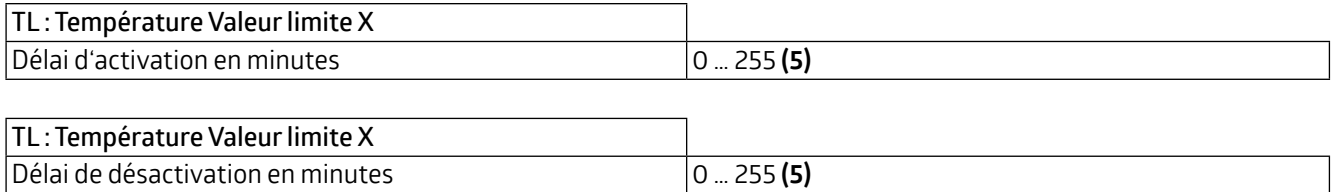

Le comportement d'envoi peut être défini comme suit :

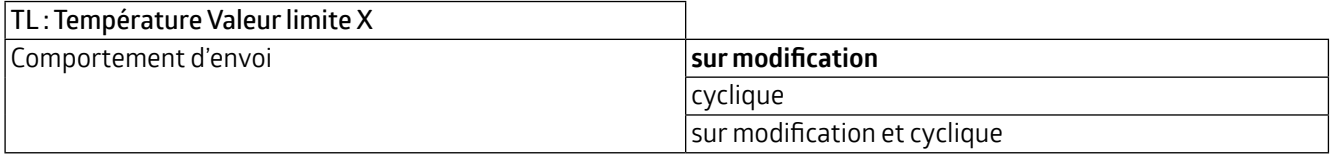

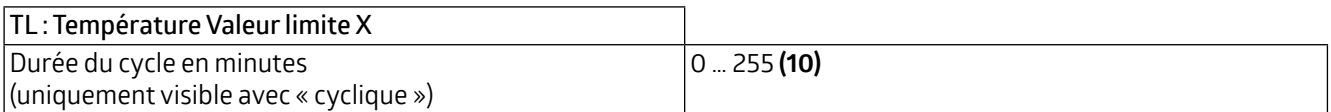

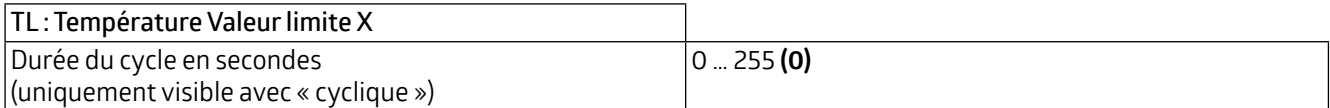

Le format de sortie (type de point de données) de l'objet offre de nombreuses possibilités et dépend de ce qui doit se passer lorsqu'une valeur limite est dépassée (par exemple, l'activation du système de climatisation). Il peut être défini comme suit (byte = octet) :

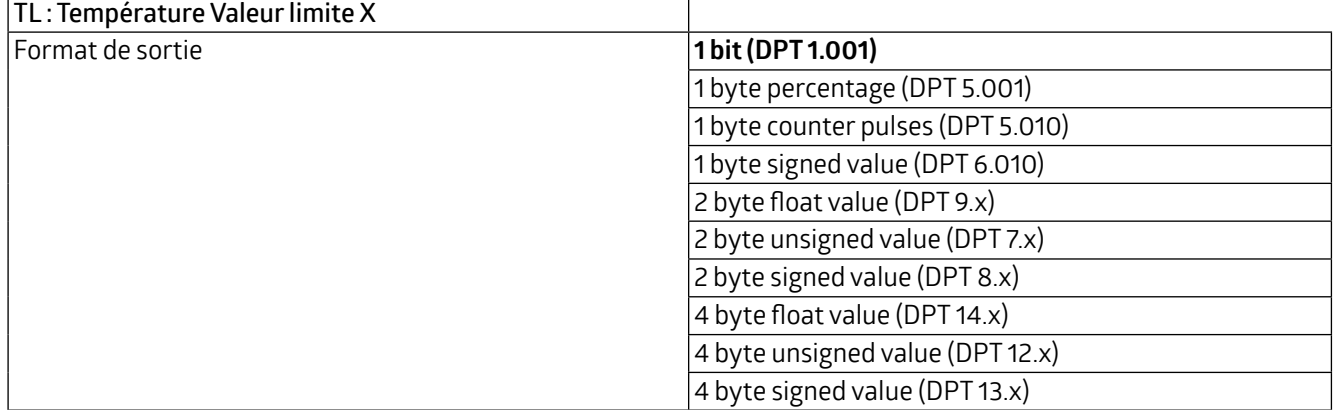

### **WS-VOC/HVAC/KNX 93806**

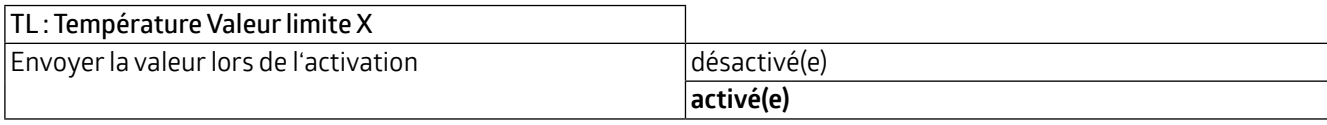

**TL : Température Valeur limite X** Envoyer la valeur lors de la désactivation  $\det$ 

**activé(e)**

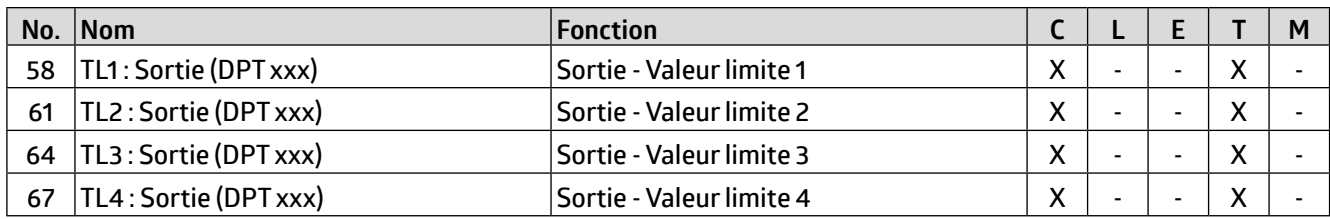

L'objet de valeur limite peut se voir attribuer un verrouillage. Cela permet d'éviter la mise en marche indésirable des actionneurs connectés. Le verrouillage peut être défini avec un télégramme ON ou OFF et peut être annulé à nouveau avec le télégramme inverseé correspondant. Lorsque le verrouillage est activé, une valeur peut être envoyée ou l'état actuel est gelé. Lorsque le verrouillage est désactivé, il est soit déverrouillé, soit déverrouillé et l'état actuel est envoyé. Lors du retour de la tension de bus, vous pouvez choisir si le verrouillage est actif ou inactif.

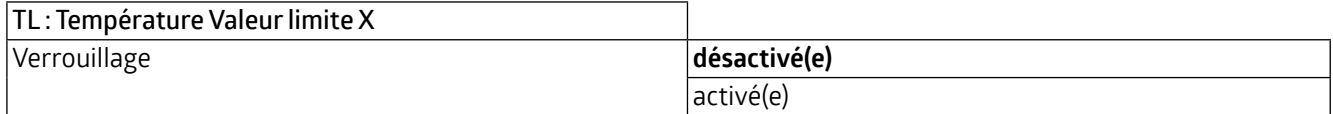

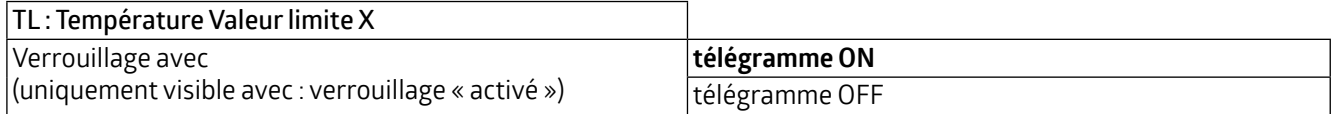

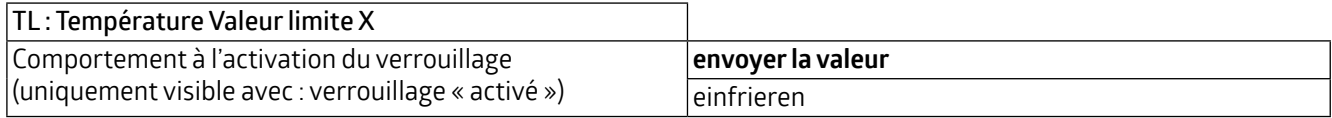

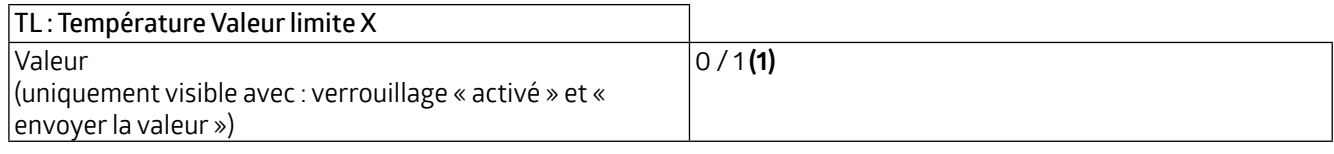

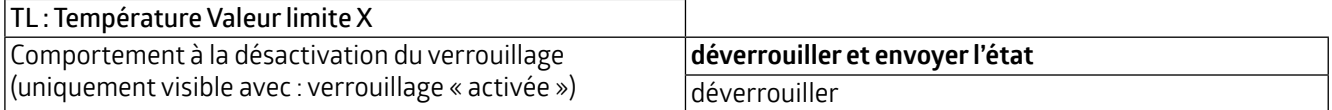

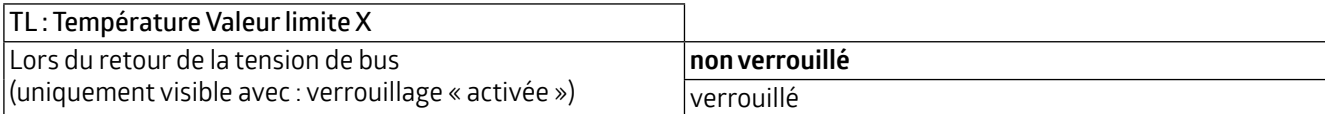

<span id="page-27-0"></span>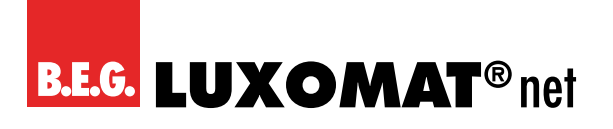

### **WS-VOC/HVAC/KNX 93806**

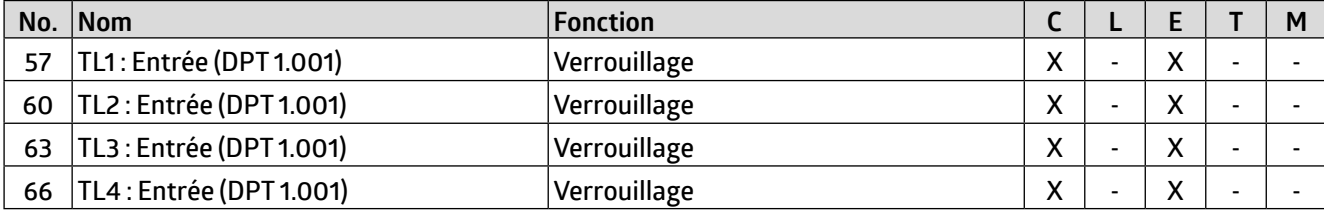

#### **4.3 RT : Régulateur Température**

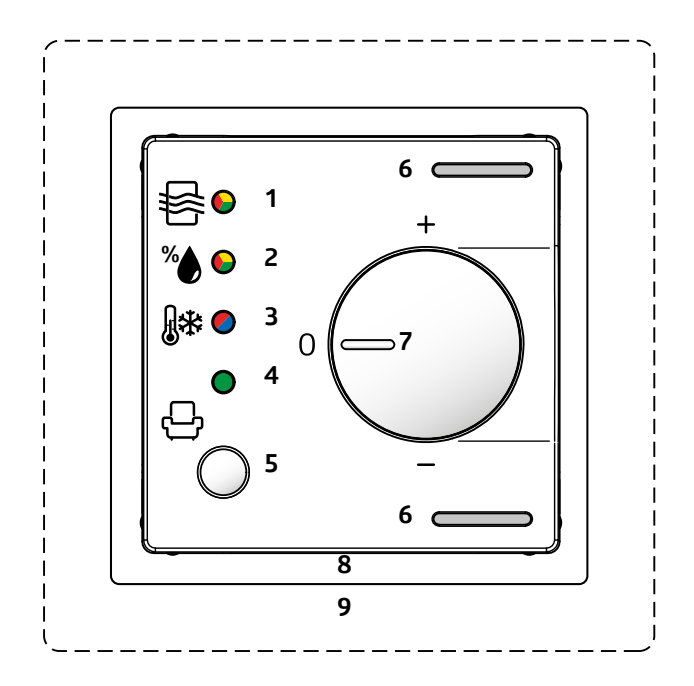

Tout d'abord, le mode de commande et le comportement d'initialisation peuvent être définis. Lors de la sélection du mode de commande, il est possible de déterminer si l'appareil est utilisé pour le chauffage et/ou le refroidissement. Le mode de fonctionnement actif est indiqué par la LED (3) avec « rouge » pour le chauffage et « bleue » pour le refroidissement. Le comportement d'initialisation détermine l'état dans lequel le régulateur fonctionne après une coupure de la tension de bus. Soit les valeurs d'initialisation spécifiées dans l'ETS peuvent être utilisées comme base (voir chapitre 4.3.2. Changement de mode de fonctionnement), soit les valeurs qui ont été stockées dans l'objet de communication avant la coupure de la tension de bus.

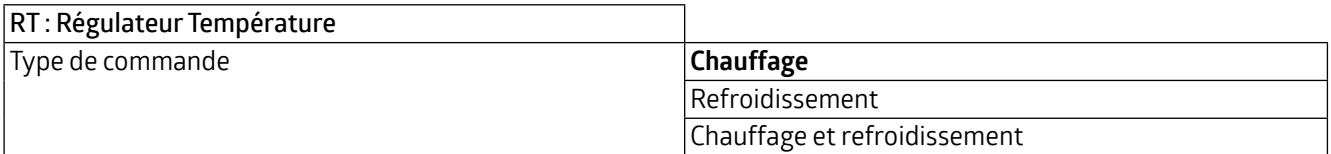

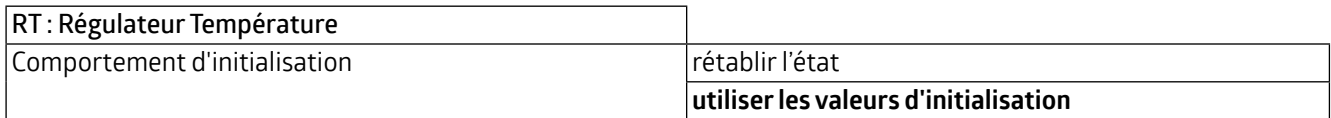

Le passage entre le mode chauffage et le mode refroidissement peut être automatique ou manuel via un objet de communication.

<span id="page-28-0"></span>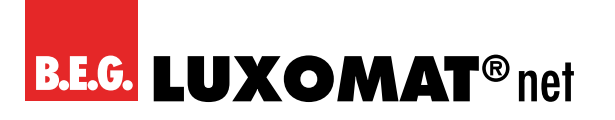

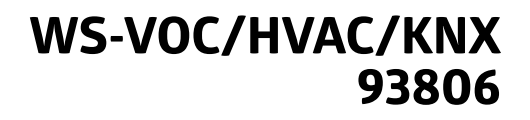

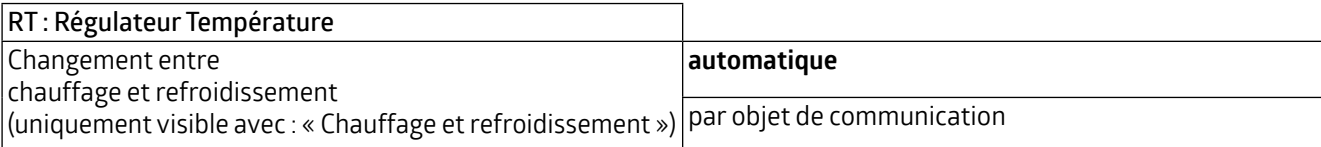

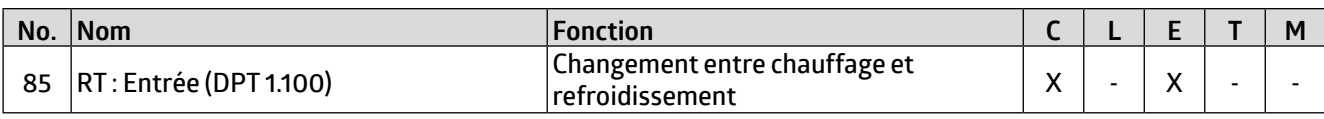

Avec le changement automatique, le moment du changement peut être déterminé par l'hystérésis et la durée de changement.

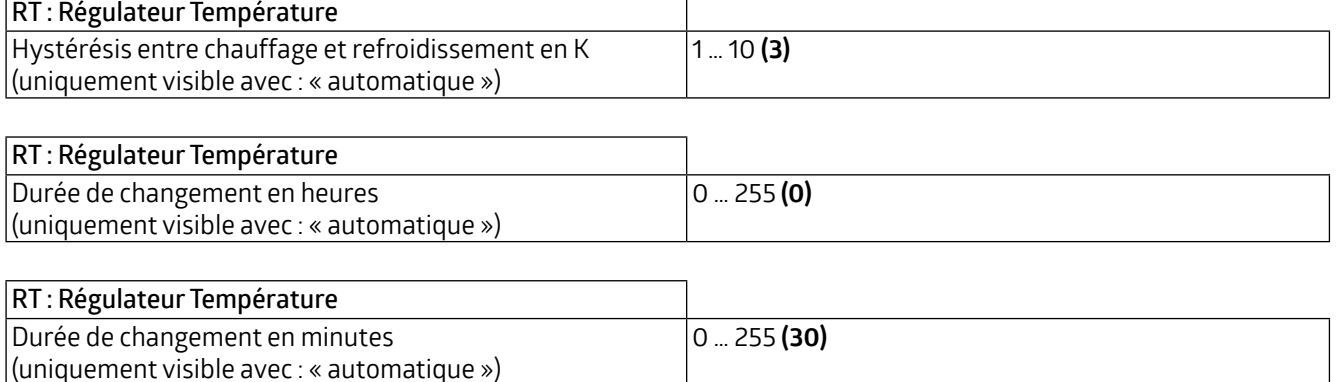

#### **4.3.1 Point de rosée**

Le paramètre « Point de rosée » est visible lorsque « Refroidissement » ou « Chauffage et refroidissement » est sélectionné comme mode de commande. Les options de réglage sont visibles dès que le calcul du point de rosée a été activé.

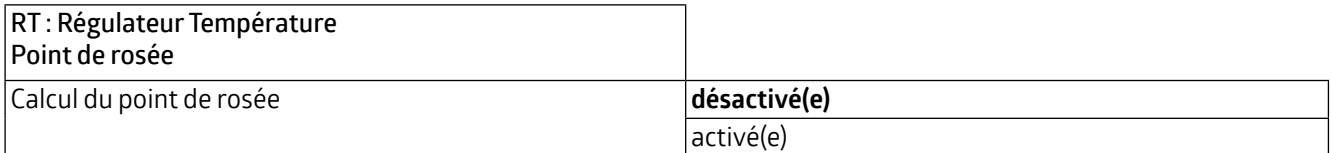

Si, par exemple, le point de rosée est calculé à 12°C, la commande peut être désactivée à 13°C par une avance de 1K et activée à nouveau avec une hystérésis de 2K à 14°C.

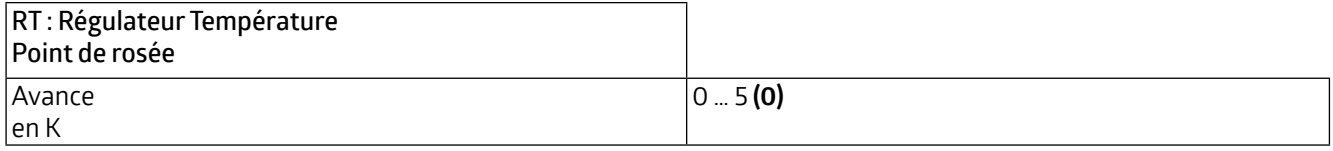

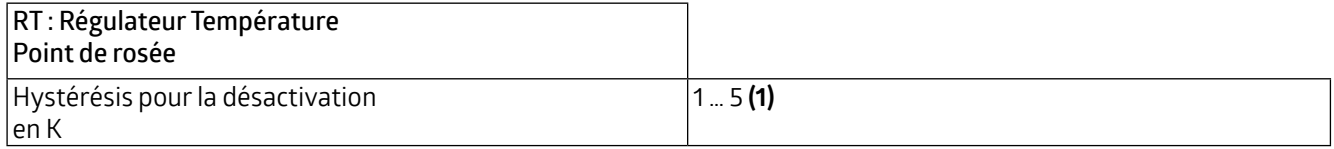

En mode refroidissement, la température du point de rosée peut être déterminée et transmise. La commande peut être désactivée en comparant le point de rosée et la température reçue via l'objet de communication « Température Prévention des condensats ». Cela se fait en interne et concerne l'objet de communication « Verrouillage » (priorité 1).

### **WS-VOC/HVAC/KNX 93806**

<span id="page-29-0"></span>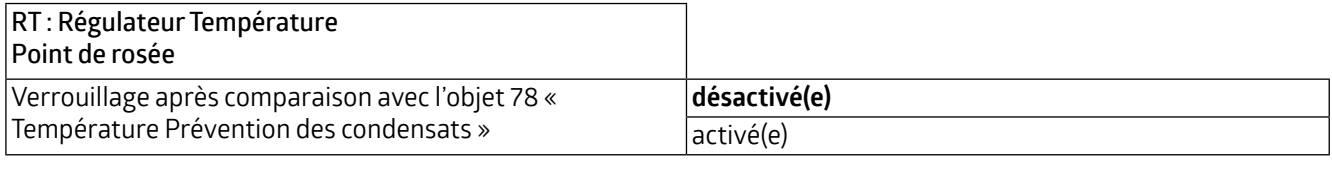

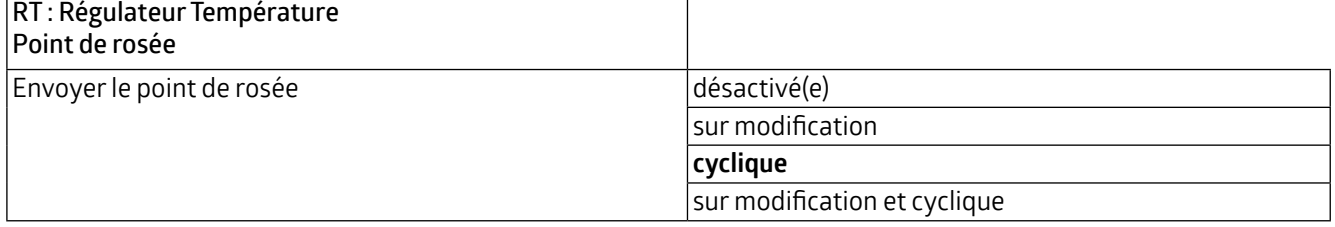

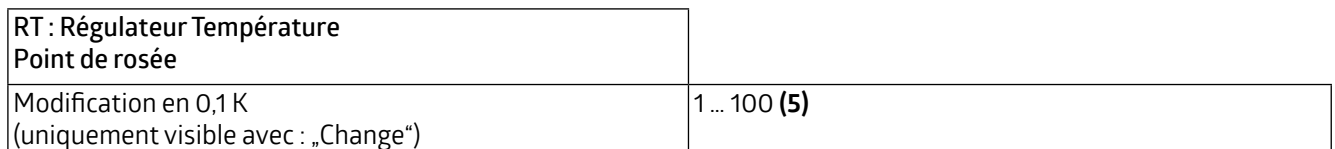

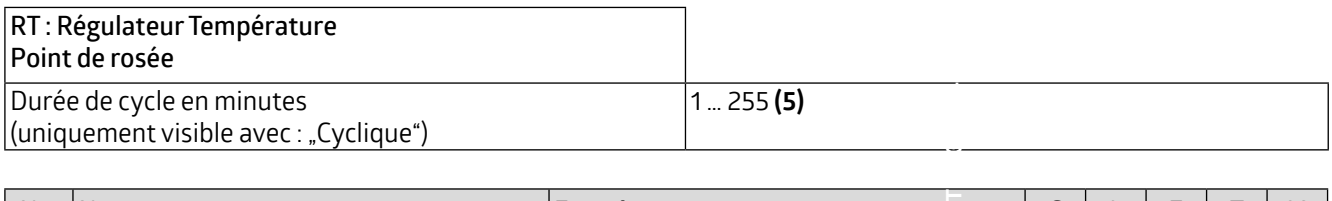

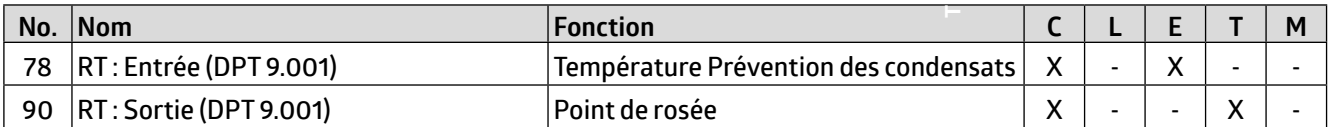

#### **4.3.2 Changement de mode de fonctionnement**

Il existe 6 modes de fonctionnement, chacun d'entre eux se voyant attribuer une priorité. Ces 6 modes de fonctionnement sont les suivants :

Priorité 1 – « Point de rosée/verrouillage » (le point de rosée a été atteint)

Priorité 2 – « Absence » (fonction vacances)

Priorité 3 – « Protection des bâtiments » (protection contre le gel/la chaleur, contact pour fenêtres)

Priorité 4 – « Extension de confort » (fonction fête)

Priorité 5 – « Confort » (détecteur de mouvement)

Priorité 6 – « Nuit » (minuterie)

Mode de fonctionnement 1 « Point de rosée/verrouillage » (priorité 1) C'est la priorité absolue (voir chapitre 4.3.1 « Point de rosée »).

Les valeurs de température pour les modes de fonctionnement suivants sont décrites dans la section 4.3.3 « Valeurs de consigne ».

Pour les modes 2 à 6, vous pouvez choisir entre les formats Binaire et CVC. Si les modes de fonctionnement sont exploités en format CVC, le mode de fonctionnement peut être modifié en cours de service via le DPT mode CVC.

Mode de fonctionnement 2 « Absence » (priorité 2)

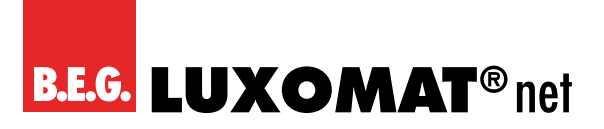

**WS-VOC/HVAC/KNX 93806**

L'activation peut se faire via un bouton-poussoir. Le système de chauffage passe alors au mode sélectionné et y reste. Un exemple d'application classique est une absence prolongée, p. ex. les vacances.

Mode de fonctionnement 3 « Protection des bâtiments » (priorité 3)

Ici, la protection contre la chaleur ou le gel est activée - selon le mode (chauffage ou refroidissement) dans lequel se trouve l'appareil - et, par exemple, le contact de la fenêtre est ouvert.

Mode de fonctionnement 4 « Extension de confort » (priorité 4)

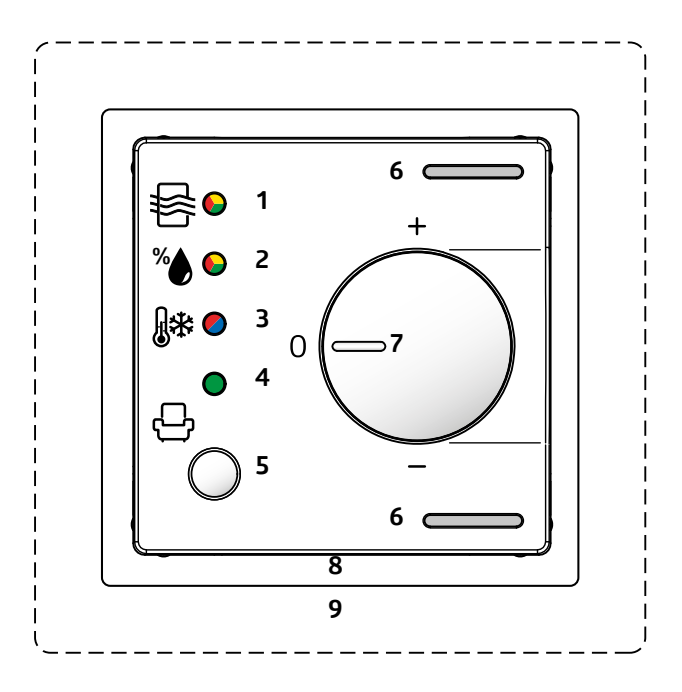

Avec l'extension de confort, la température de confort peut être prolongée pour une période choisie en cas d'un événement imprévu. Cela se fait soit via l'objet de communication, soit via le bouton (5) de l'appareil. L'activation de l'extension de confort est indiquée par la LED verte (4).

Mode de fonctionnement 5 « Confort » (priorité 5)

La température de confort peut être activée au moyen d'un détecteur de mouvement, par exemple. Lors de l'activation, la régulation est basée sur la température de confort. Après avoir quitté la pièce et que la durée de temporisation du détecteur de mouvement a expiré, le système revient à la température de veille.

Comme un système de chauffage est plutôt lent, il est recommandé de régler la durée de temporisation du détecteur de mouvement en conséquence plus longue.

Mode de fonctionnement 6 « Nuit » (priorité 6)

Le recul nocturne peut être activé au moyen d'une impulsion de minuterie. Ceci est le cas échéant influencé par l'activation précédente de l'extension de confort.

La sortie pour les différents modes de fonctionnement peut être fournie dans deux formats différents :

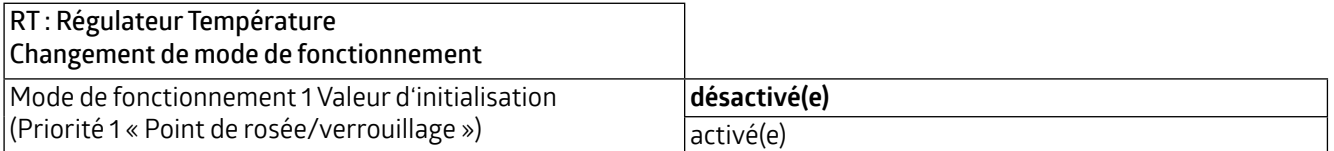

### **WS-VOC/HVAC/KNX 93806**

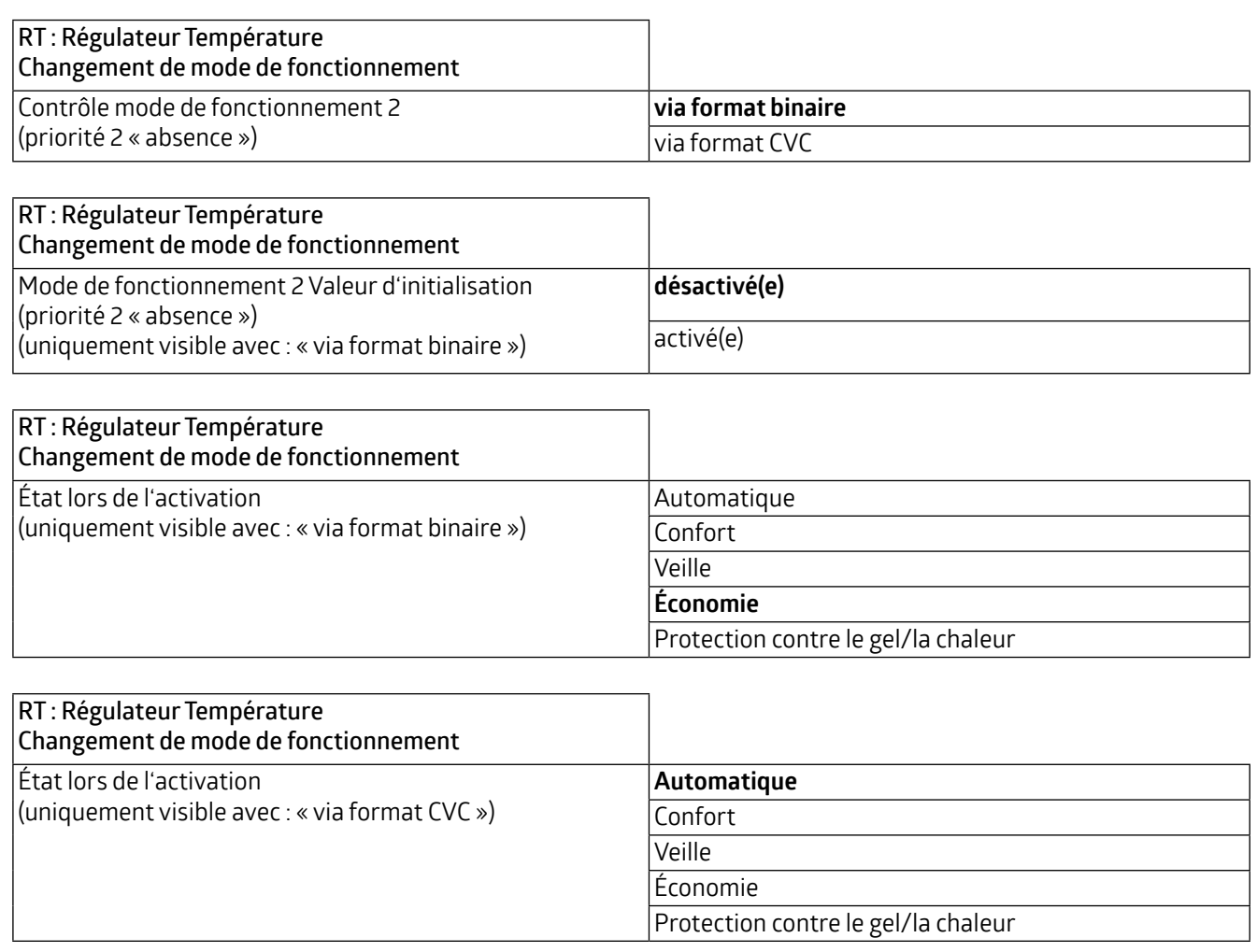

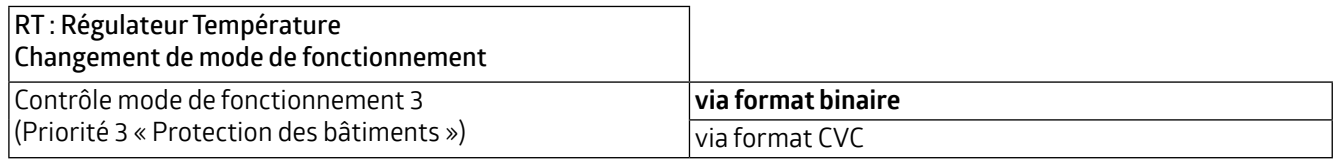

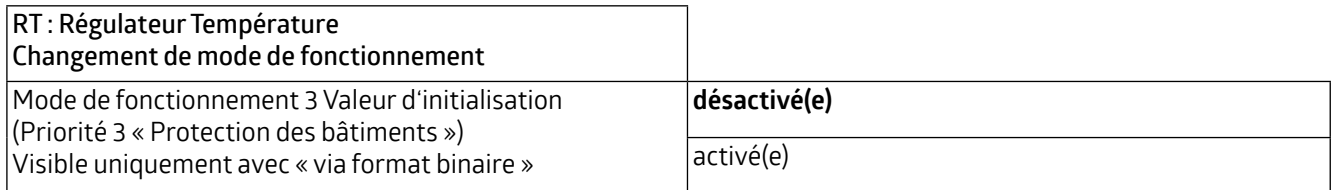

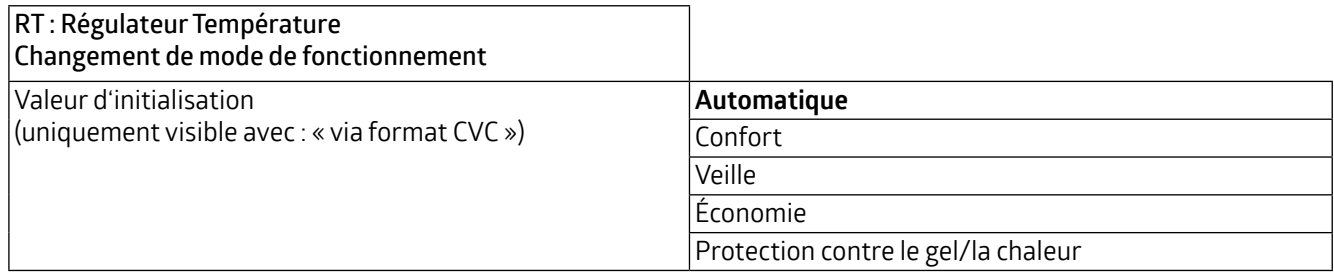

### **WS-VOC/HVAC/KNX 93806**

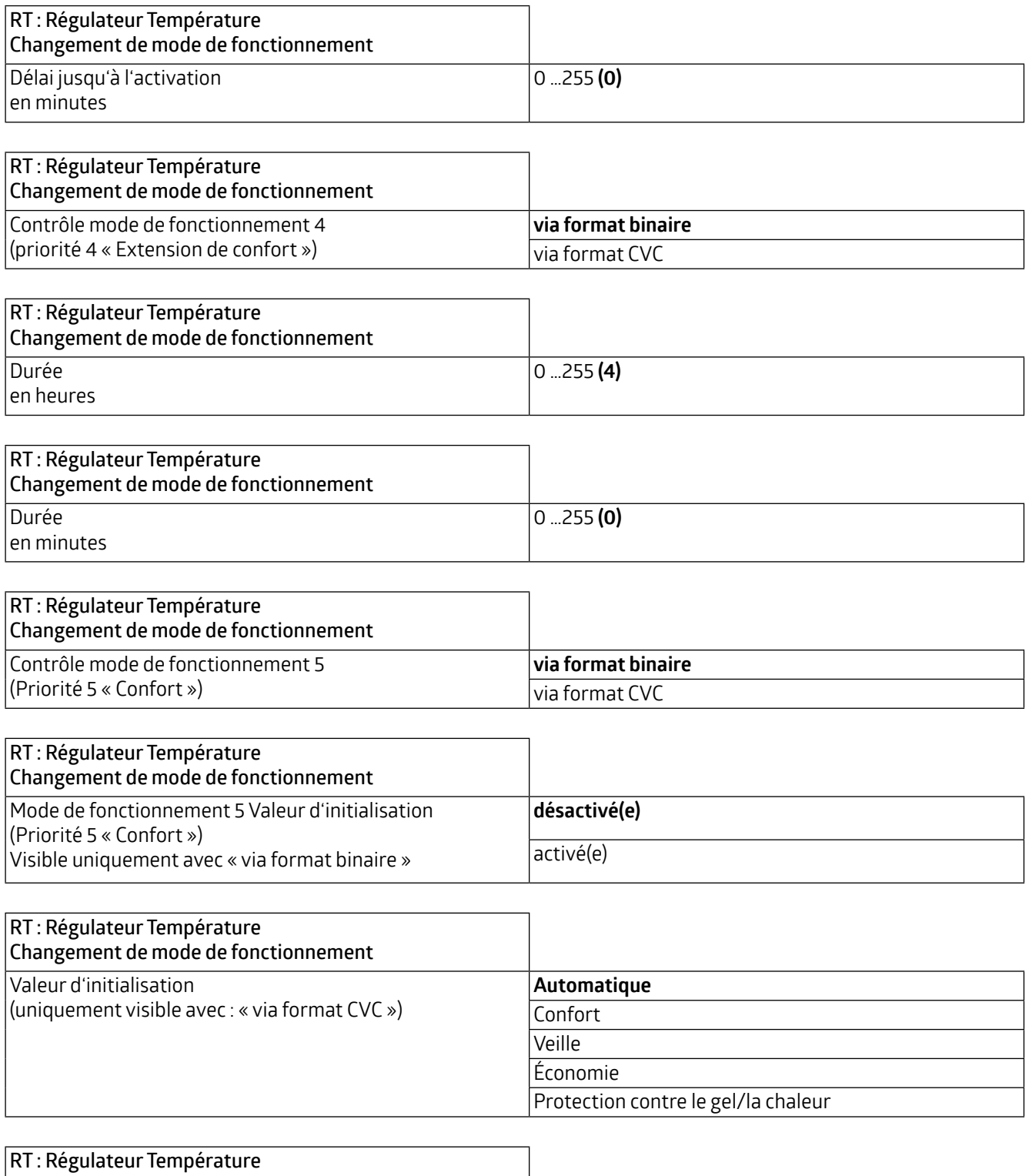

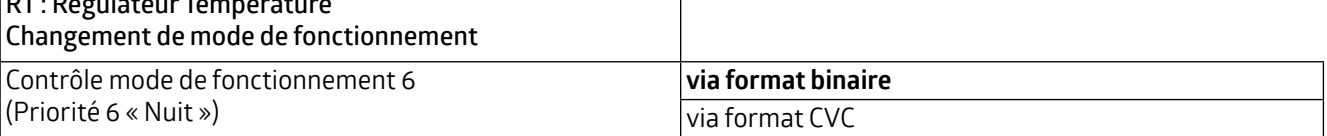

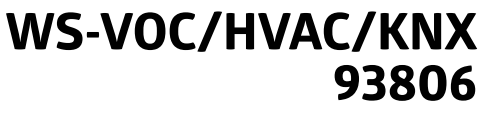

<span id="page-33-0"></span>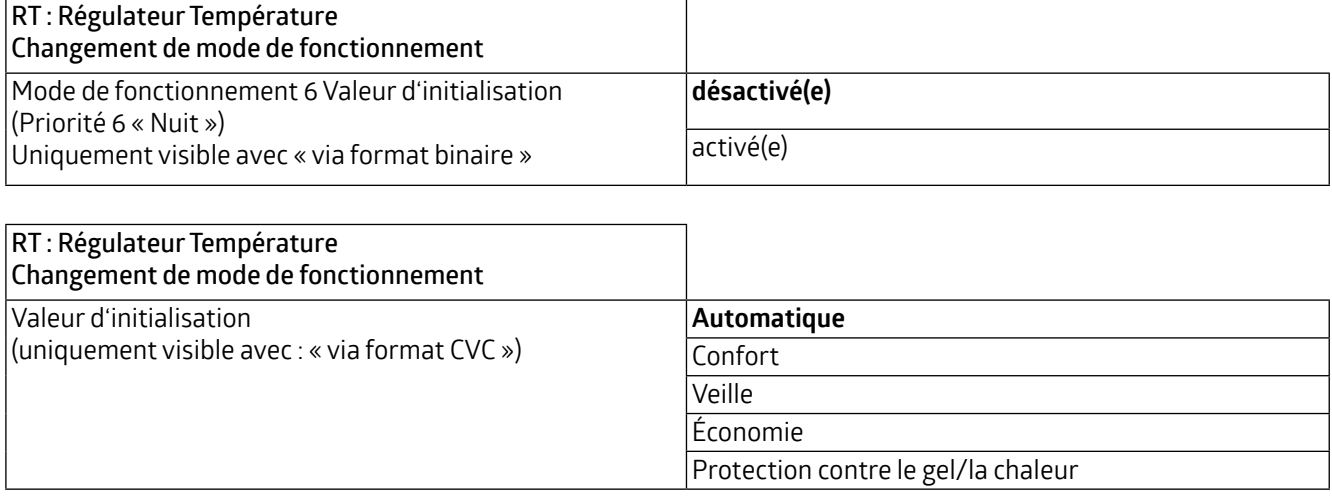

Objets de communication en format binaire :

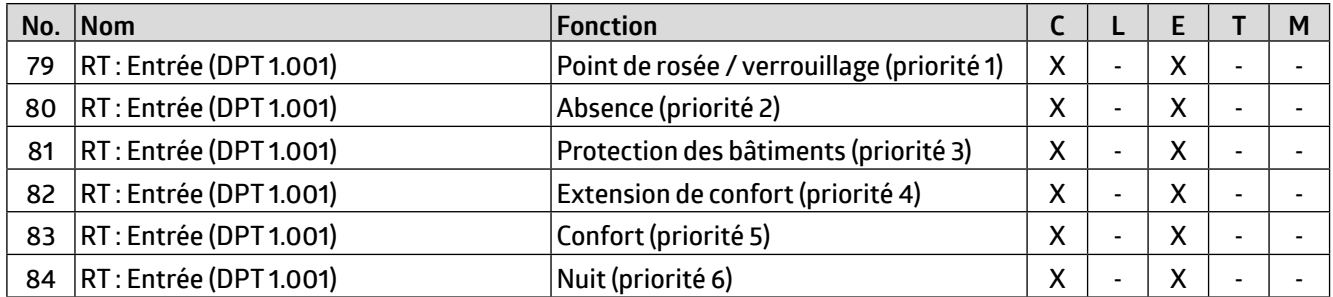

Objets de communication au format HVAC :

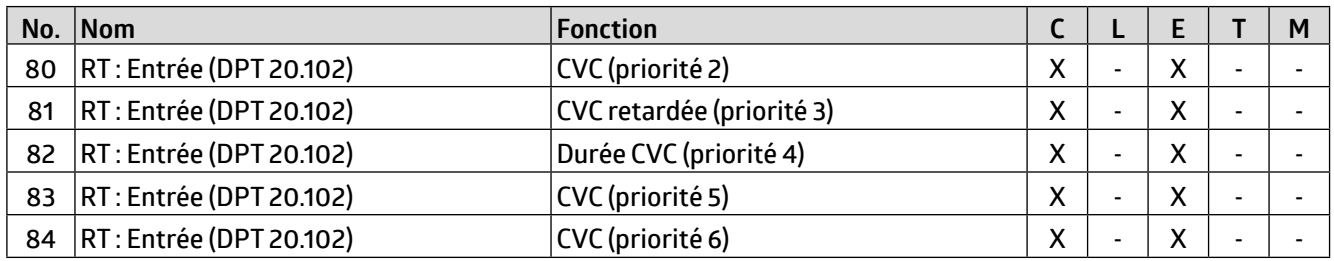

#### **4.3.3 Valeurs de consigne**

Il est possible de définir des différentes températures pour les différents modes de fonctionnement. Selon la façon dont le mode de régulation est défini sur l'onglet « RT : Régulateur Température », différents paramètres sont visibles.

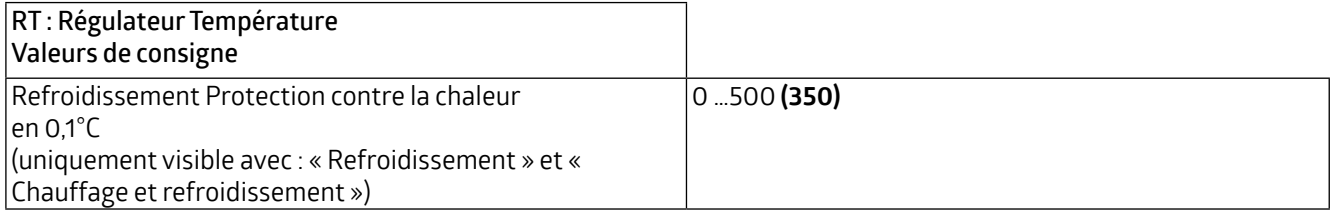

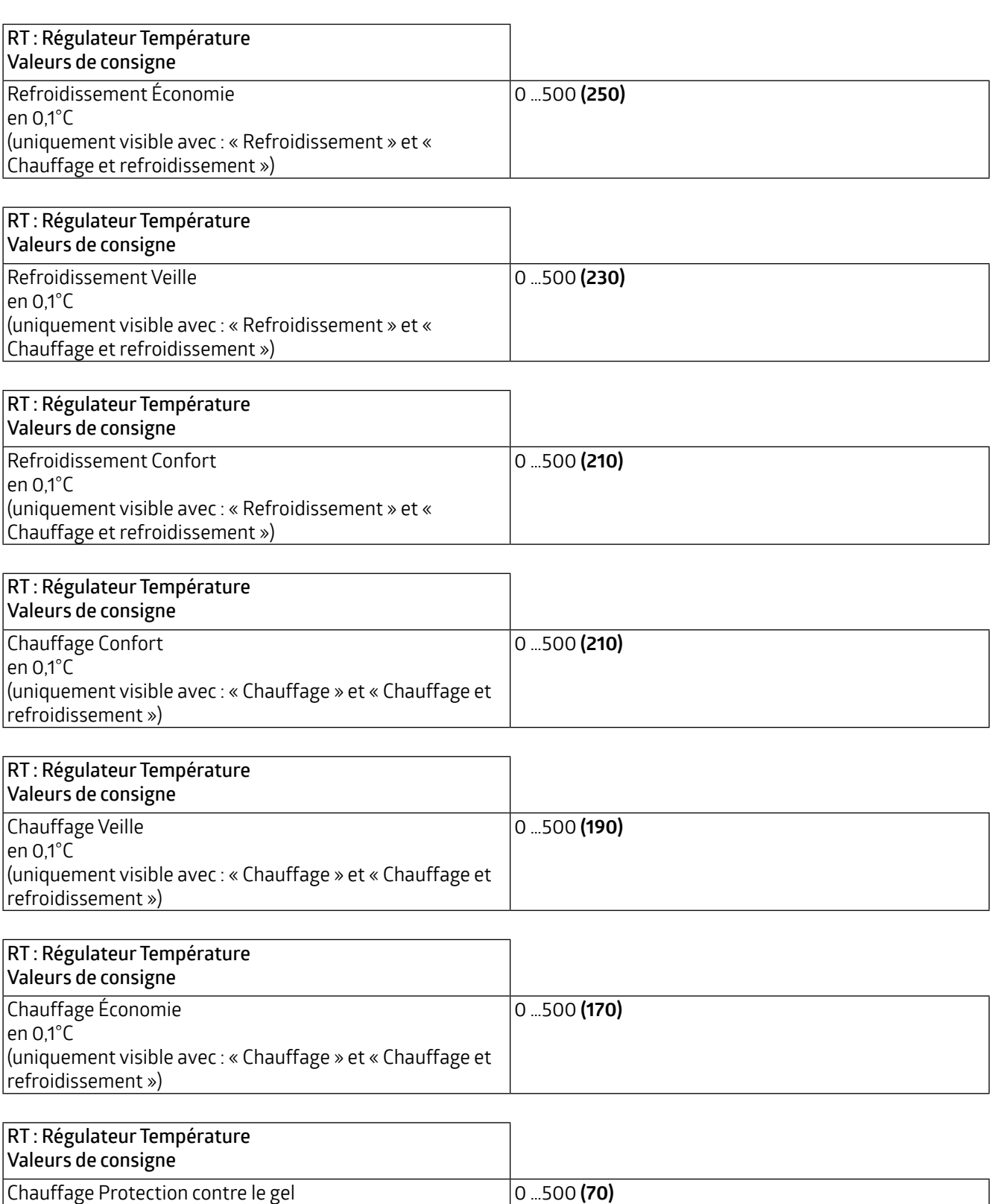

en 0,1°C

<span id="page-35-0"></span>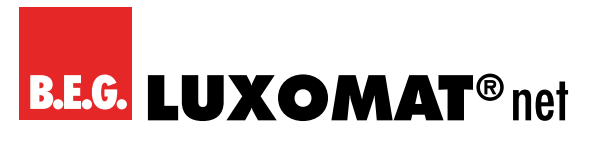

#### **4.3.4 Ajustement de la valeur de consigne**

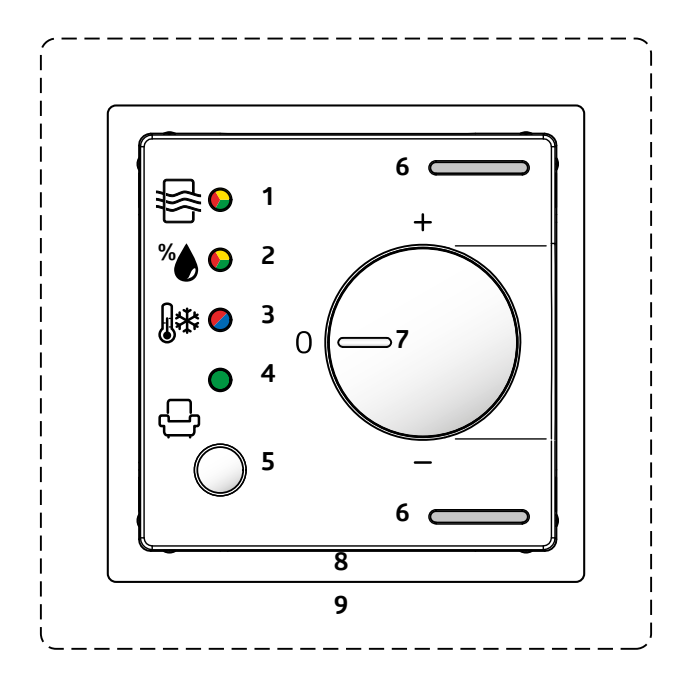

Sur le boîtier de l'appareil se trouve une commande rotative (potentiomètre, 7) avec laquelle l'ajustement peut être modifié manuellement. La valeur de consigne peut être ajustée dans les limites du décalage (Offset) positif et négatif, soit par l'intermédiaire de l'objet de communication par étapes, soit au moyen de la commande rotative. L'objet de communication « Réinitialisation valeur de consigne » peut être utilisé pour réinitialiser l'appareil aux valeurs spécifiées dans l'ETS.

En outre, la valeur peut être spécifiée en valeur absolue (en °C).

#### **ATTENTION**

T

La commande rotative peut être utilisée pour ajuster ou la qualité d'air, **ou** la température **ou** l'humidité !

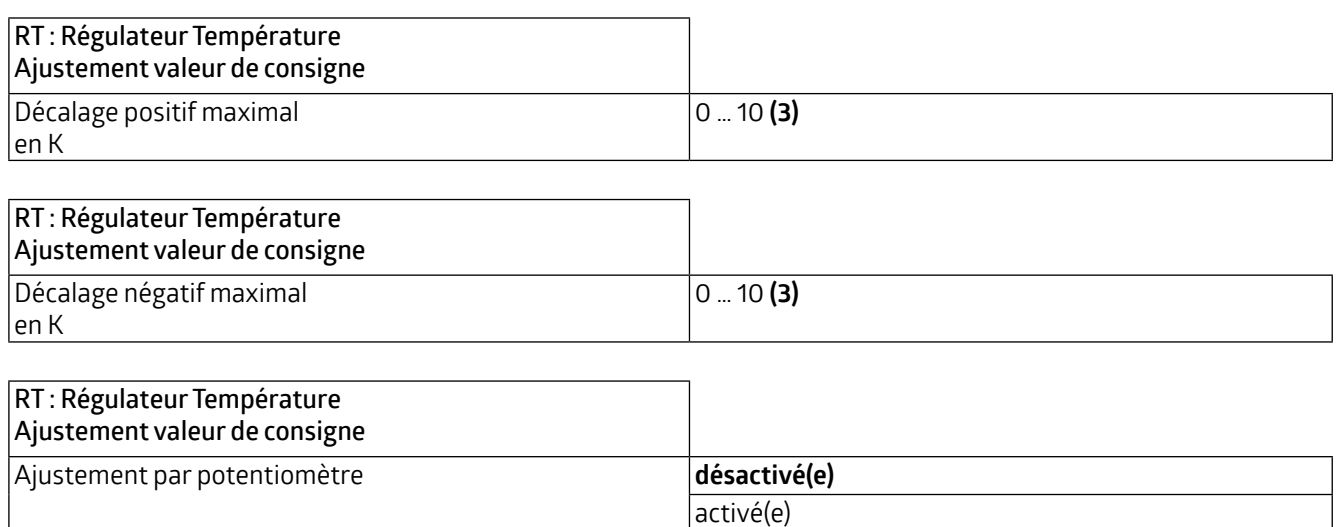
## **WS-VOC/HVAC/KNX 93806**

Ce paramètre étant désactivé, l'ajustement peut être effectué via des objets de communication. Il est possible d'ajuster la valeur de consigne pas à pas. La taille des pas peut être spécifiée dans l'ETS. Il peut être sélectionné entre 0,5K et 1K.

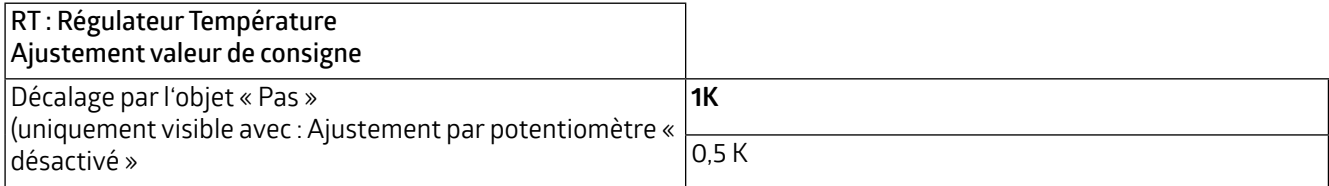

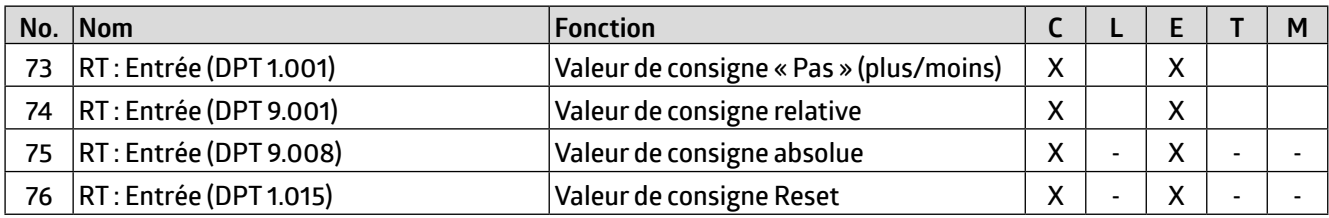

Pour éviter que la différence entre la valeur de consigne et la température extérieure ne devienne trop importante en mode refroidissement, la température de la valeur de consigne peut être limitée. Cela permet d'éviter que la différence de température ne devienne trop importante pour les personnes qui quittent un intérieur refroidi en été.

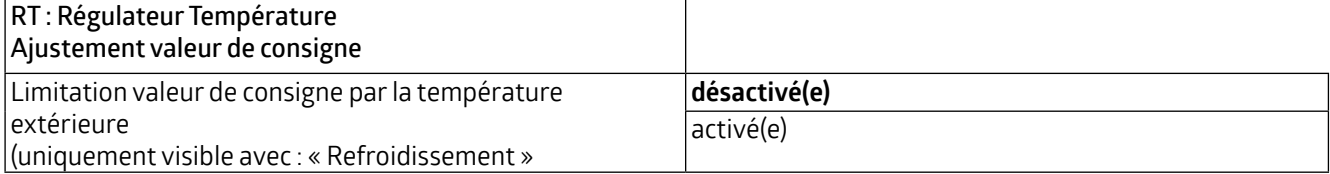

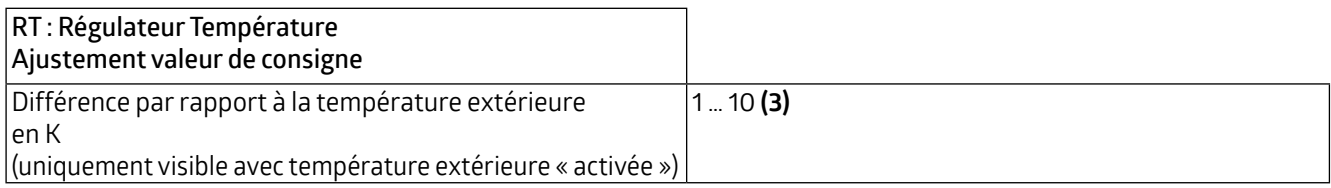

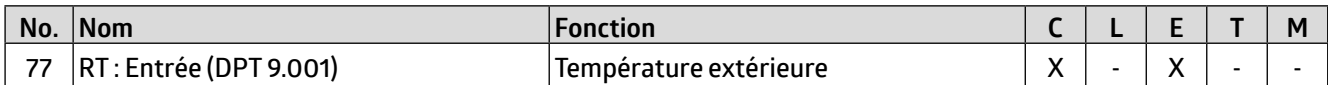

### **4.3.5 Retour d'informationen**

Le retour d'information se fait par le biais de la valeur de consigne définie.

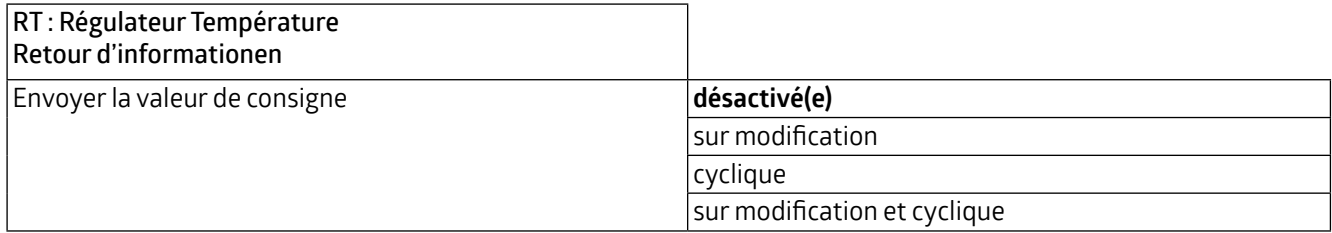

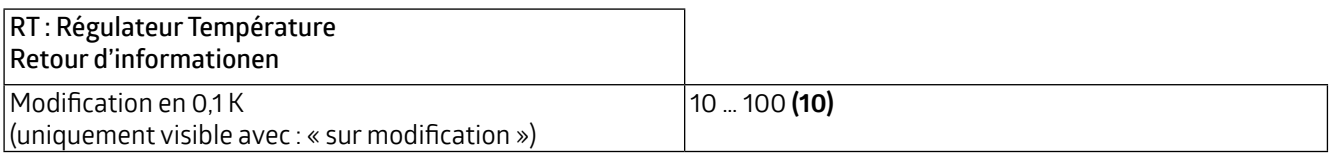

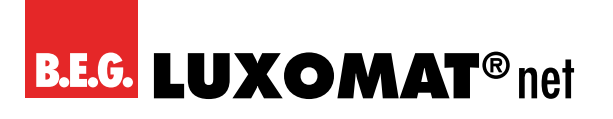

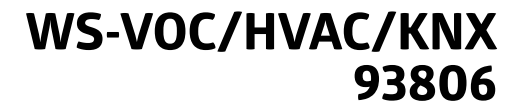

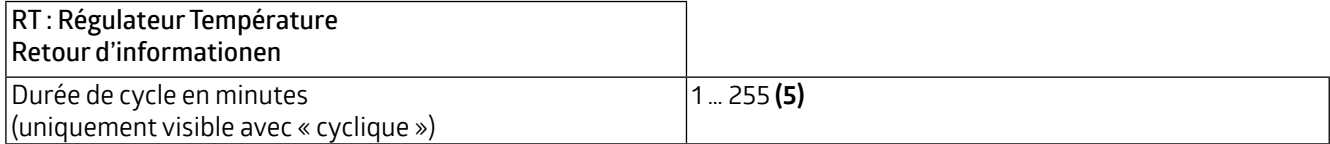

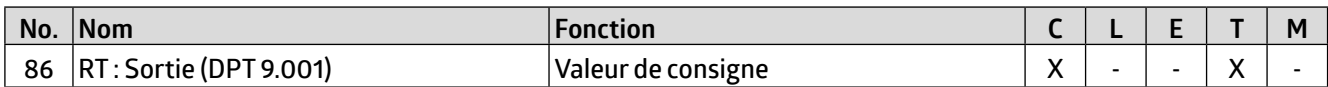

Les retours d'information peuvent être faites de différentes manières : Avec le retour d'information en bits, des informations sur un état sélectionné peuvent être sorties.

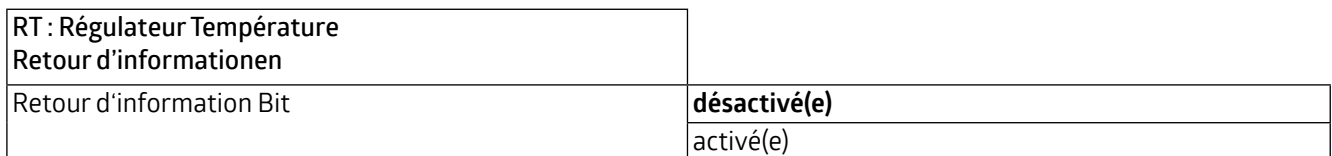

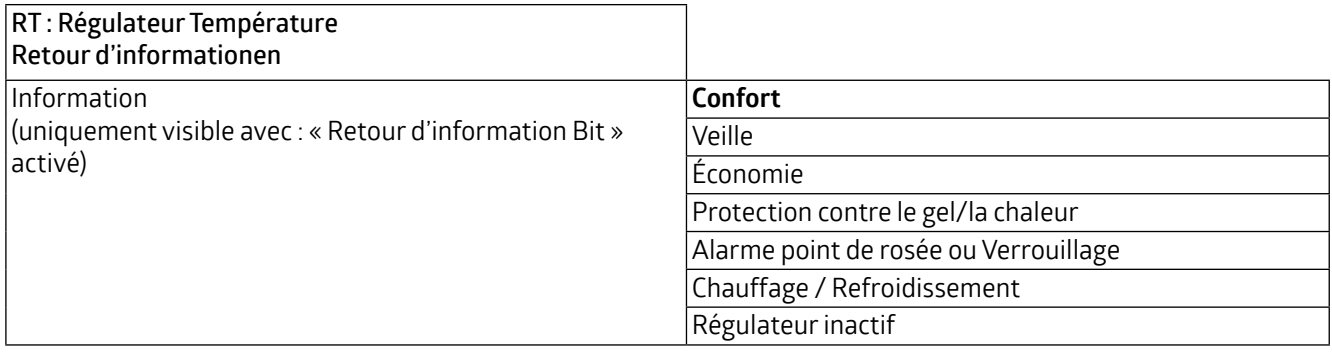

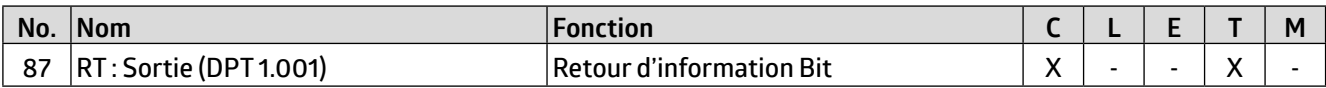

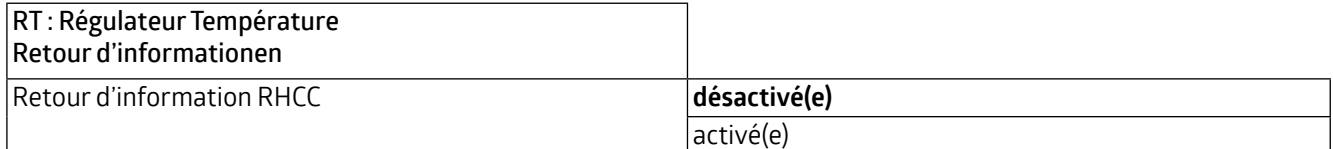

Le tableau suivant indique les bits pris en charge qui peuvent être sortis via la valeur RHCC. Ils peuvent être utilisés pour la visualisation. Les bits marqués d'un « 0 » ne sont pas pris en compte.

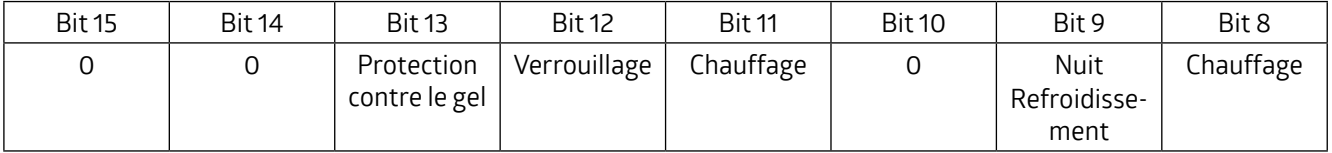

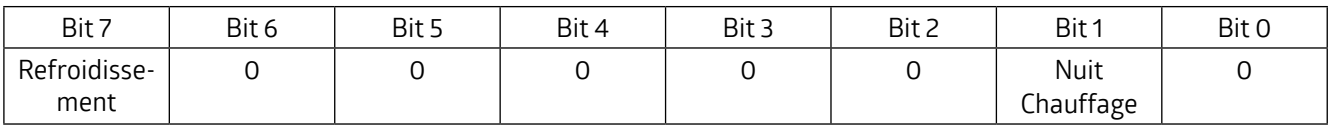

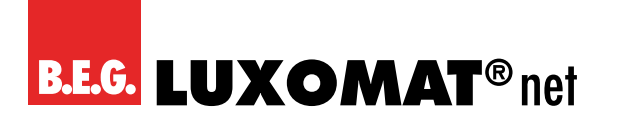

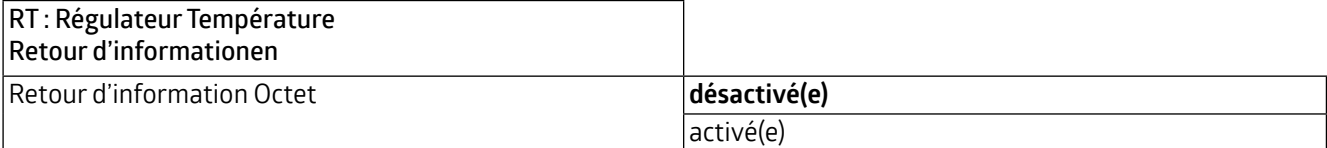

Le tableau suivant indique les bits pris en compte qui peuvent être sortis par la valeur de l'octet. Les bits marqués d'un « 0 » ne sont pas pris en charge.

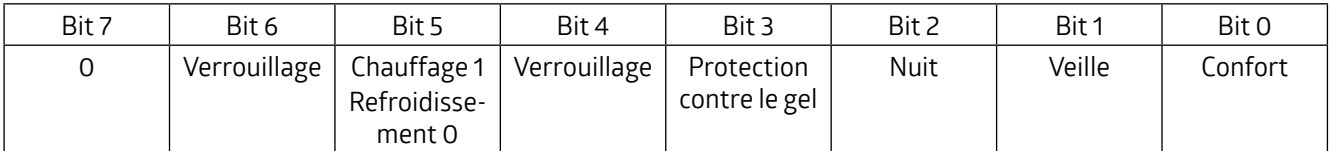

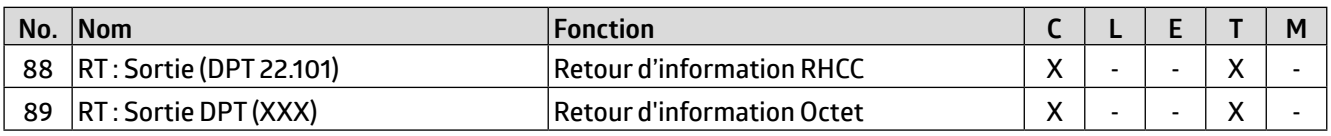

### **4.3.6 Commande chauffage**

La commande peut être paramétrée pour être normale ou inverse. Cela signifie que le règlement commence soit à 0%, soit à 100%.

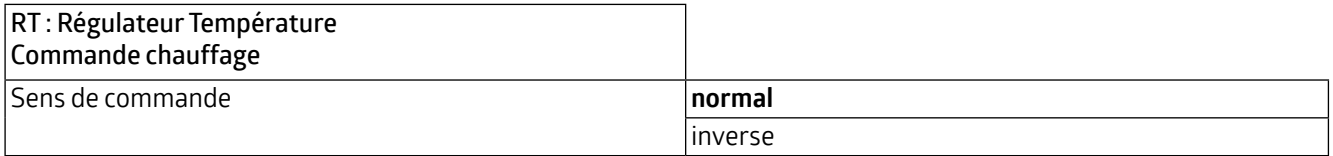

Différents types de régulateurs peuvent être utilisés :

Si le régulateur PI est sélectionné, la composante P peut être réglée en % et la composante I en minutes (durée de réglage). La composante P est responsable de la rapidité du contrôle. Plus la valeur définie est petite, plus le contrôle réagit avec sensibilité et une oscillation peut se produire. Plus la valeur est élevée, plus l'oscillation est faible et la valeur de consigne est atteinte plus lentement.

La composante I détermine la vitesse à laquelle la valeur de consigne est réglée parfaitement. Si la durée est courte, il y a un risque d'oscillation continue. Plus la valeur est élevée, plus la valeur de consigne est réglée lentement.

Avec le régulateur de type PI PWM, la soupape de chauffage est commandée (MARCHE / ARRÊT) au moyen d'une modulation de largeur d'impulsion (PWM = pulse width modulation) via un actionneur de commutation, par exemple.

Avec le régulateur à 2 points, le ventilateur fonctionne en continu jusqu'à ce que la valeur de consigne soit atteinte, ou qu'une valeur en pourcentage soit envoyée pour ON. Lorsque la valeur de consigne est atteinte, le ventilateur s'arrête ou une valeur en pourcentage est envoyée pour OFF.

Le régulateur à 2 points commutation fonctionne comme le régulateur à 2 points, mais avec des ordres de commutation (ON/OFF) au lieu des valeurs en pourcentage.

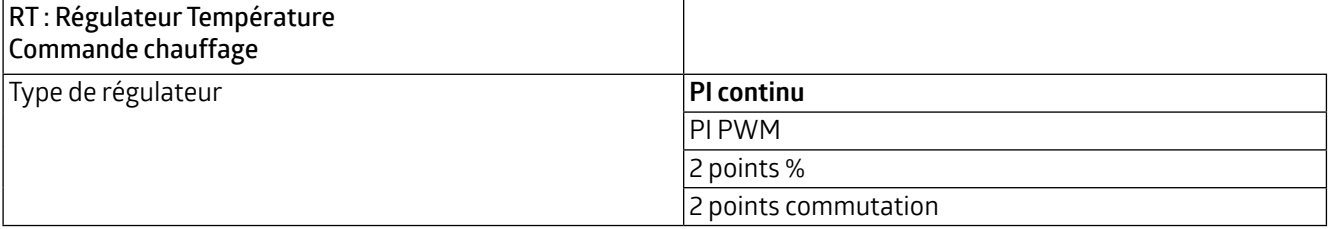

Les courbes de chauffage suivantes sont enregistrées pour le système de chauffage à contrôler. Si des modifications de la composante P ou I sont nécessaires, elles peuvent également être ajustées par l'utilisateur.

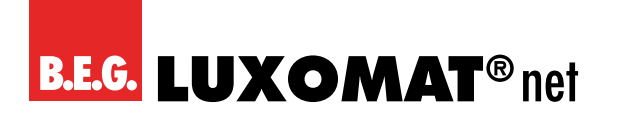

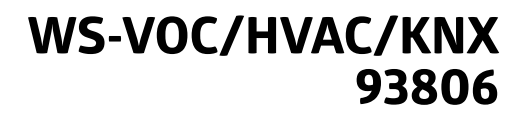

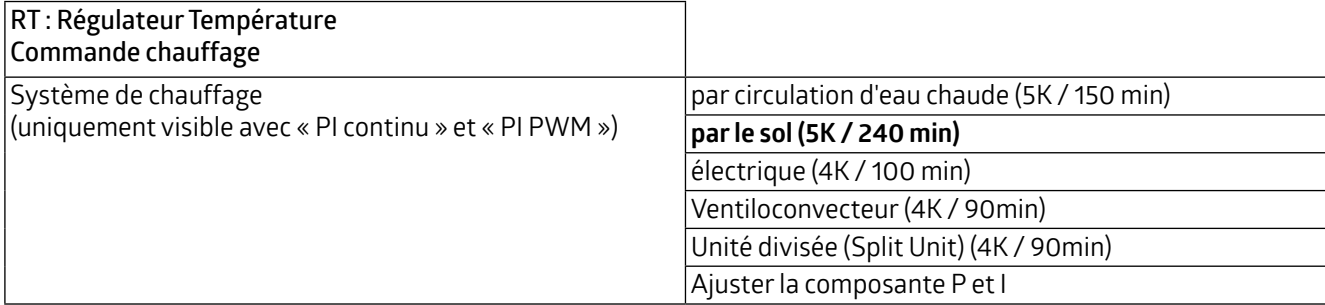

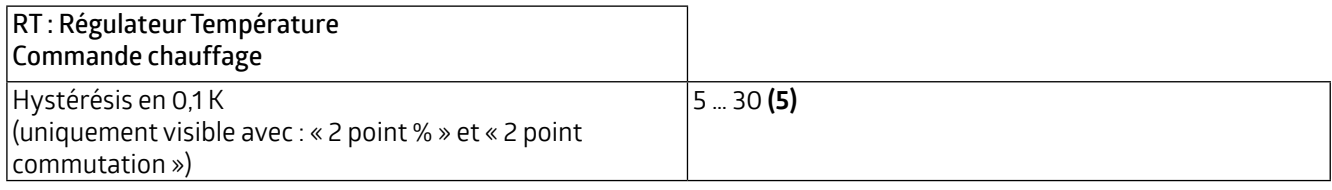

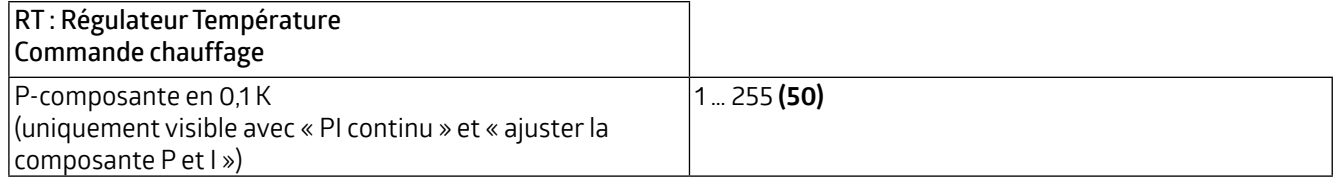

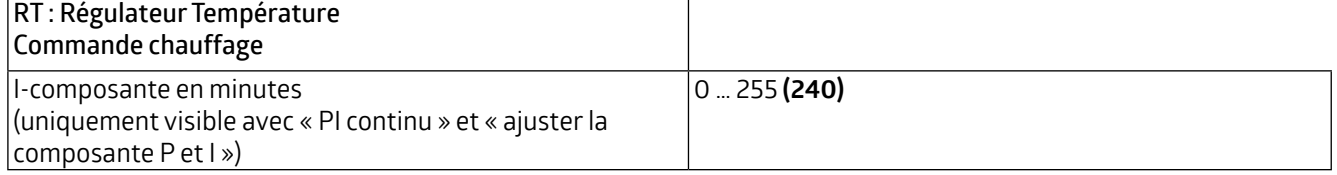

La protection des soupapes peut être ajustée pour éviter que les soupapes de chauffage ne se bloquent. Les soupapes de chauffage sont ouvertes une fois tous les x jours pendant une période de x minutes et sont refermées après cette période.

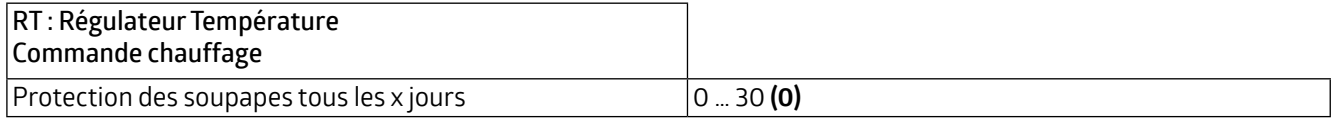

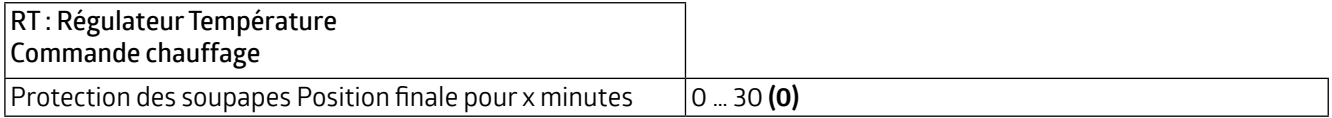

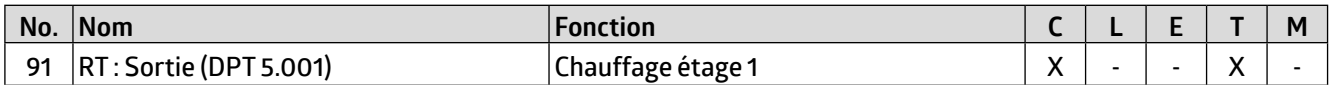

L'étage supplémentaire est un support permettant au régulateur d'atteindre la valeur de consigne définie.

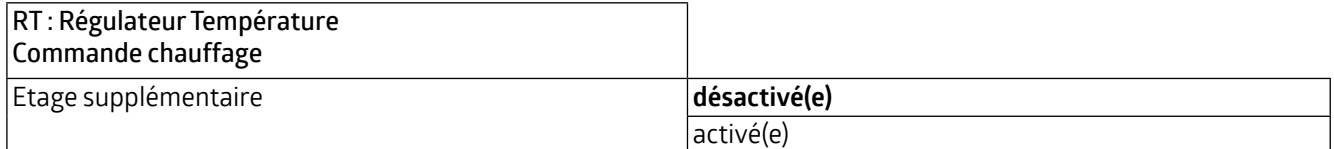

## **WS-VOC/HVAC/KNX 93806**

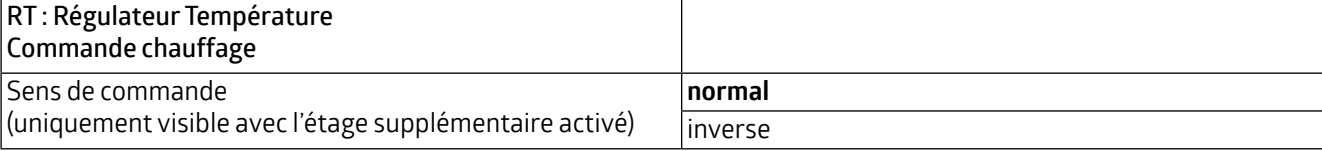

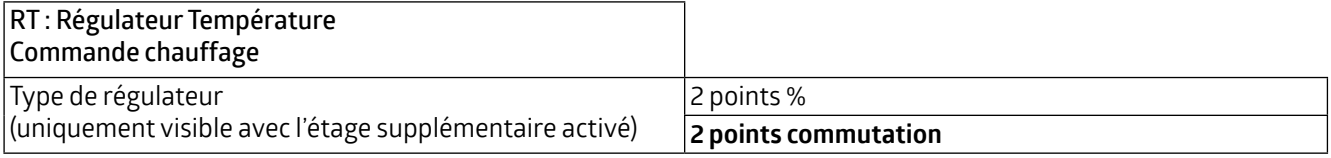

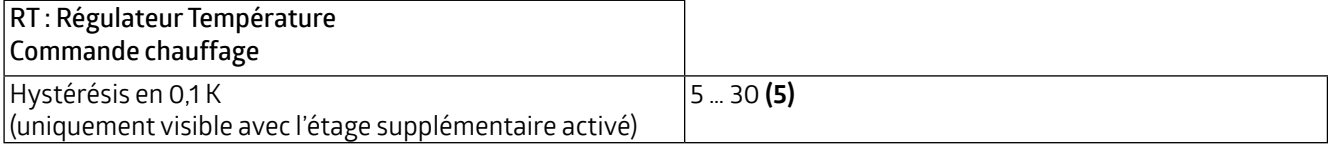

La distance d'étages est la différence de température que l'étage supplémentaire (étage 2) cesse de fonctionner avant le régulateur (étage 1). Si, par exemple, une température ambiante de 21 °C est fixée et une distance d'étage de 20 (20 x 0,1K = 2K / °C), alors l'étage 2 cesse de fonctionner à 19 °C et l'étage 1 continue de travailler seule pour atteindre la température ambiante fixée à 21 °C.

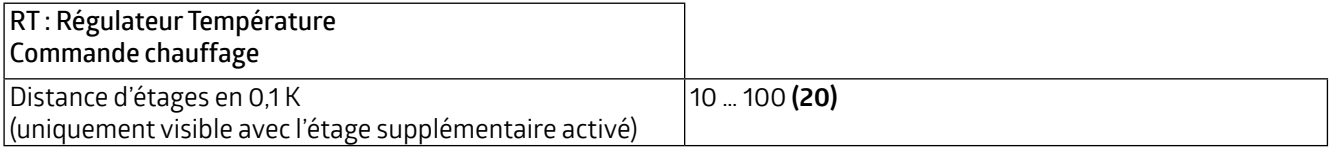

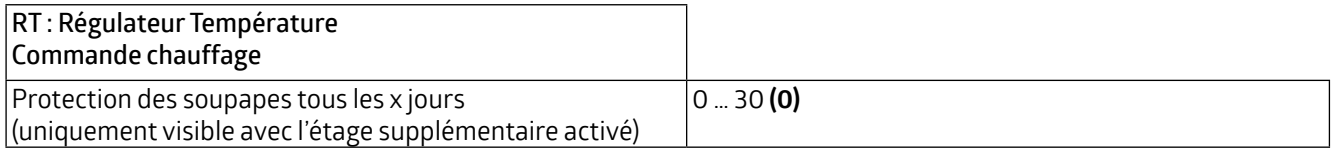

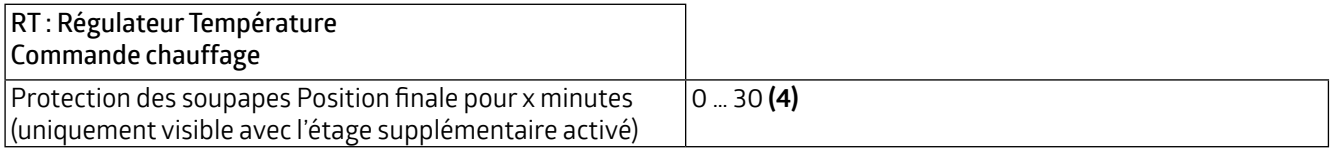

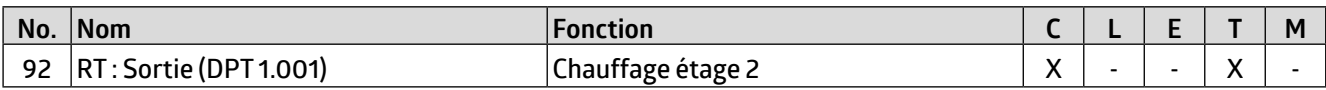

### **4.3.6.1 Grandeurs de commande Chauffage**

Les soupapes ont une plage de fonctionnement différente. Cela signifie que la plage de contrôle est différente de la plage de la soupape. Par exemple, si la plage de fonctionnement de la soupape commence à 20% de la plage de contrôle, c'est-à-dire à 0, et se termine à 80% de la plage de contrôle, c'est-à-dire à 100, alors la plage de contrôle utilisable se situe entre 20% et 80%. La plage de contrôle de 0 à 100 % doit donc être mise en correspondance avec la plage restante, dans notre cas de 20 à 80 % :

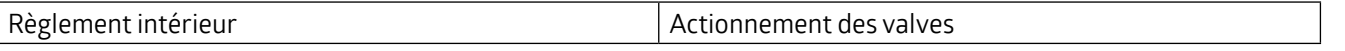

## **WS-VOC/HVAC/KNX 93806**

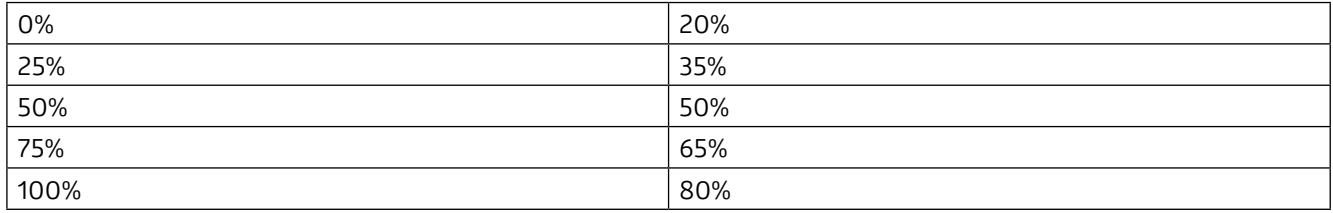

Dans la plupart des cas, les fiches techniques des valves contiennent un tel tableau. Si ce n'est pas le cas, les valeurs de conversion doivent être calculées ou testées.

Avec les paramètres « Plage min. de 0 à x en % » et « Plage max. de x à 100 en % », la plage de travail peut être définie. Dans notre exemple, x dans la plage min. correspond au nombre 20 et x dans la plage max. au nombre 80. Les paramètres « Valeur minimale » et « Valeur maximale » peuvent être sélectionnés dans la plage respective. Dans l'exemple ci-dessus, on peut choisir 20 comme valeur minimale pour empêcher la soupape de siffler, et 100 comme valeur maximale.

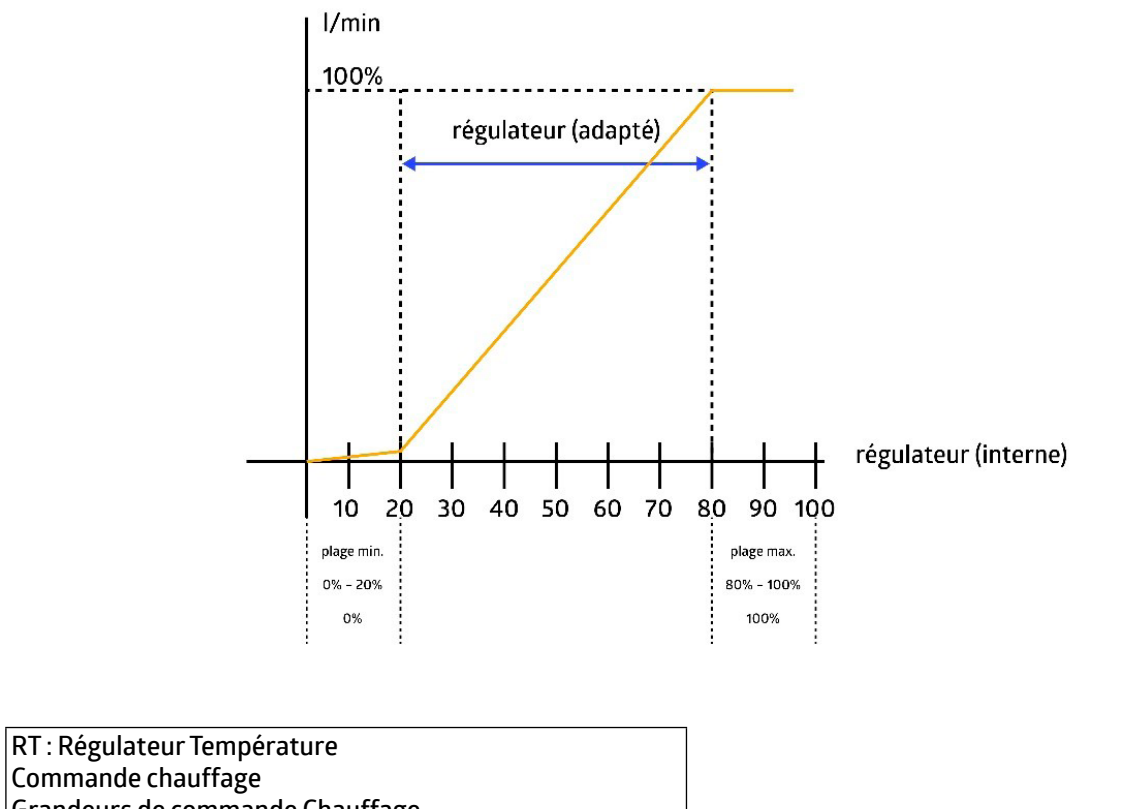

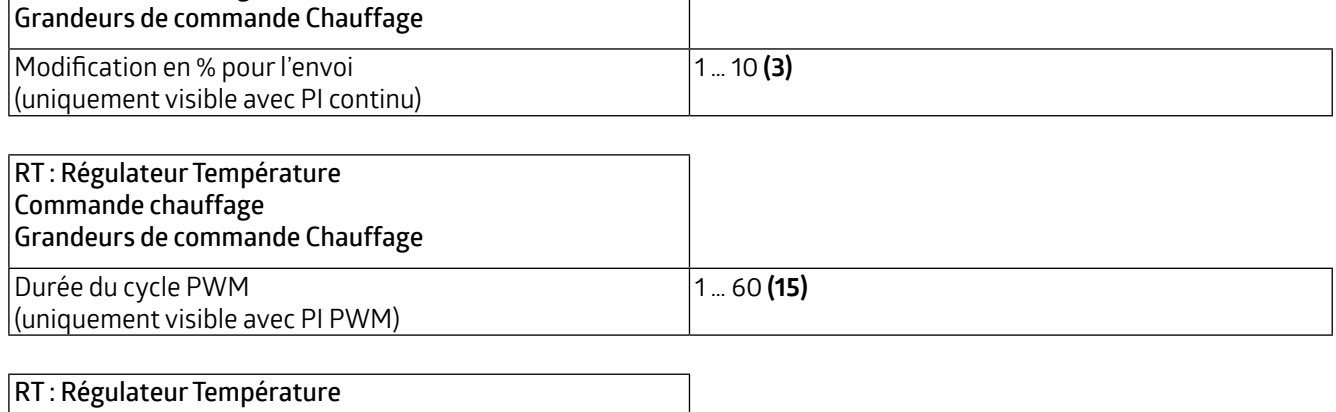

**Commande chauffage Grandeurs de commande Chauffage**

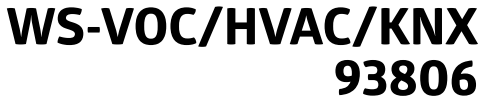

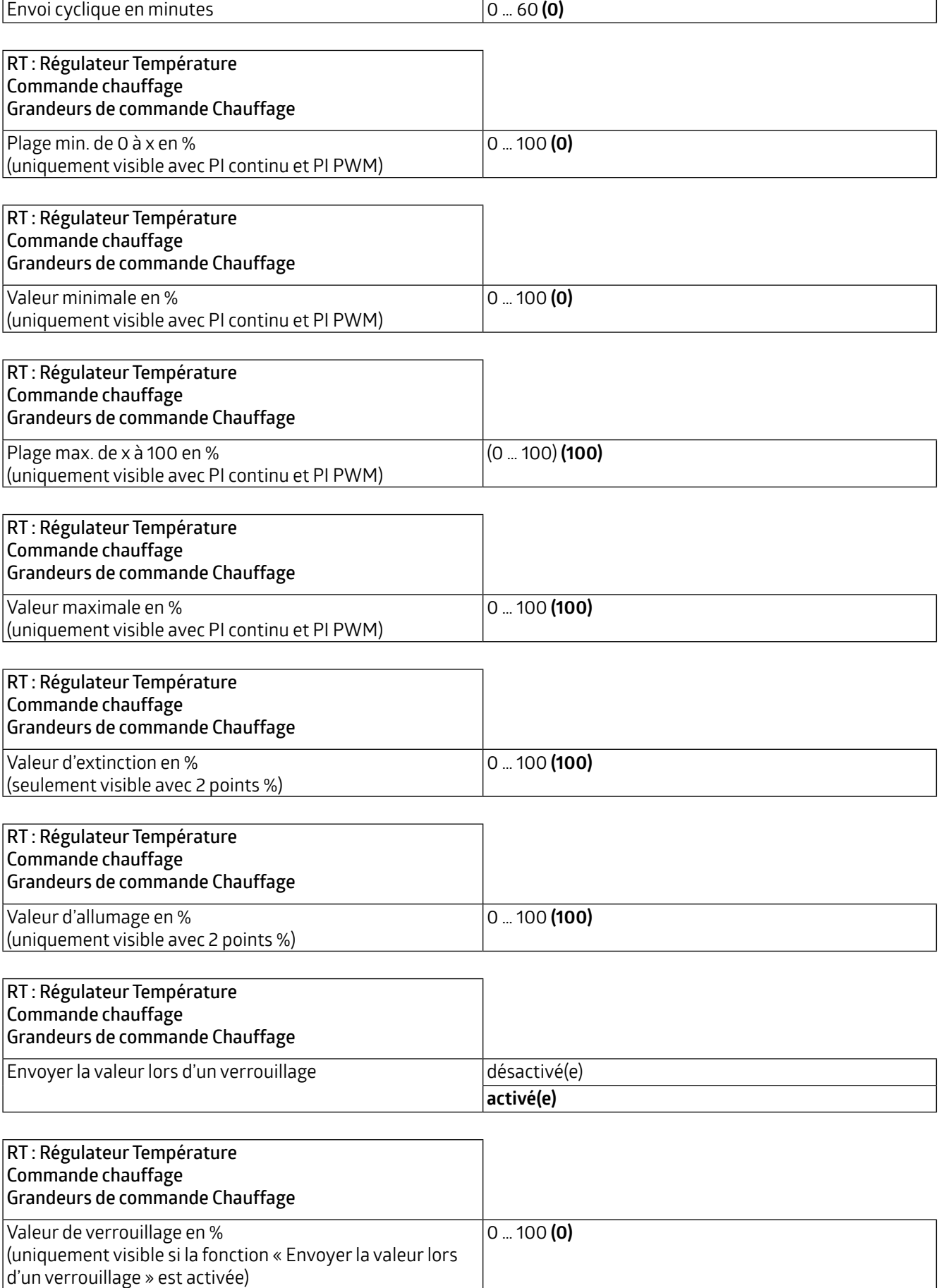

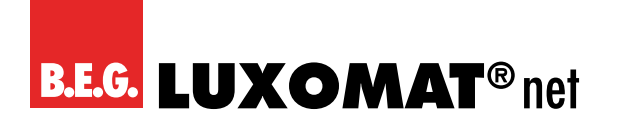

### **4.3.6.2 Grandeurs de commande Chauffage Zusatzstufe**

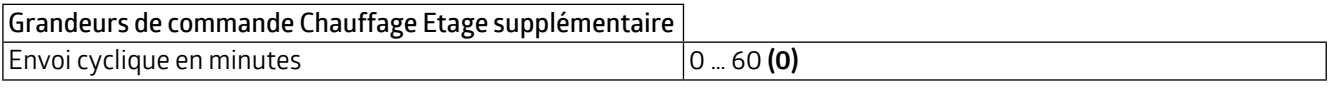

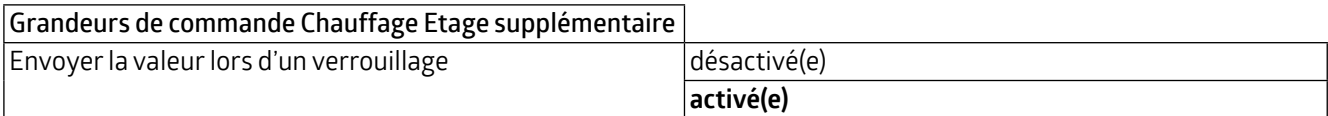

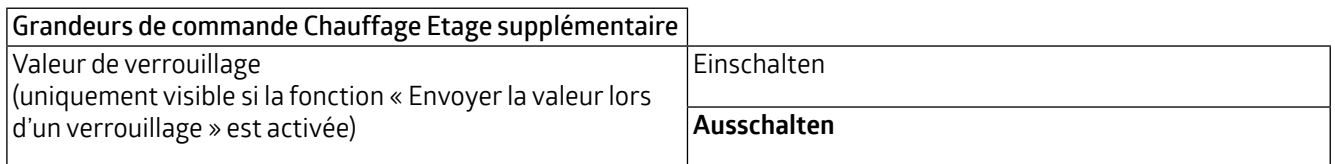

### **4.3.7 Commande Refroidissement**

La commande peut être réglée pour être normal ou inverse. Cela signifie que le règlement commence soit à 0%, soit à 100%.

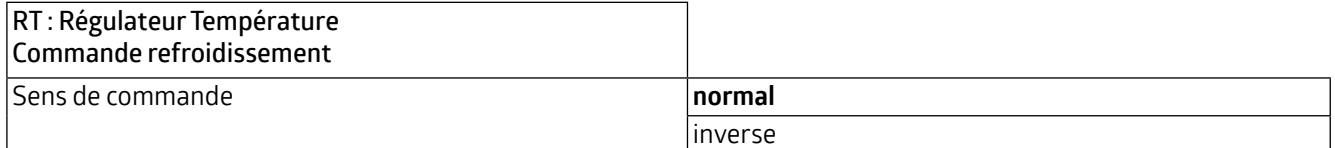

Les types de régulateurs sont les mêmes qu'en mode chauffage et sont décrits au chapitre 4.3.6.

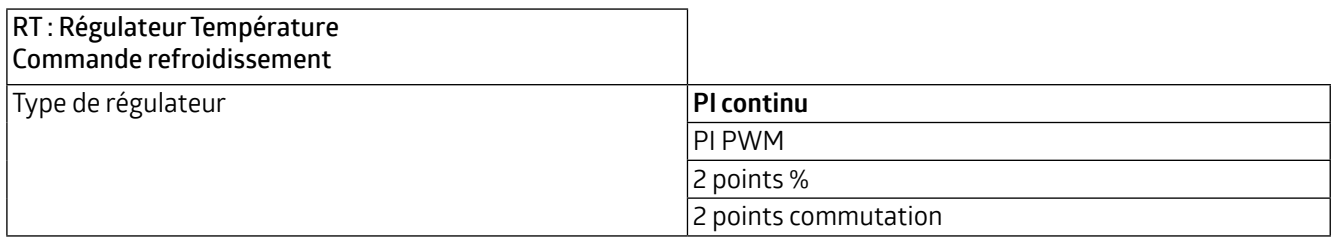

Les courbes de refroidissement suivantes sont enregistrées pour le système de refroidissement à contrôler. Si des modifications de la composante P ou I sont nécessaires, elles peuvent également être ajustées par l'utilisateur.

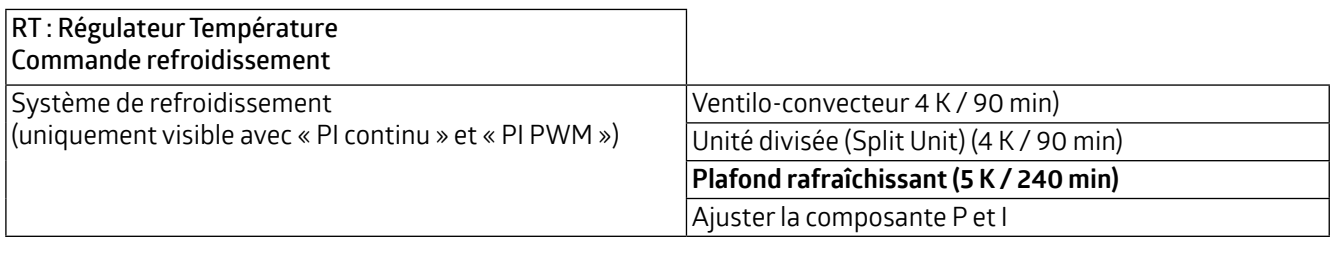

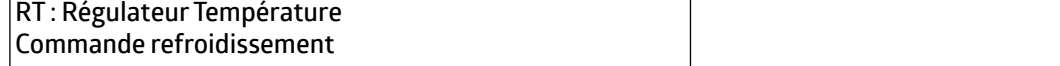

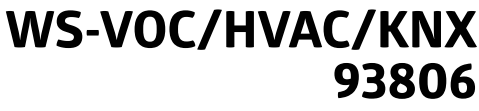

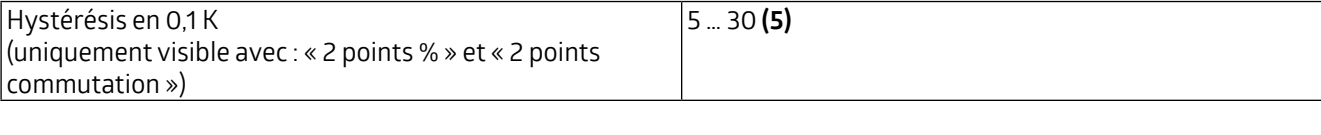

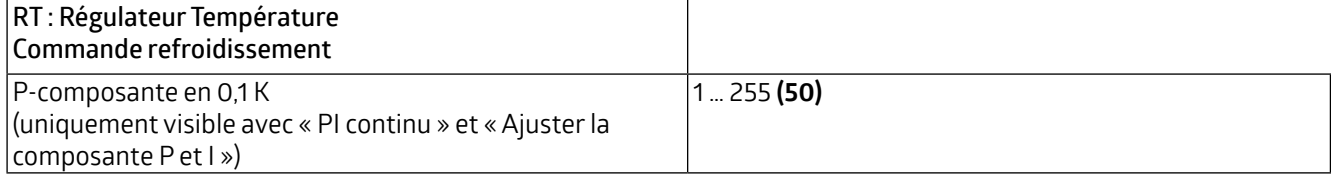

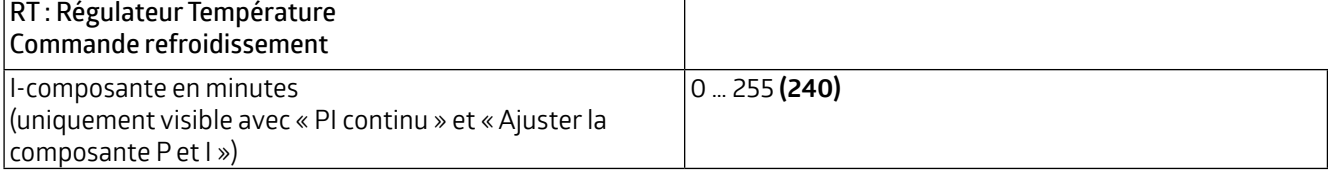

Pour éviter le blocage des soupapes, la protection des soupapes peut être paramétrée. Les soupapes seront ouvertes et fermées une fois tous les x jours pendant une période de x minutes.

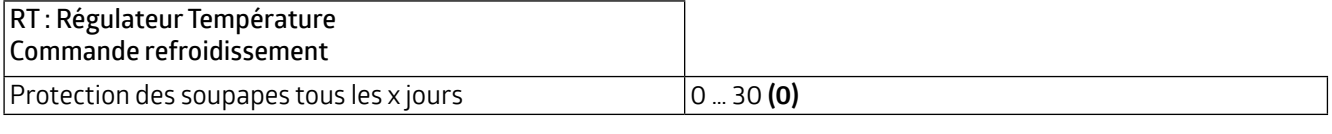

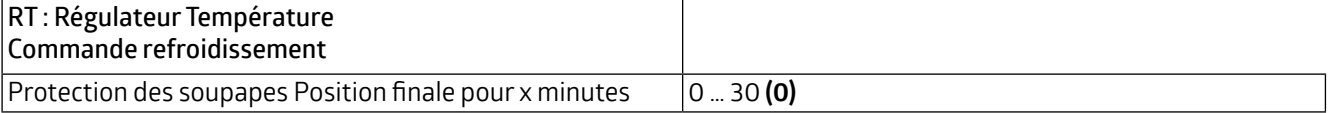

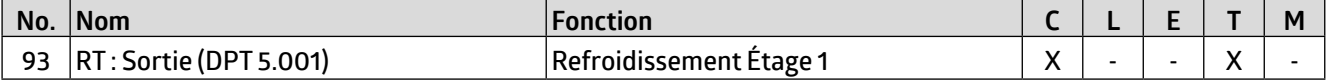

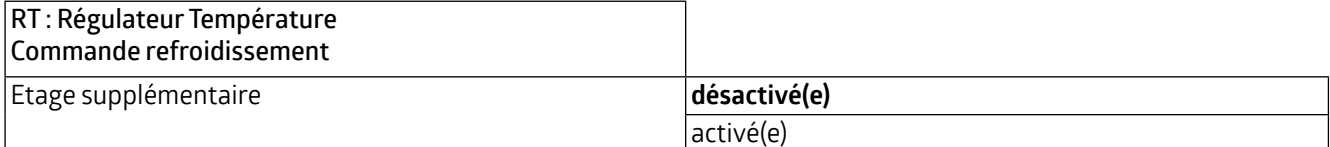

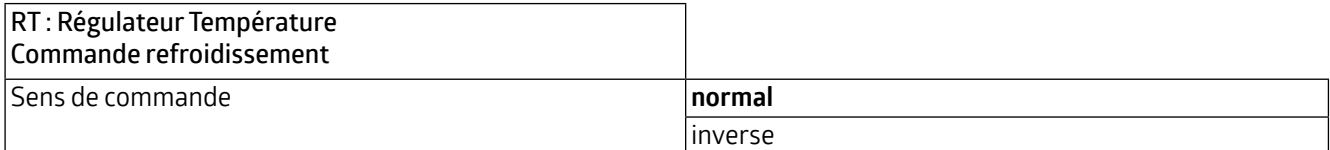

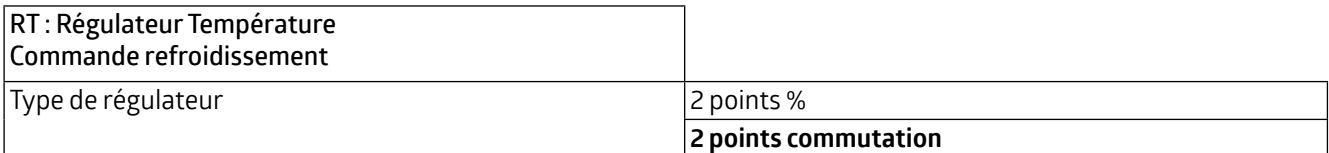

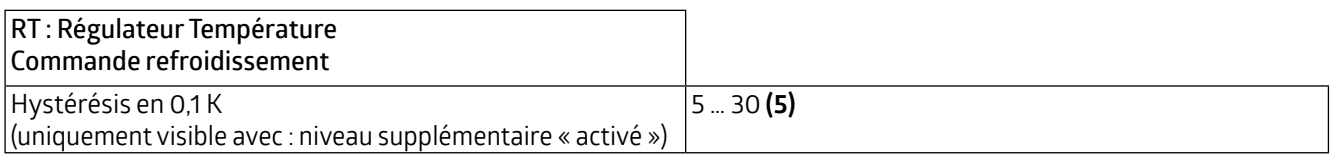

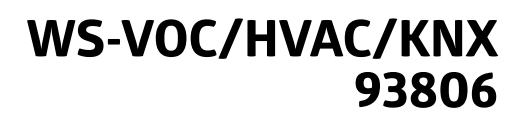

La distance d'étages est la différence de température que l'étage supplémentaire (étage 2) cesse de fonctionner avant le régulateur (étage 1). Si, par exemple, une température ambiante de 21 °C est fixée et une distance d'étage de 20 (20 x 0,1K = 2K / °C), alors l'étage 2 cesse de fonctionner à 19 °C et l'étage 1 continue de travailler seule pour atteindre la température ambiante fixée à 21 °C.

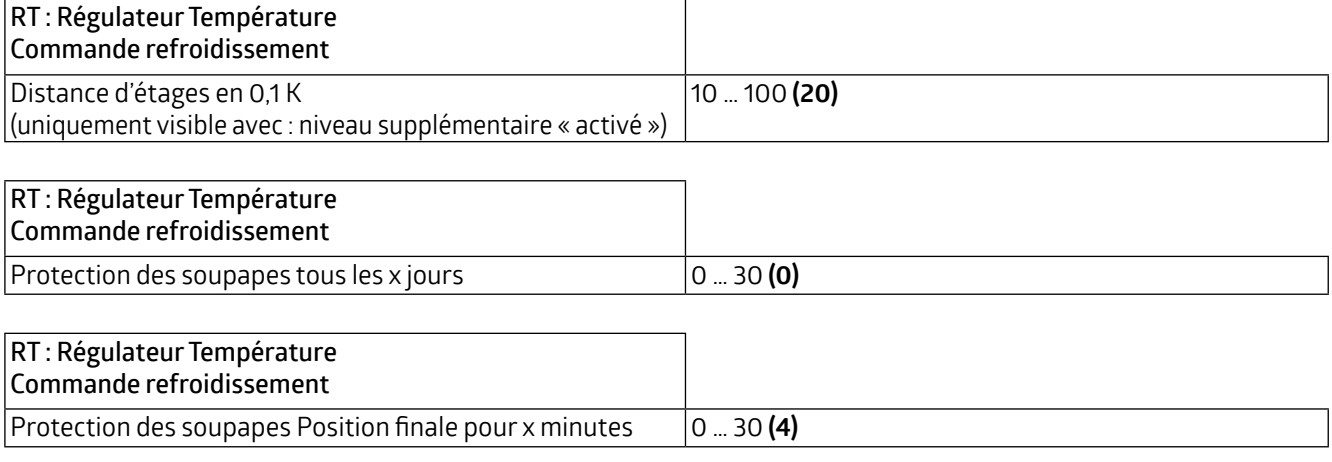

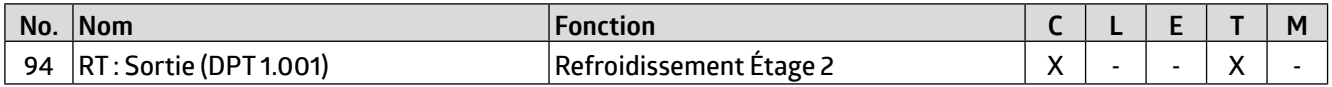

### **4.3.7.1 Grandeurs de commande refroidissement**

Les soupapes ont une plage de fonctionnement différente. Cela signifie que la plage de contrôle est différente de la plage de la soupape. Par exemple, si la plage de la soupape commence à 20% de la plage de contrôle, c'est-à-dire à 0, et se termine à 80% de la plage de contrôle, c'est-à-dire à 100, alors la plage de contrôle utilisable se situe entre 20% et 80%. La plage de contrôle de 0 à 100 % doit donc être mise en correspondance avec la plage restante, dans notre cas de 20 à 80 % :

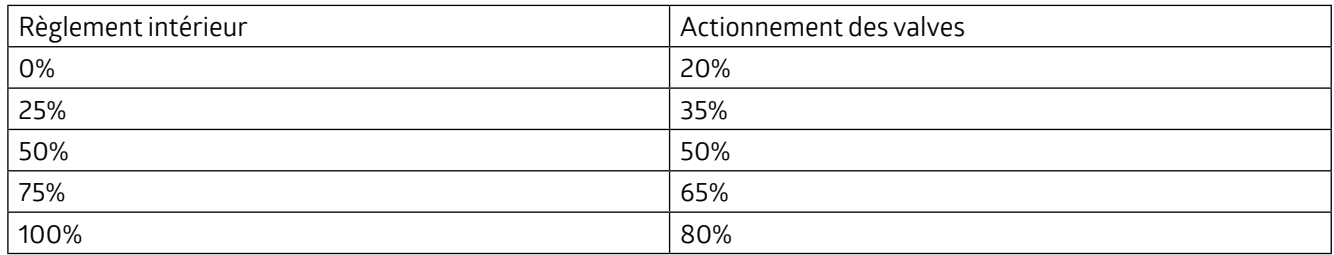

Dans la plupart des cas, les fiches techniques des valves contiennent un tel tableau. Si ce n'est pas le cas, les valeurs de conversion doivent être calculées ou testées.

La plage de fonctionnement peut être définie avec les paramètres « Plage min. de 0 à x en % » et « Plage max. de x à 100 en % ». Dans notre exemple, x dans la plage min correspond au nombre 20 et x dans la plage max au nombre 80. Les paramètres « Valeur minimale » et « Valeur maximale » peuvent être sélectionnés dans la plage respective. Dans l'exemple ci-dessus, on peut choisir 20 comme valeur minimale pour empêcher la soupape de siffler, et 100 comme valeur maximale.

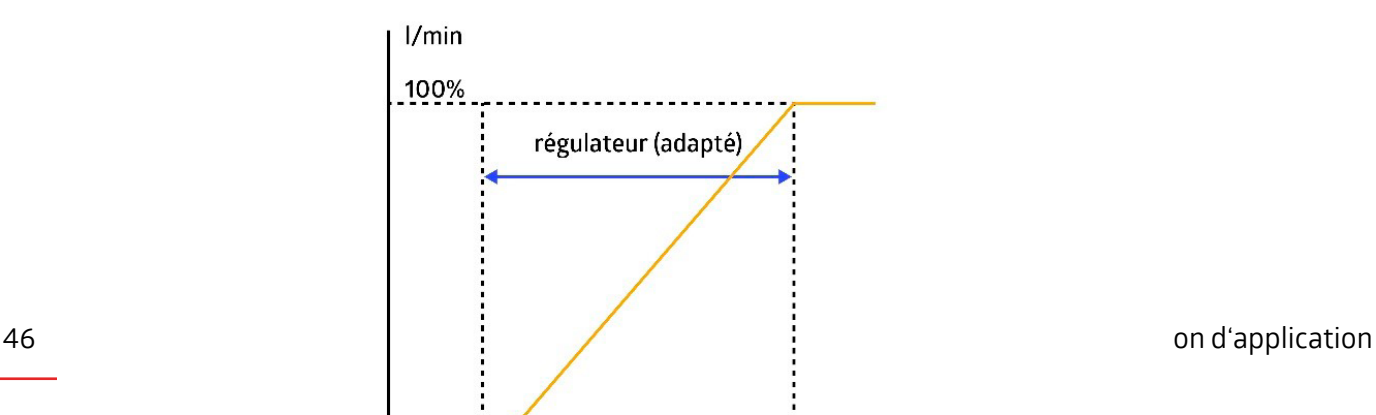

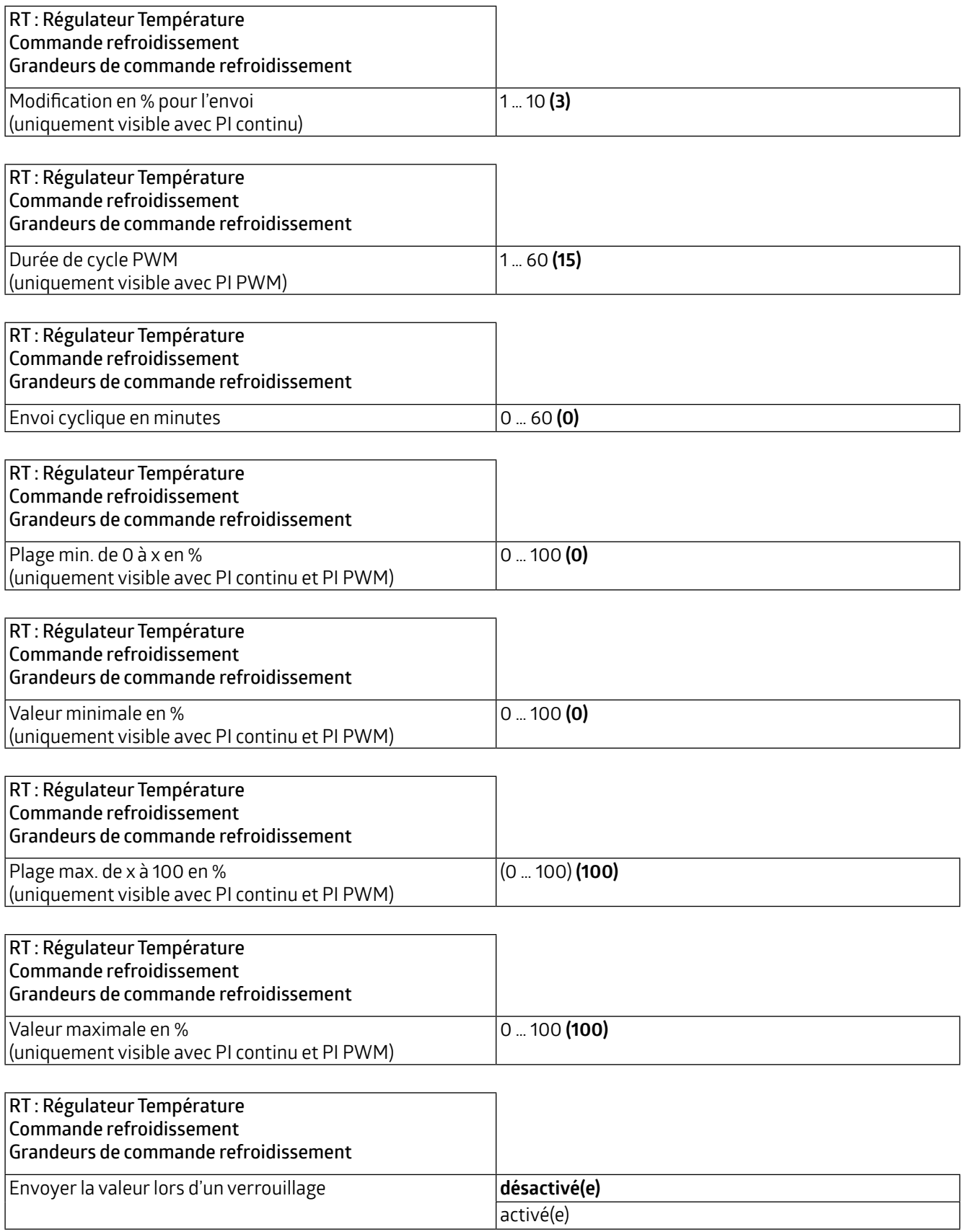

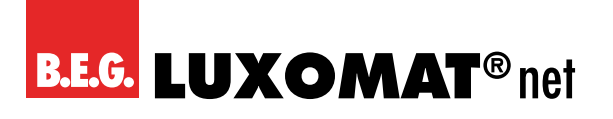

**WS-VOC/HVAC/KNX 93806**

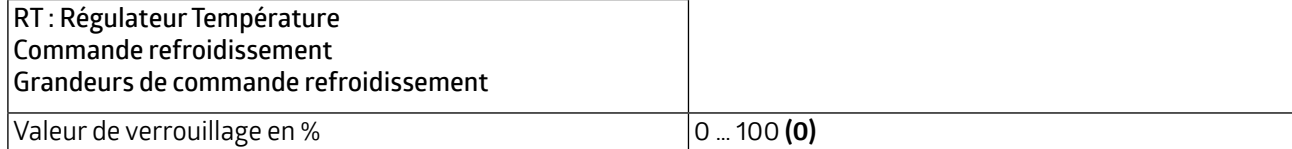

L'objet de communication « Chauffage Etage 1 (91) » peut également être utilisé pour le « Refroidissement » si les systèmes de chauffage et de refroidissement utilisent les mêmes dispositifs (par exemple, le radiateur sert également de dissipateur thermique). Pour ce faire, le réglage correspondant peut être effectué en utilisant le paramètre « Grandeur de commande refroidissement » et dans le mode « Chauffage et refroidissement ». L'objet de communication « Refroidissement Etage 1 (93) » n'est pas applicable dans ce cas.

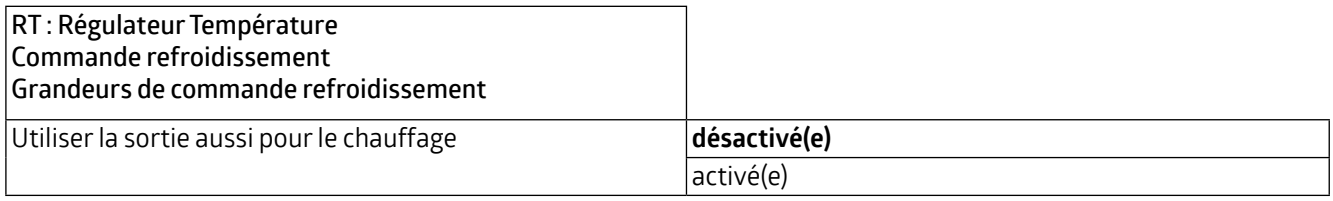

### **4.3.7.2 Grandeurs de commande Refroidissement Etage supplémentaire**

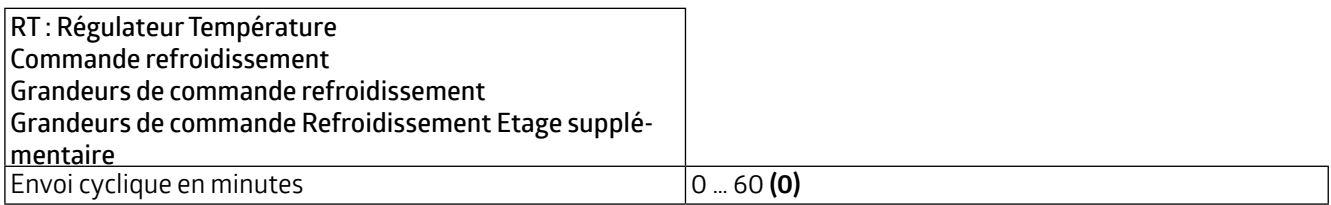

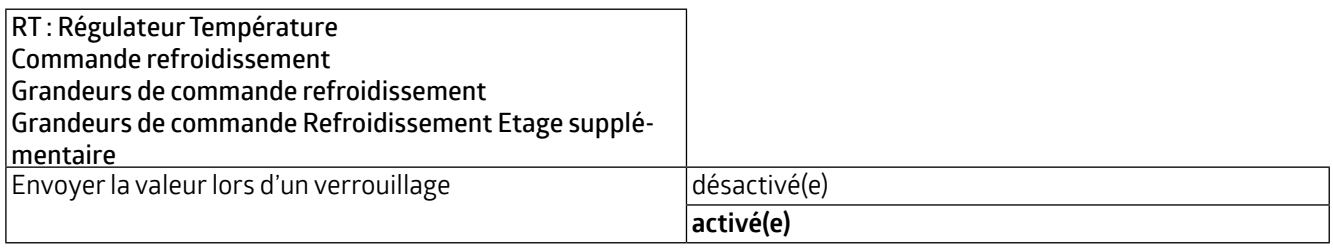

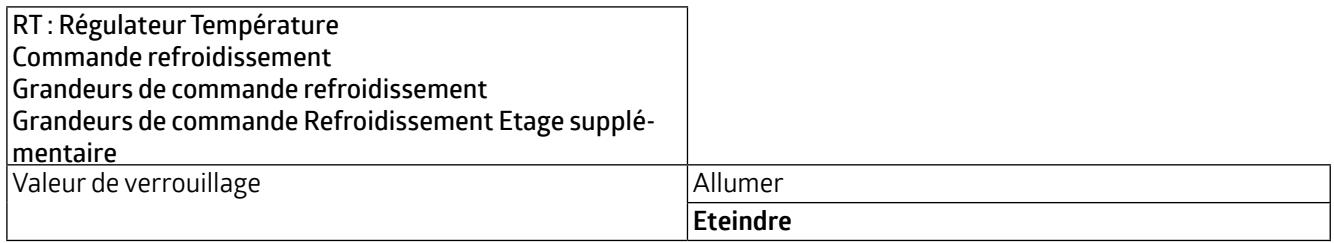

L'objet de communication « Chauffage Etage 2 (92) » peut également être utilisé pour le « Refroidissement » si les systèmes de chauffage et de refroidissement utilisent les mêmes dispositifs (par exemple, le radiateur sert également de dissipateur thermique). Pour ce faire, le réglage correspondant peut être effectué en utilisant le paramètre « Grandeurs de commande Refroidissement » et dans le mode « Chauffage et refroidissement ». L'objet de communication « Refroidissement Etage 2 (94) » n'est pas applicable dans ce cas.

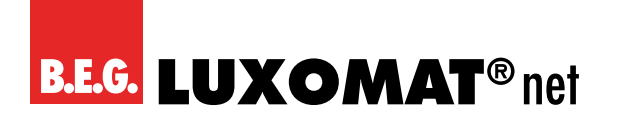

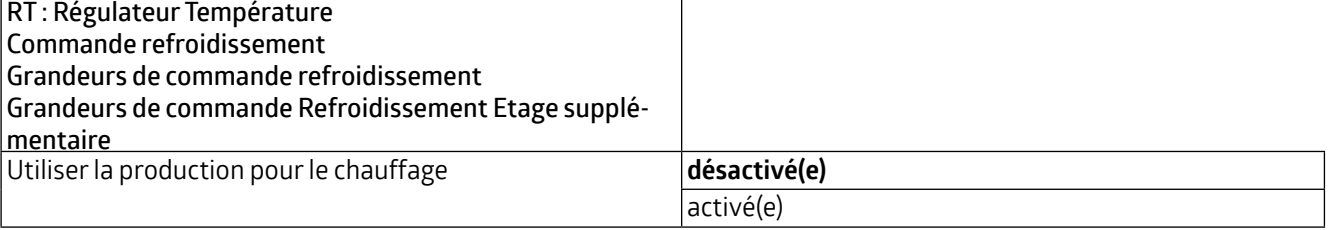

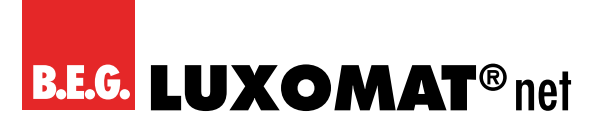

### **5 Humidité**

L'humidité relative peut être fournie par un objet de communication. En outre, il est possible de définir jusqu'à 4 valeurs limites, qui peuvent également être transmises au bus. L'humidité de l'air peut être directement visualisée grâce au feu de signalisation LED intégré dans l'appareil. Les valeurs limites correspondantes peuvent être fixées. Le contrôle de l'humidité est également disponible. Les onglets correspondants peuvent être activés ici.

Le type de point de données de l'objet de communication de l'humidité peut être affiché en format 1 octet (DPT 5.001) et 2 octets (DPT 9.007) pour afficher la valeur dans une visualisation.

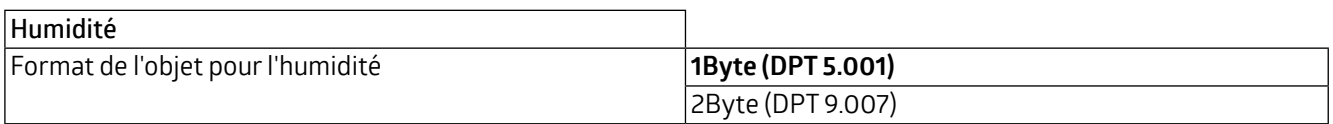

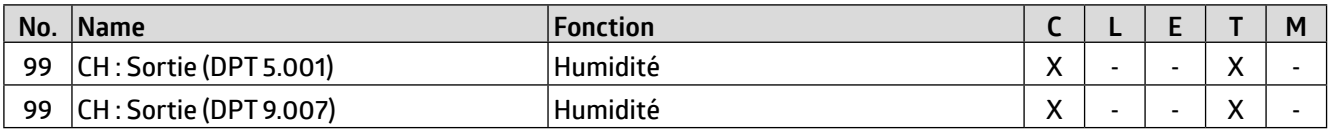

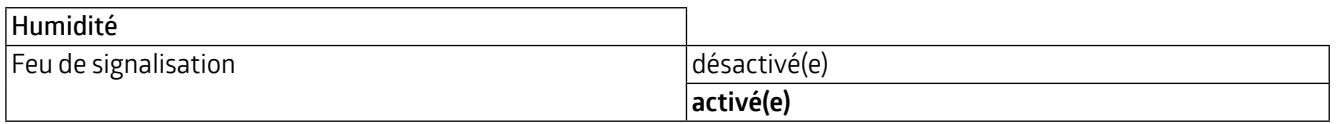

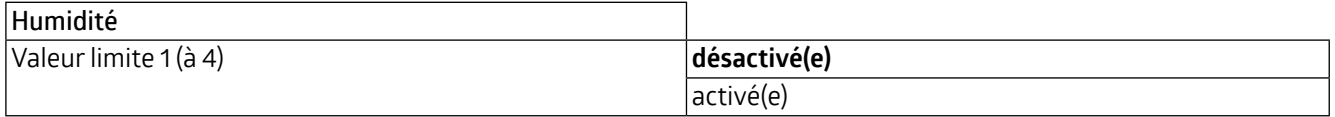

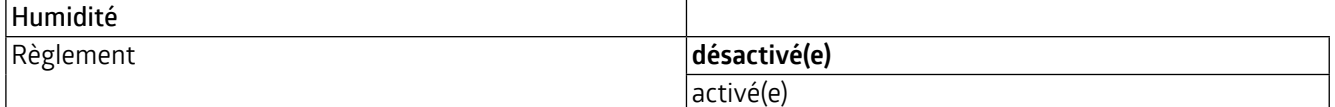

### **5.1 CH : Capteur Humidité**

L'humidité peut être mesurée par le capteur interne de l'appareil. La valeur mesurée peut être ajustée avec précision grâce à la valeur de correction. Une valeur externe peut être incluse dans l'évaluation via l'objet de communication Entrée Humidité (n° 98) par l'intermédiaire la pondération. Le rapport entre les deux valeurs (interne et externe) peut être saisi ici.

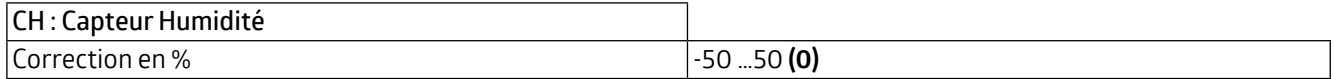

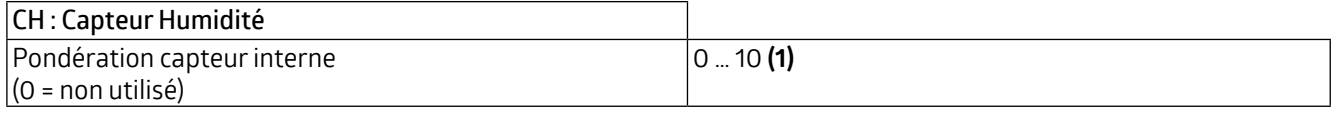

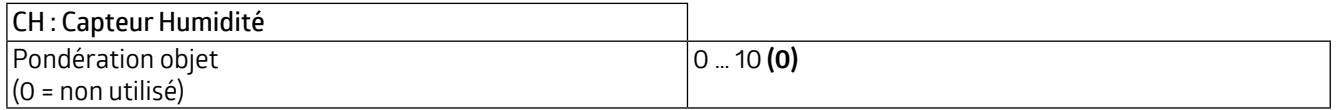

### **WS-VOC/HVAC/KNX 93806**

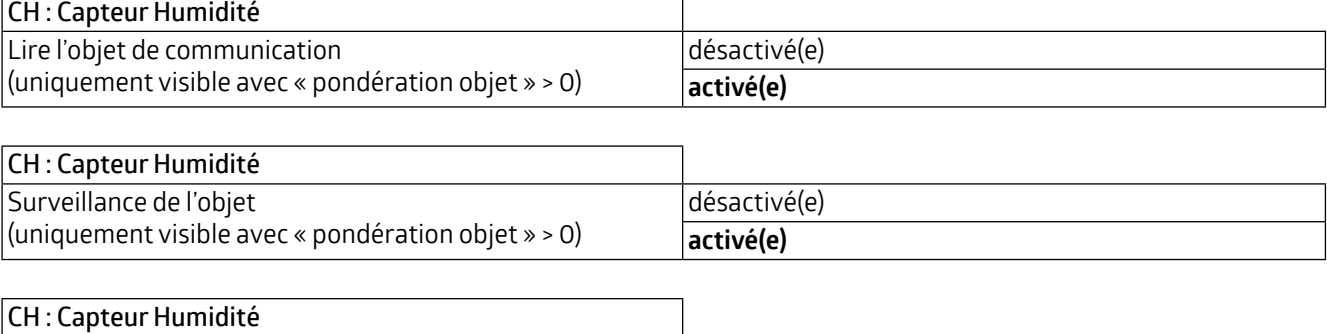

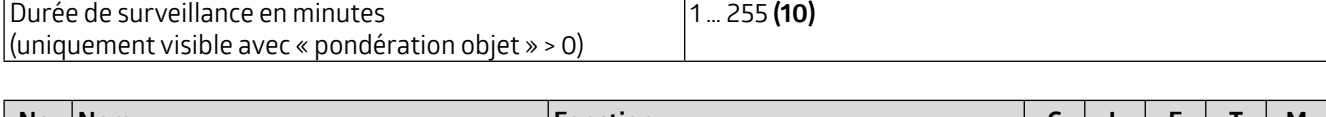

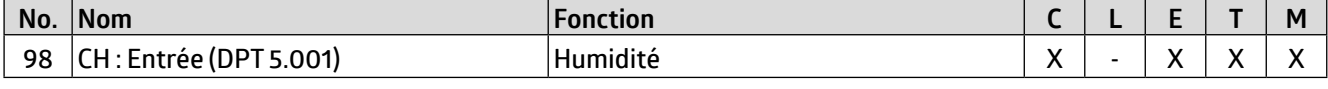

En outre, le comportement d'envoi peut être défini. La valeur mesurée ou pondérée peut être transmise sur modification et/ou de façon cyclique. L'envoi de la valeur peut également être désactivé. La modification peut être définie comme « absolue » ou « relative », la modification pouvant se référer à une valeur fixe (absolue) ou à la dernière valeur (relative). La durée de cycle peut également être réglée en minutes et secondes (pour l'envoi cyclique). En outre, l'étendue de l'envoi peut être limitée pour réduire la charge du bus. À cette fin, une valeur minimale et une valeur maximale sont spécifiées en pourcentage. La valeur n'est transmise que si la modification de la valeur se situe dans cette plage.

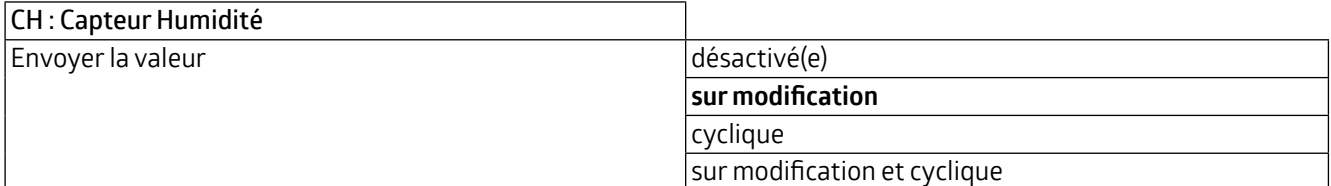

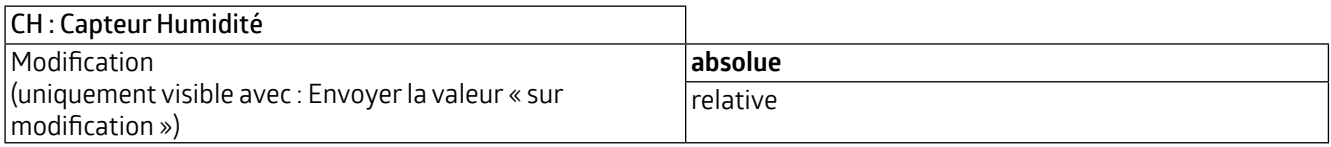

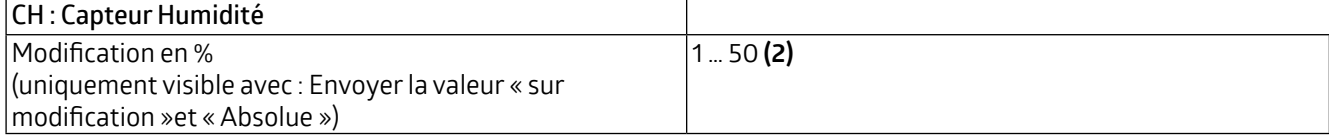

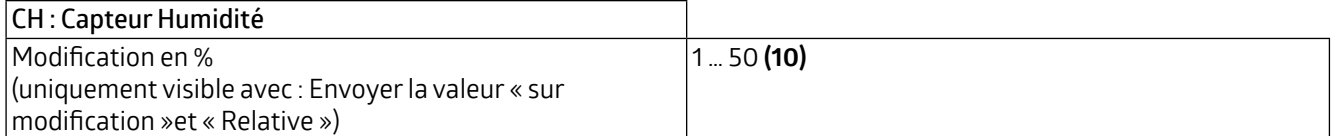

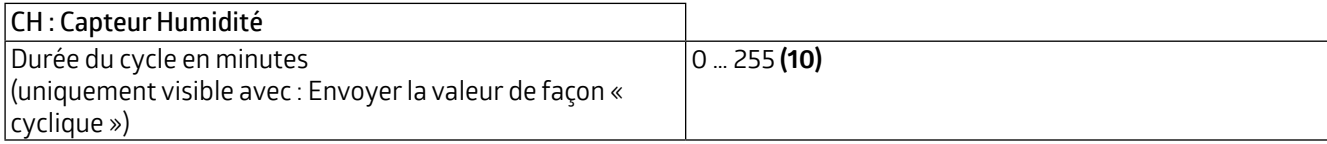

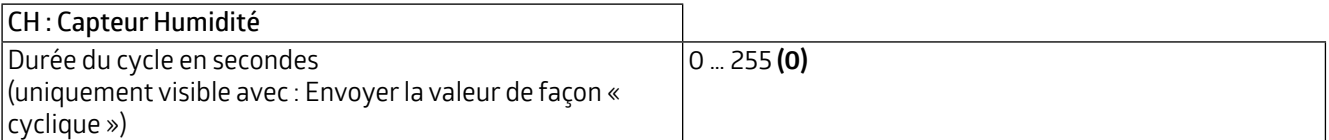

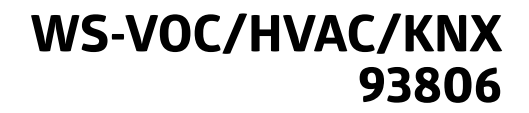

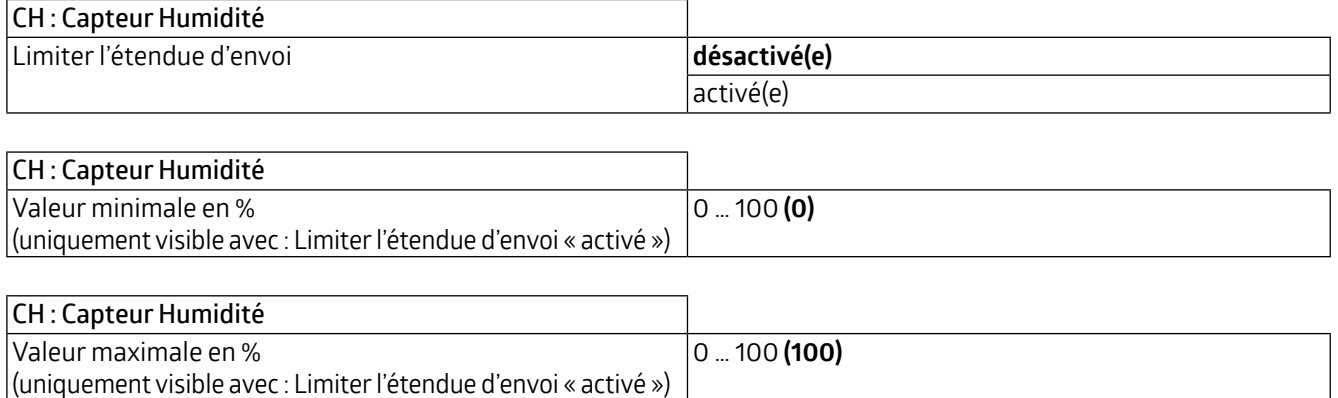

### **5.2 CH : Feu de signalisation**

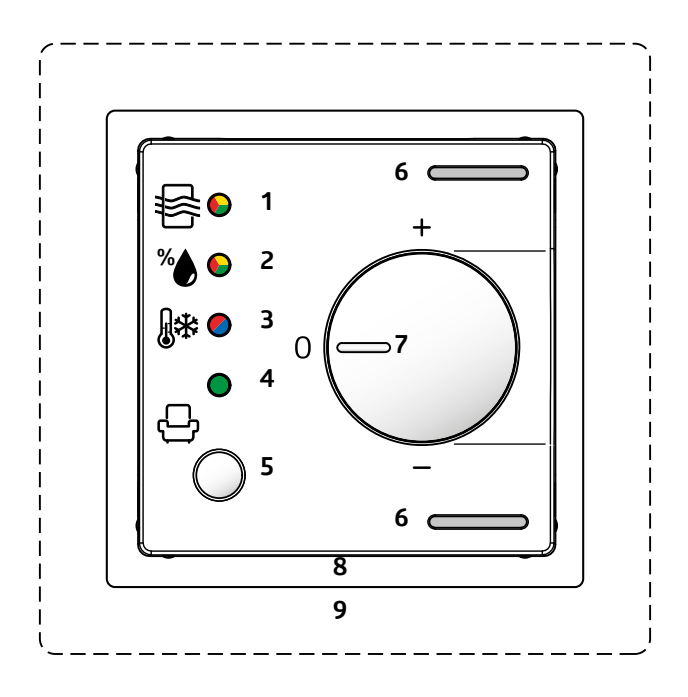

L'humidité peut être affichée via le témoin lumineux (2) de l'appareil. Le paramètre « Plage d'utilisation rouge jaune vert » est utilisé à cet effet, la couleur rouge représentant une mauvaise humidité, le jaune une humidité moyenne et le vert une bonne humidité. Toutefois, l'affichage peut également être inversé pour tenir compte du cas d'un air trop sec. Cela se fait à l'aide du paramètre « Plage d'utilisation vert jaune rouge », qui peut également être activé et désactivé. Dans les deux cas, des valeurs limites en % peuvent être fixées pour le rouge et le jaune ou le jaune et le rouge.

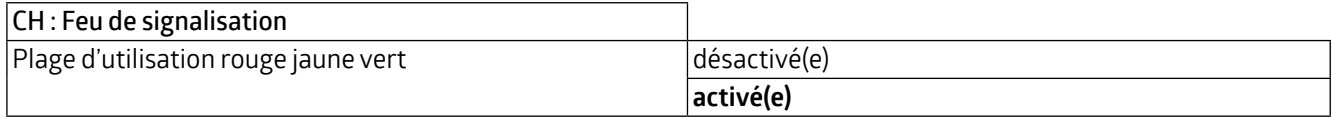

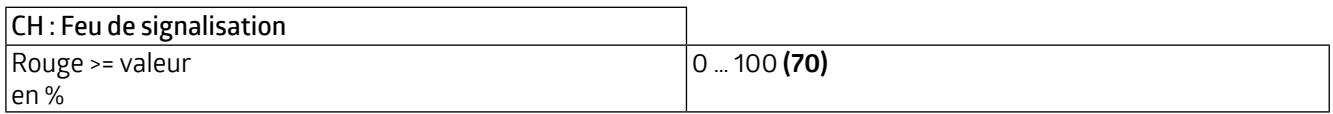

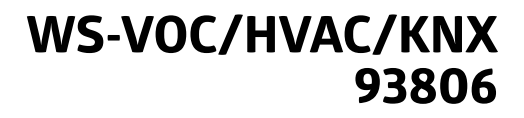

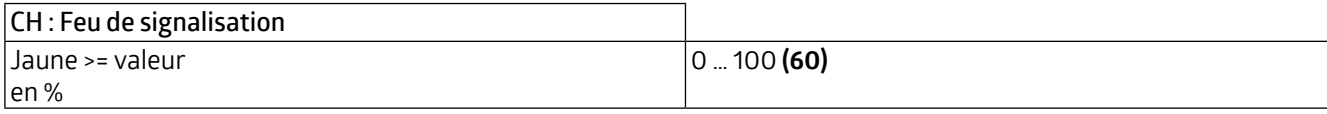

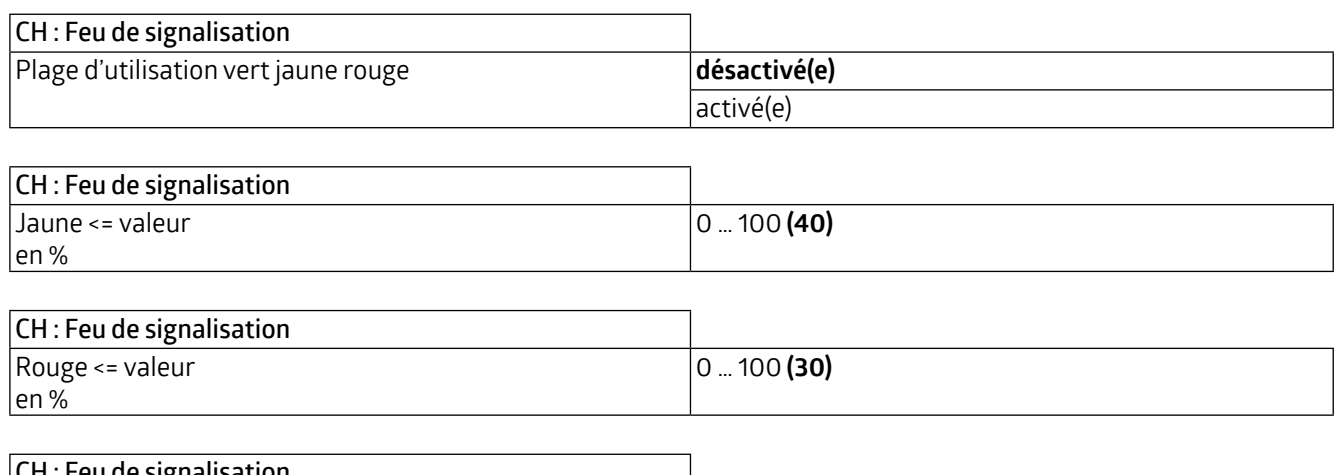

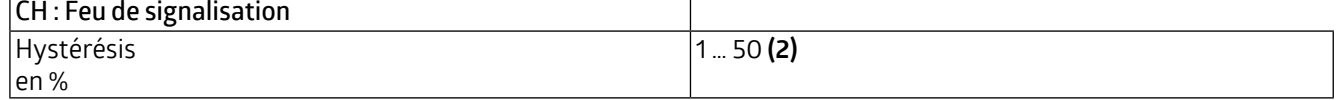

### **5.3 HL : Humidité Valeur limite x (1 à 4)**

Il est possible de fixer jusqu'à quatre valeurs limites. Les valeurs limites sont indiquées en pourcentage. Lorsque la valeur limite est atteinte, un télégramme correspondant peut être envoyé au bus.

Les valeurs limites 1 à 4 sont identiques et sont désignées comme valeur limite X. On peut d'abord fixer la valeur limite.

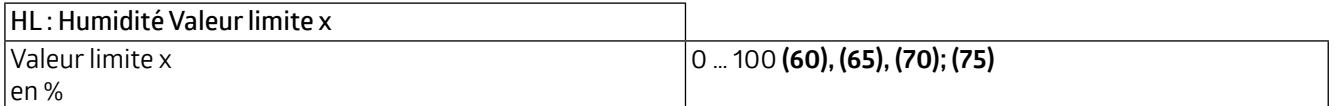

La valeur limite peut être soit déterminée par des paramètres, soit écrasée de l'extérieur par un objet.

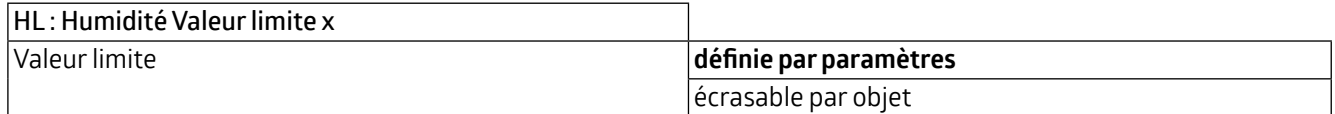

Si la valeur limite peut être écrasée par un objet, il est toujours possible de décider si la valeur doit être écrasée lors du prochain téléchargement ETS.

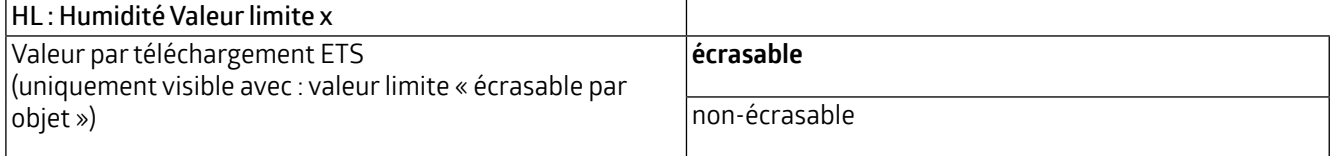

### **WS-VOC/HVAC/KNX 93806**

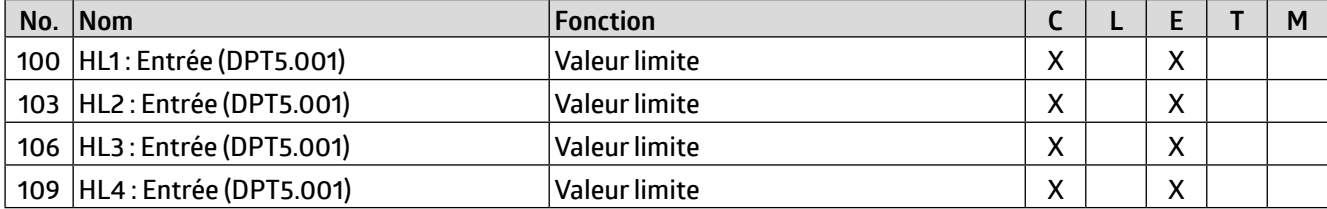

L'hystérésis peut être définie comme « absolue » ou « relative », l'absolue se référant à une valeur fixe et la relative à la dernière valeur.

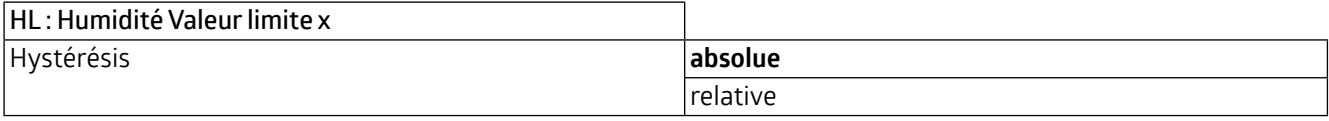

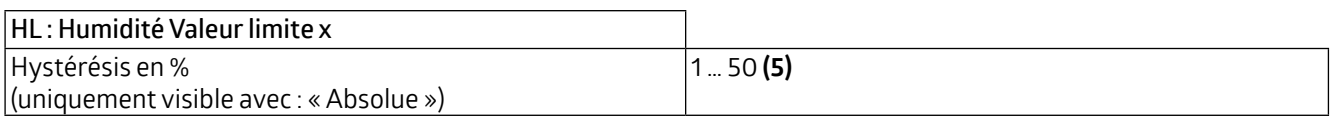

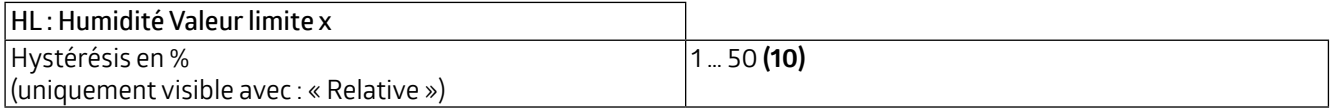

Le paramètre « Activation / Désactivation » peut être utilisé pour définir quand et comment une valeur limite activée est utilisée (active) ou non utilisée (désactive). À cette fin, l'hystérésis peut être soustraite ou ajoutée à la valeur mesurée.

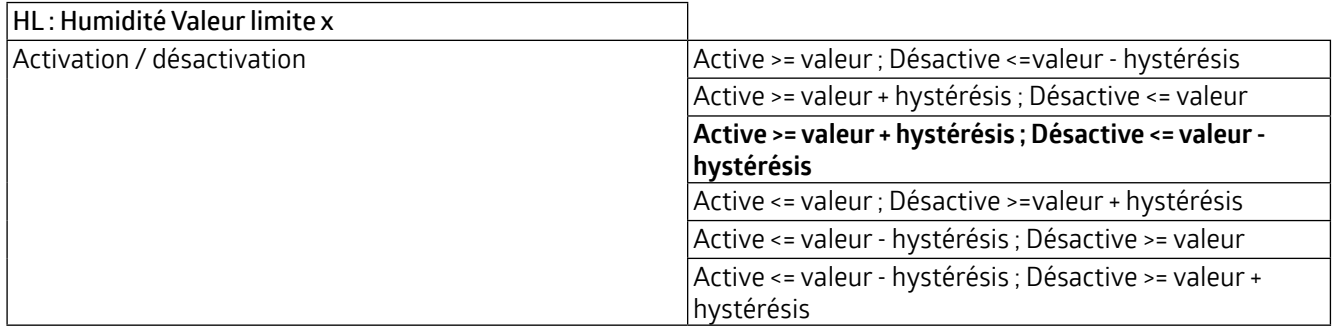

En outre, un délai d'activation ou de désactivation peut être fixé. Si la valeur limite (y compris l'hystérésis si nécessaire) est dépassée, une durée est définie ici qui doit s'écouler avant que l'objet ne soit activé/désactivé.

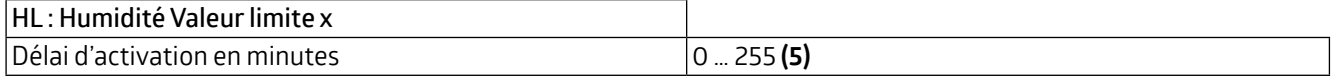

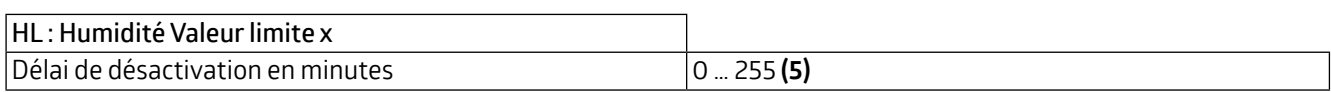

Le comportement d'envoi peut être défini comme suit :

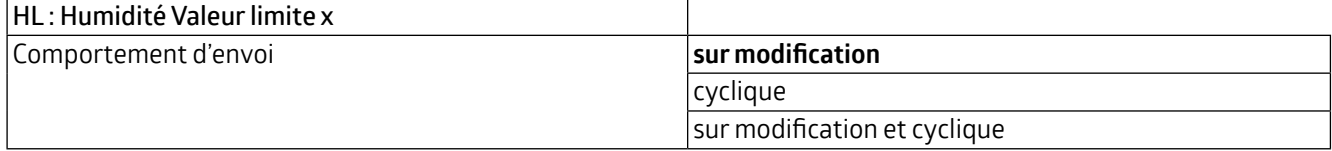

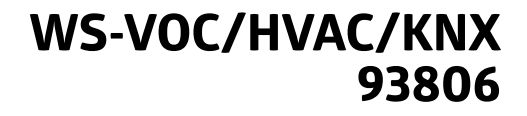

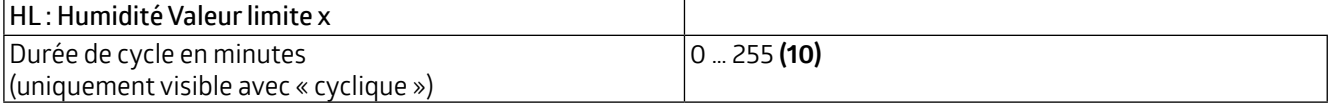

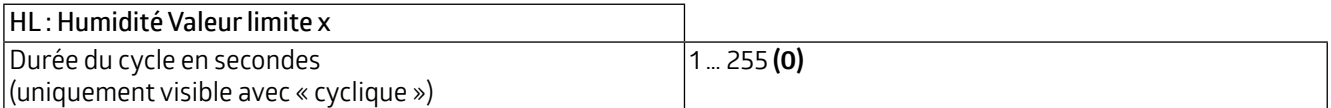

Le format de sortie (type de point de données) de l'objet offre de nombreuses possibilités et dépend de ce qui doit se passer en cas de dépassement d'une valeur limite (par exemple, commutation d'un ventilateur). Il peut être défini comme suit (byte = octet) :

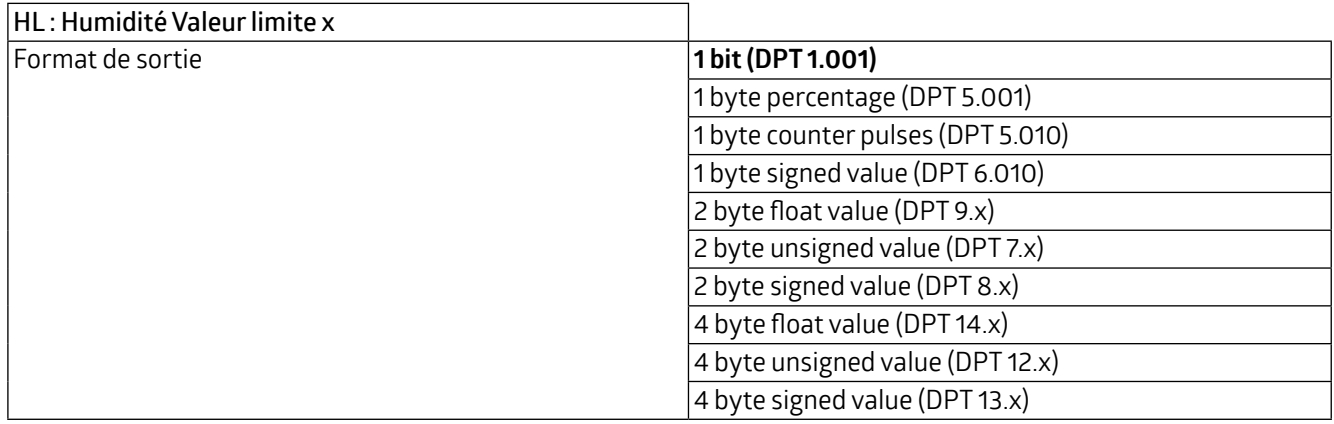

Il est possible de spécifier si une valeur (0 ou 1) est envoyée lors de l'activation et/ou de la désactivation. La fenêtre permettant de définir la valeur devient visible lorsqu'elle est « activée ».

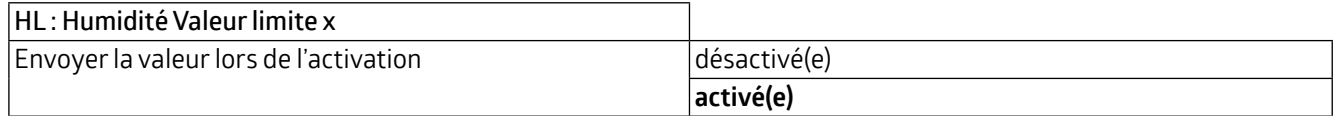

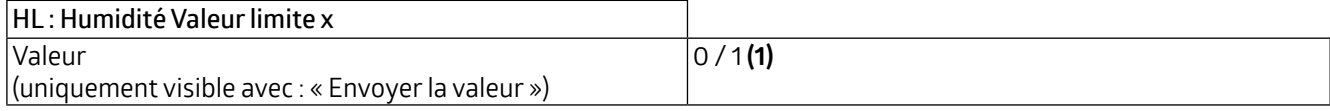

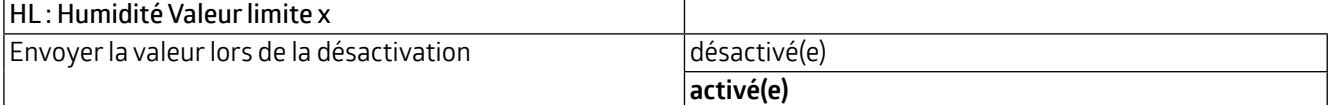

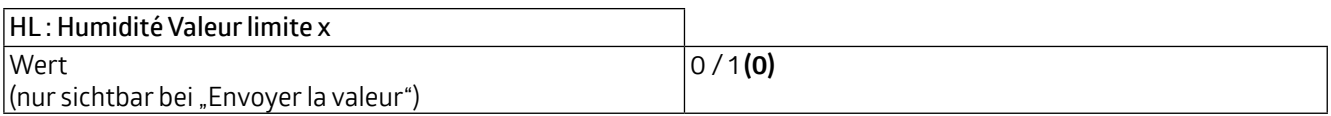

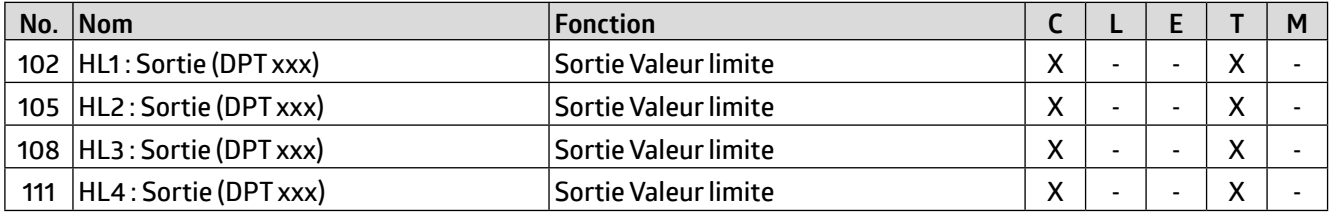

## **WS-VOC/HVAC/KNX 93806**

L'objet de valeur limite peut se voir attribuer un verrouillage. Cela permet d'éviter la mise en marche indésirable des actionneurs connectés. Le verrouillage peut être défini avec un télégramme ON ou OFF et peut être annulé à nouveau avec le télégramme inversé correspondant. Lorsque le verrouillage est activé, une valeur peut être envoyée ou l'état actuel est gelé. Lorsque le verrouillage est désactivé, la valeur est soit déverrouillée, soit déverrouillée et l'état actuel est envoyé.

Lors du retour de la tension de bus, vous pouvez choisir si le verrouillage est actif ou inactif.

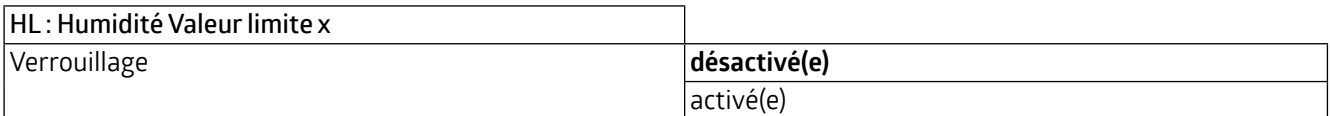

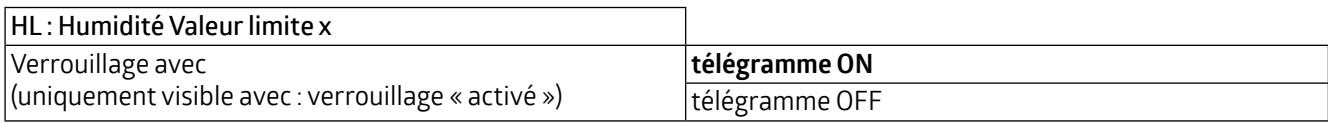

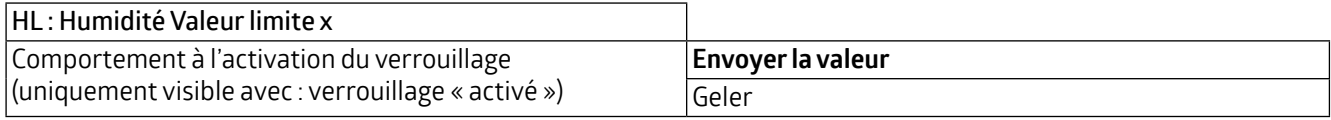

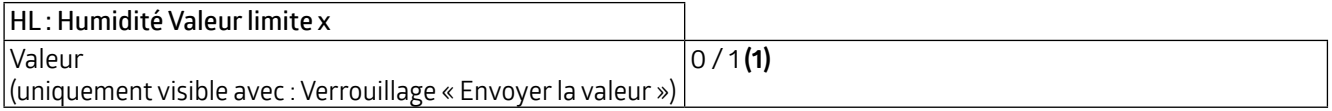

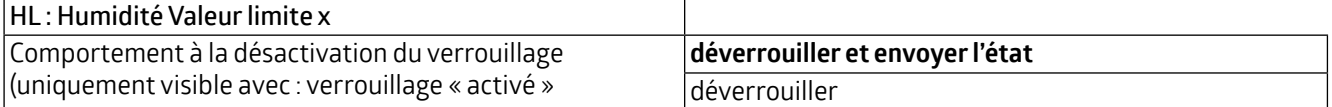

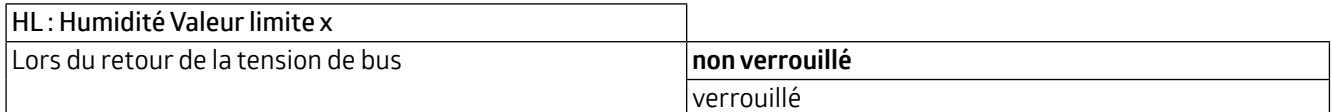

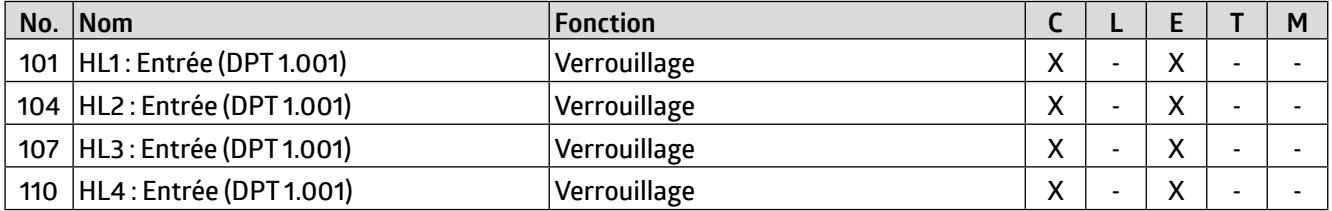

### **5.4 RH : Régulateur Humidité**

Tout d'abord, le mode et le comportement d'initialisation peuvent être définis. Lors de la sélection du mode, il est possible de spécifier si l'appareil est utilisé pour la déshumidification et/ou l'humidification. Le comportement d'initialisation détermine l'état dans lequel le régulateur fonctionne après une coupure de la tension de bus. Ici, soit les valeurs d'initialisation définies dans l'ETS peuvent être utilisées comme base (voir chapitre 5.4.1 Changement de mode de fonctionnement), soit les valeurs qui ont été stockées dans l'objet de communication avant la coupure de la tension de bus.

## **WS-VOC/HVAC/KNX 93806**

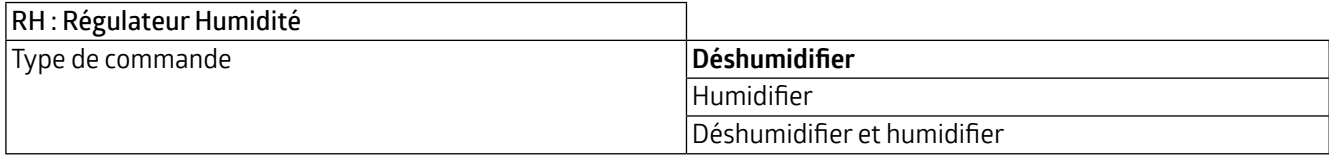

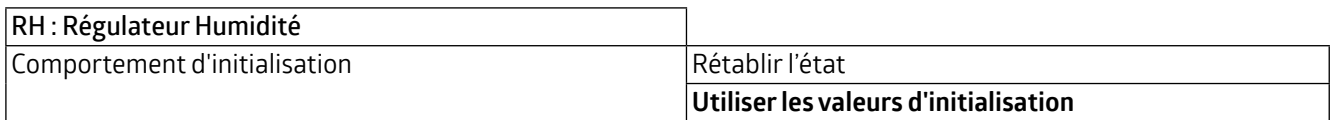

Le passage entre le mode de déshumidification et d'humidification peut être automatique ou manuel via un objet de communication.

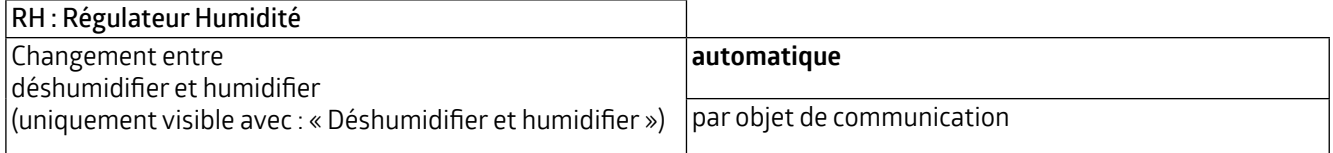

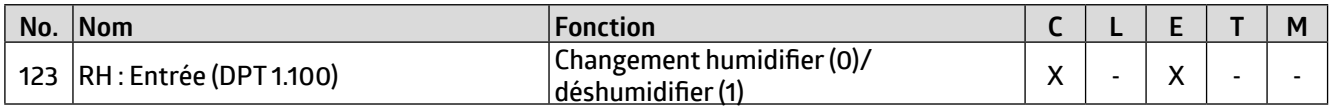

Avec le changement automatique, le moment du changement peut être déterminé par l'hystérésis et la durée de changement.

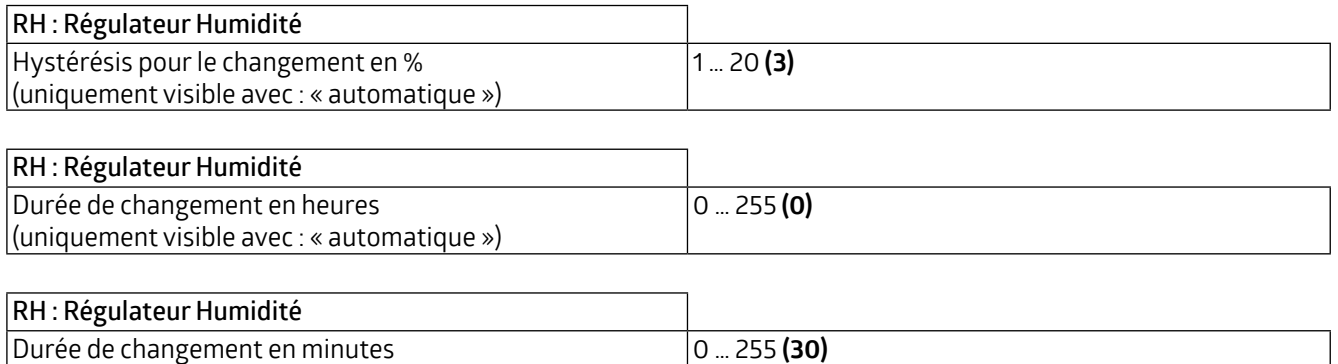

### **5.4.1 Changement de mode de fonctionnement**

(uniquement visible avec : « automatique »)

Deux modes de fonctionnement peuvent être définis plus précis : Verrouillage et Jour. Verrouillage a la priorité 1, Jour a la priorité 2. Le type de télégramme pour le démarrage du verrouillage ou le mode jour peut être défini, ainsi que la valeur d'initialisation utilisée pour le comportement d'initialisation (voir 5.4 RH : Régulateur Humidité).

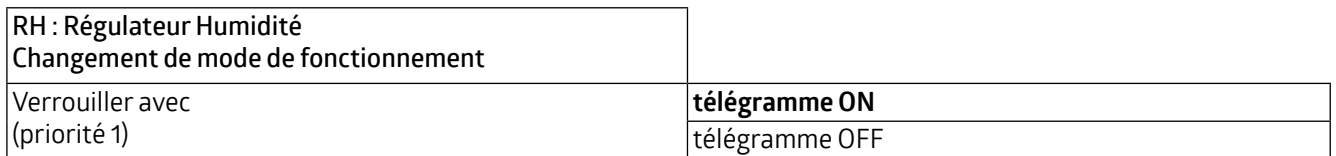

### **WS-VOC/HVAC/KNX 93806**

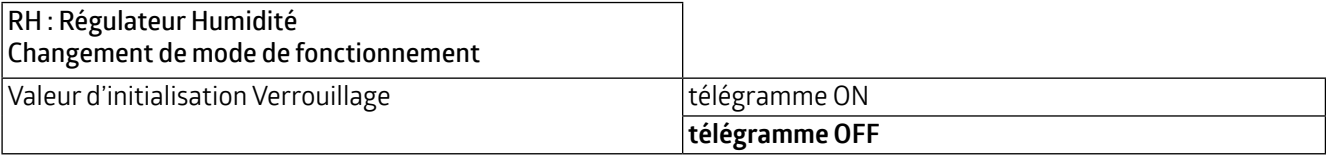

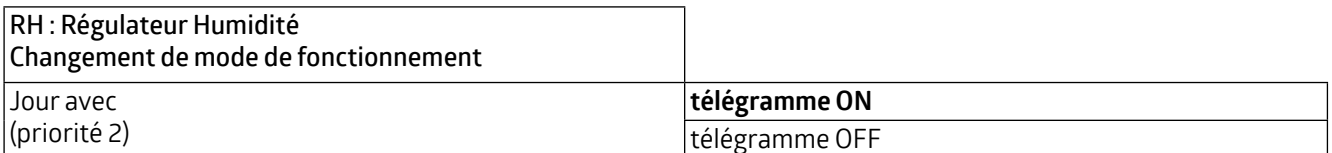

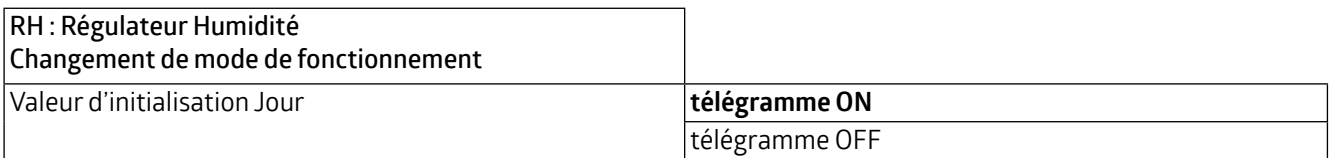

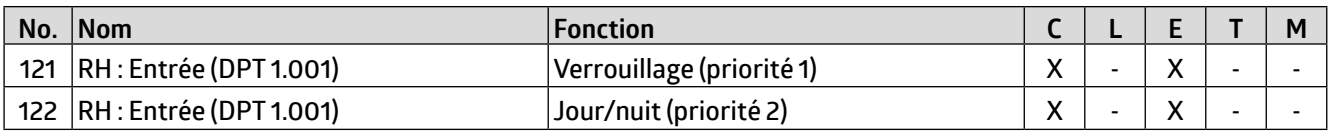

### **5.4.2 Valeurs de consigne**

Les valeurs de consigne utilisées pour l'humidification et la déshumidification peuvent être définies pour un fonctionnement de jour ainsi que de nuit.

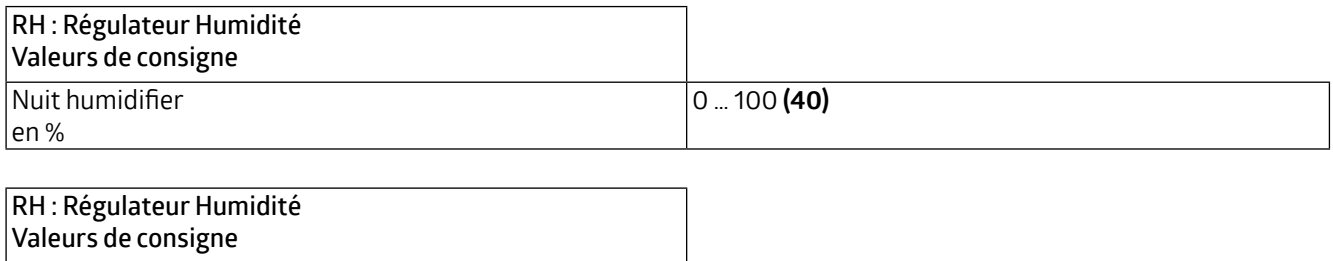

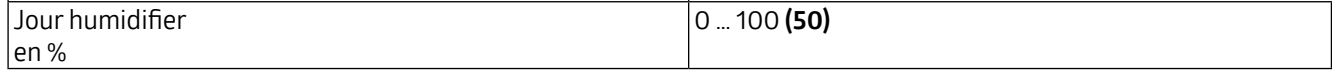

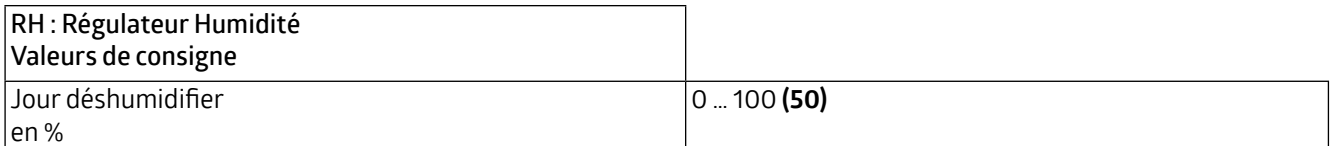

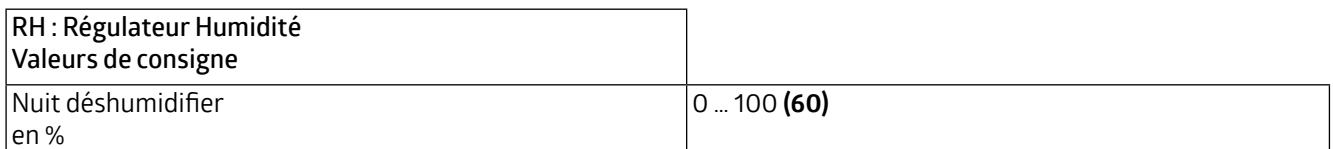

### **5.4.3 Ajustement de la valeur de consigne**

L'ajustement de la valeur de consigne permet de fixer un décalage (Offset) pour la valeur de consigne définie (positif et négatif). L'objet de communication « Valeur de consigne reset » peut être utilisé pour réinitialiser l'appareil aux valeurs spécifiées dans l'ETS.

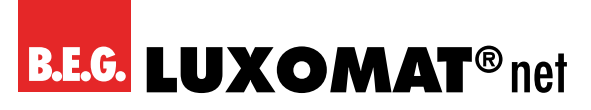

**WS-VOC/HVAC/KNX 93806**

En outre, la valeur peut être spécifiée en valeur absolue (en %).

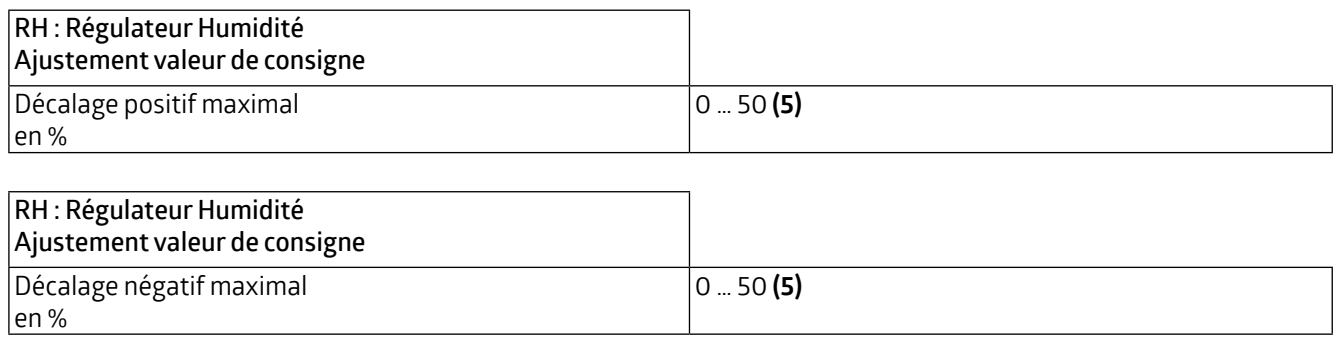

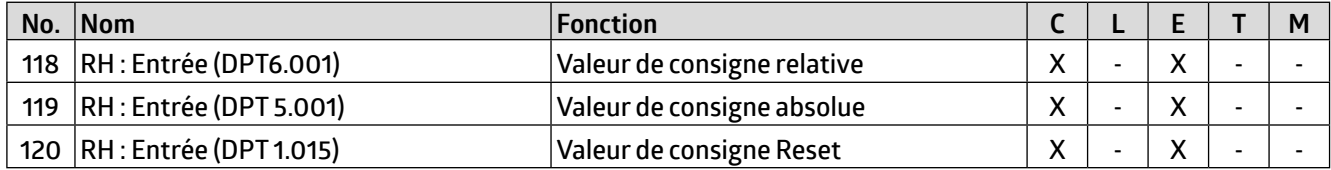

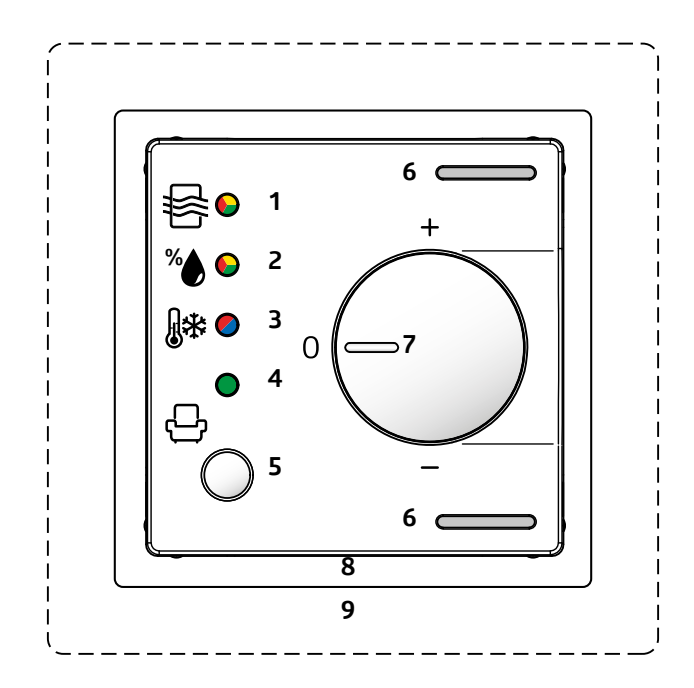

Sur le boîtier de l'appareil se trouve une commande rotative (potentiomètre, 7) avec laquelle le réglage peut être modifié manuellement. Le réglage de la valeur de consigne permet de fixer un décalage pour la valeur de consigne définie (positif et négatif). L'appareil peut être réinitialisé aux valeurs spécifiées dans l'ETS par l'intermédiaire de l'objet de communication « Valeur de consigne reset ».

En outre, la valeur peut être spécifiée en valeur absolue (en %).

#### **ATTENTION**

Ţ

La commande rotative peut être utilisée pour ajuster ou la qualité d'air, **ou** la température **ou** l'humidité !

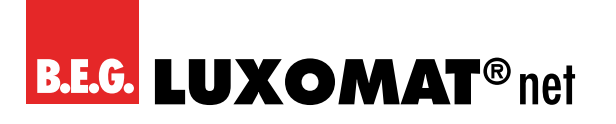

**WS-VOC/HVAC/KNX 93806**

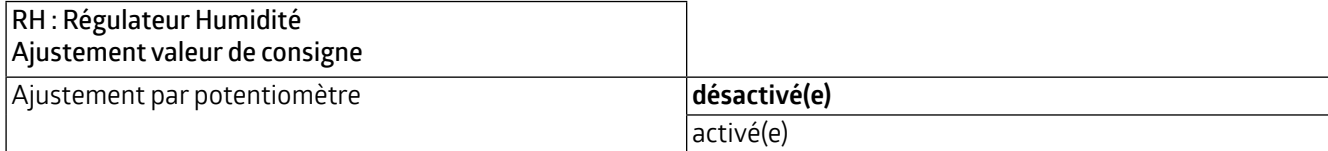

Si ce paramètre est désactivé, le réglage peut être effectué via des objets de communication. Il est possible d'ajuster la valeur de consigne pas à pas en %. La taille des pas peut être définie en conséquence dans l'ETS.

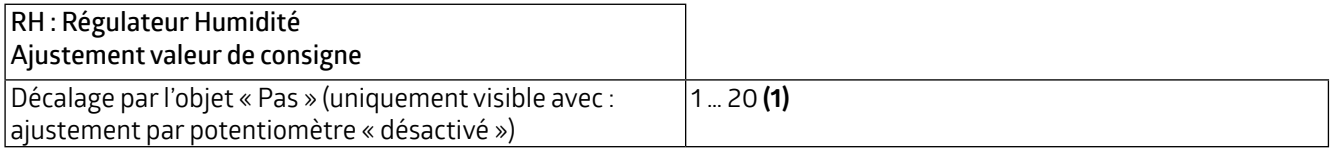

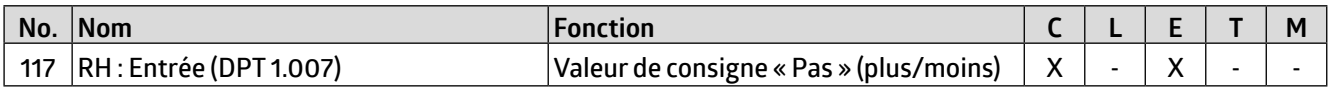

#### **5.4.4 Retour d'informationen**

Le retour d'information se fait par le biais de la valeur de consigne ajustée.

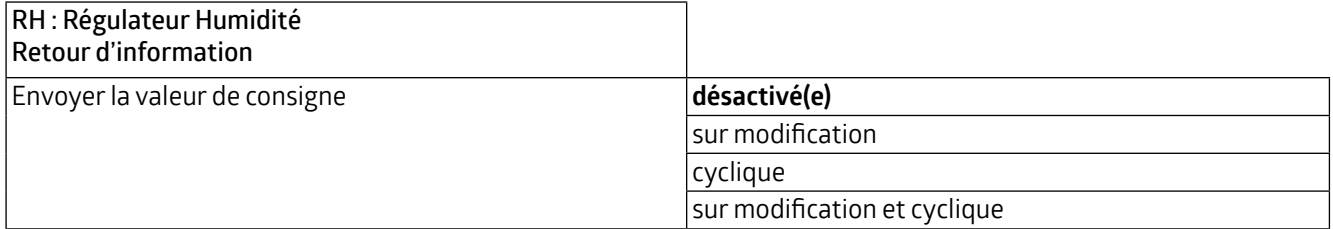

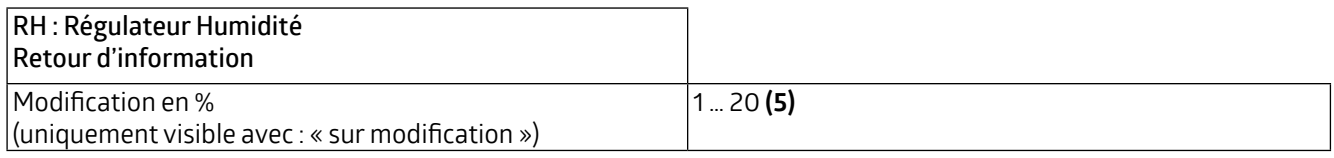

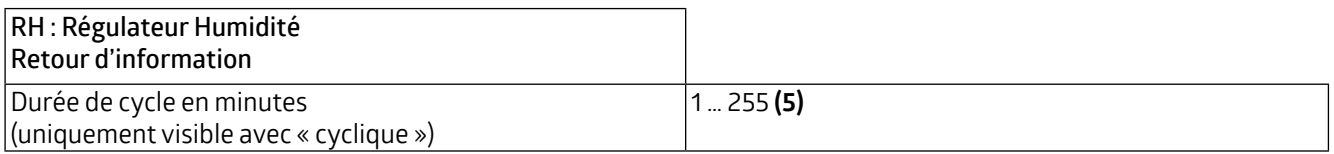

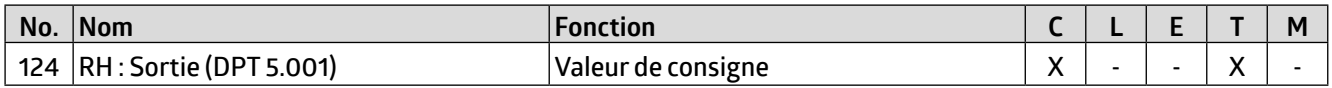

#### **5.4.5 Commande Déshumidifier**

La commande peut être réglée pour être normale ou inverse. Cela signifie que le règlement commence soit à 0%, soit à 100%.

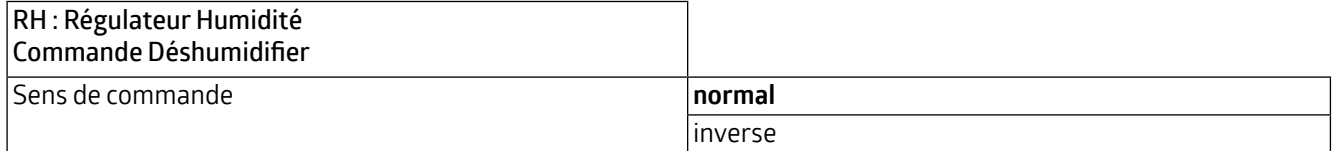

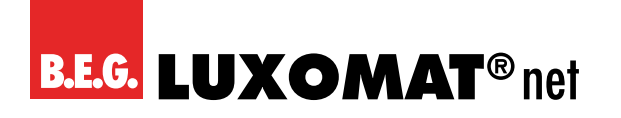

Différents types de régulateurs peuvent être utilisés :

Si le régulateur PI est sélectionné, la composante P peut être réglée en % et la composante I en minutes (durée de réglage). La composante P est responsable de la rapidité du contrôle. Plus la valeur réglée est petite, plus le contrôle réagit avec sensibilité et une oscillation peut se produire. Plus la valeur fixée est grande, plus l'oscillation est faible et plus la valeur de consigne est atteinte lentement.

La composante I détermine la vitesse à laquelle la valeur de consigne est corrigée. Si la durée de réglage est courte, il y a un risque d'oscillation continue. Plus la durée est longue, plus la valeur de consigne est corrigée lentement.

Avec le régulateur à 2 points, le ventilateur fonctionne en continu jusqu'à ce que la valeur de consigne soit atteinte, ou qu'une valeur en pourcentage soit envoyée pour ON. Lorsque la valeur de consigne est atteinte, le ventilateur s'arrête ou une valeur en pourcentage est envoyée pour OFF.

La commutation du régulateur à 2 points commutation fonctionne comme le régulateur à 2 points, mais avec des ordres de commutation (ON/OFF) au lieu des valeurs en pourcentage.

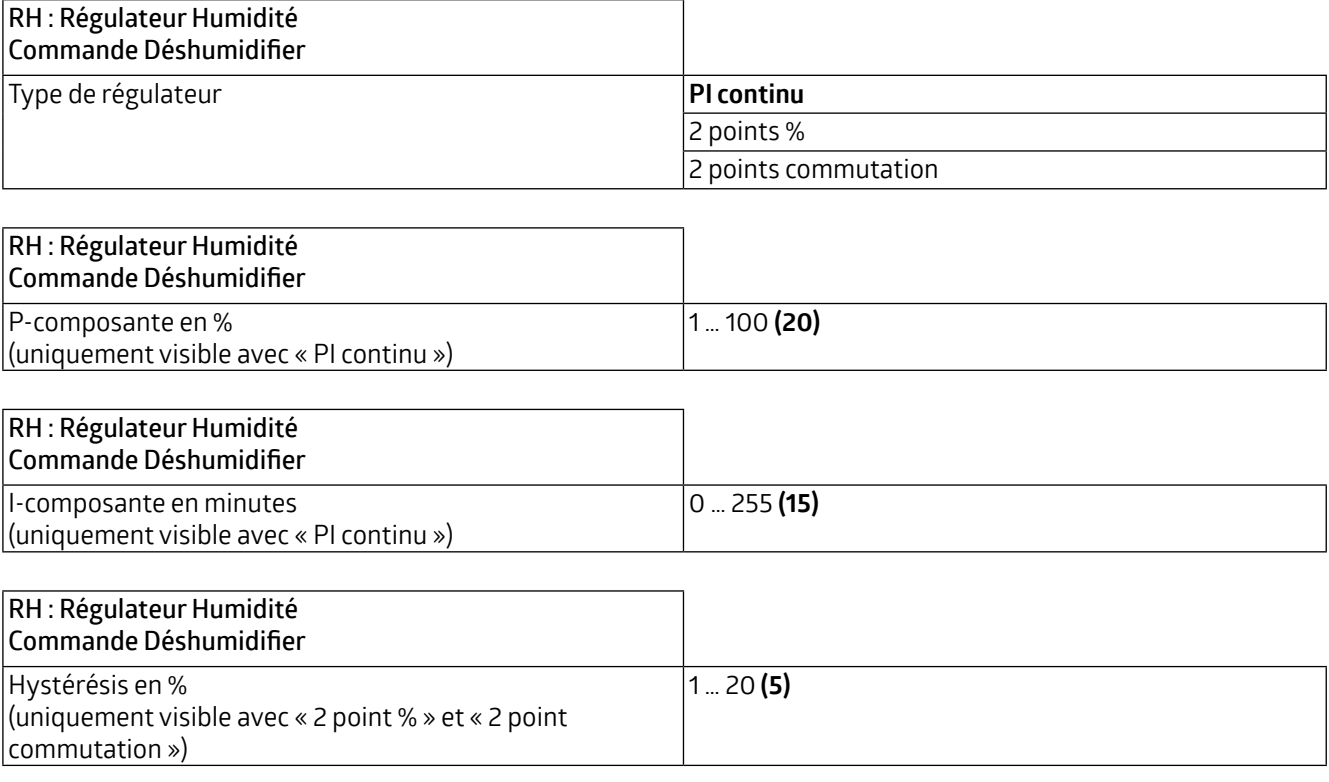

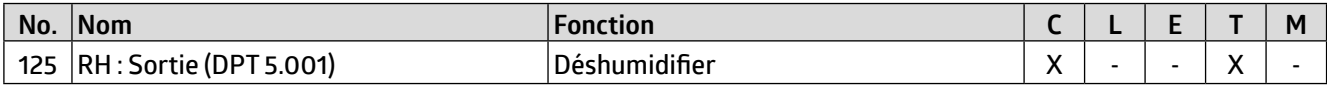

#### **5.4.5.1 Grandeurs de commande Déshumidifier**

Les valeurs de commande des ventilateurs pour le fonctionnement de jour et de nuit sont définies ici pour la régulation PI et la régulation en 2 points %. La valeur maximale par défaut est inférieure pour le fonctionnement de nuit afin de maintenir le bruit des ventilateurs, etc. à un faible niveau pendant la nuit.

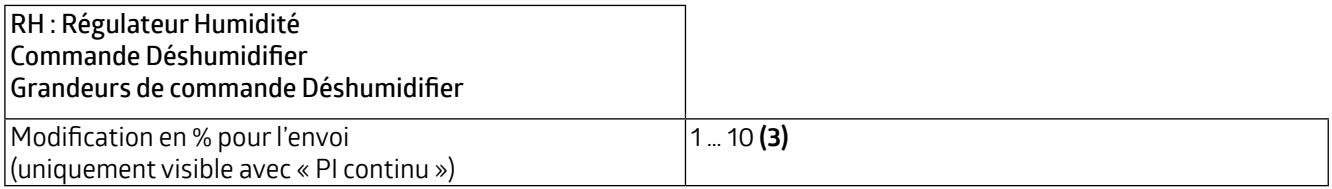

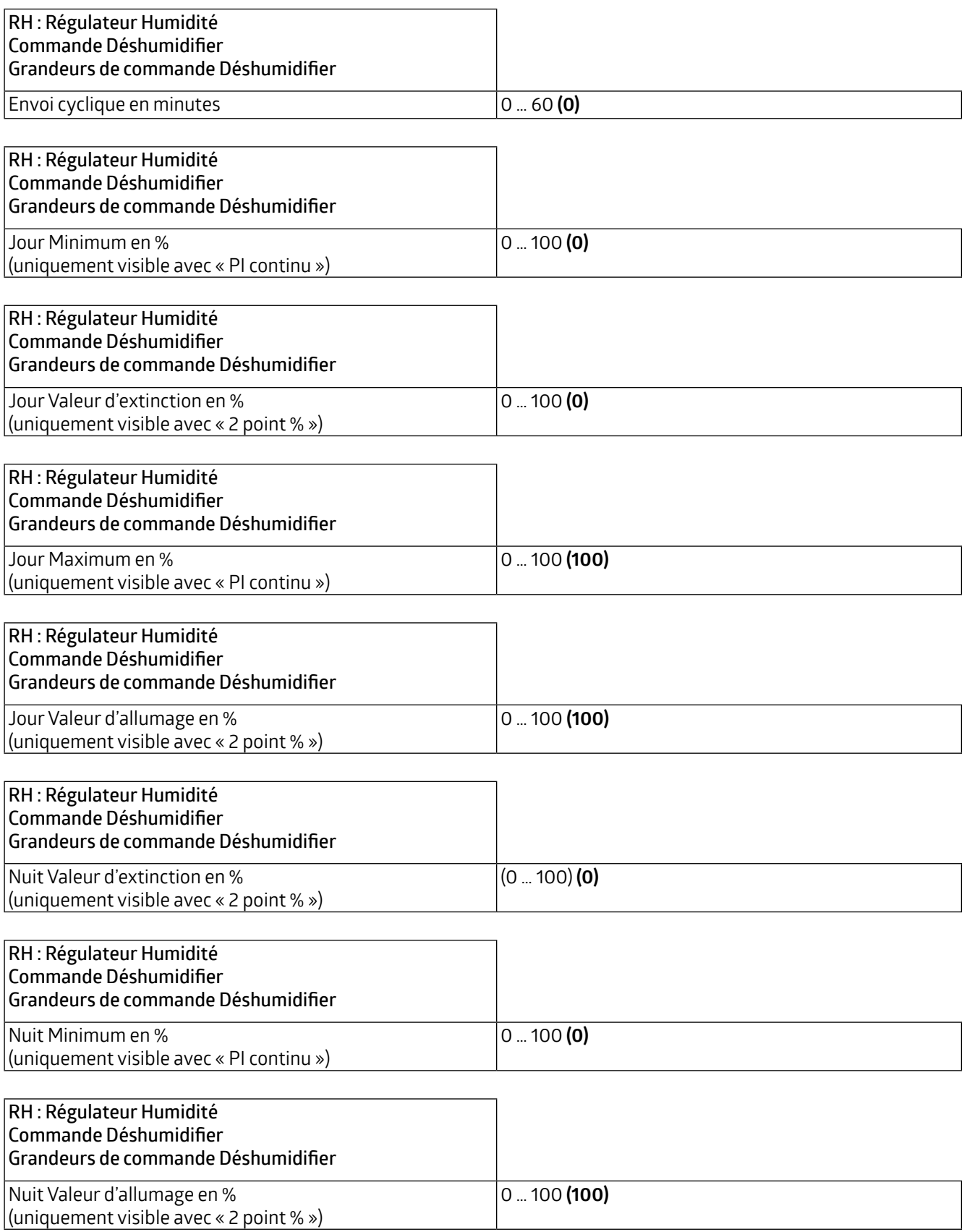

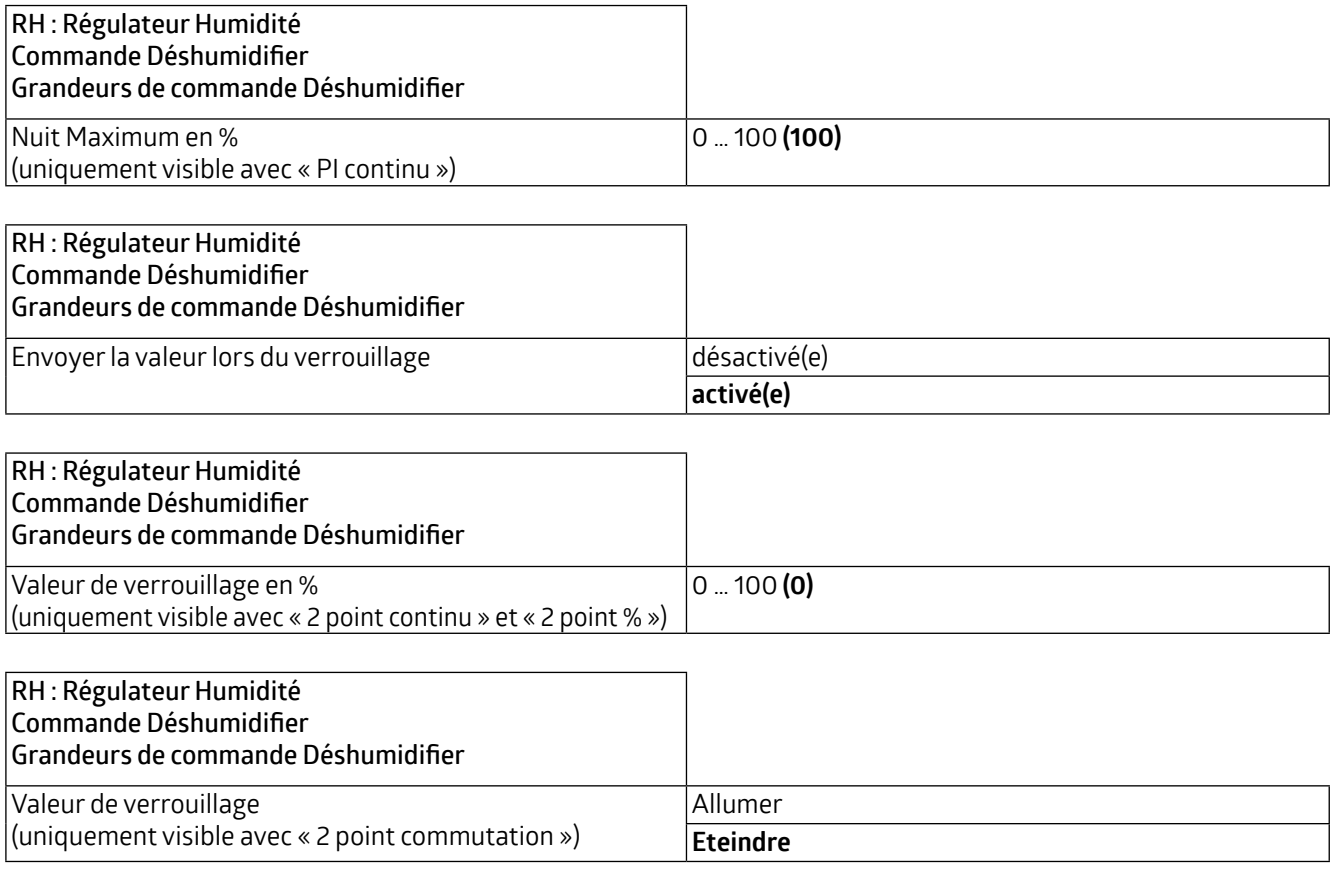

### **5.4.6 Commande Humidifier**

La commande peut être réglée pour être normale ou inverse. Cela signifie que le règlement commence soit à 0%, soit à 100%.

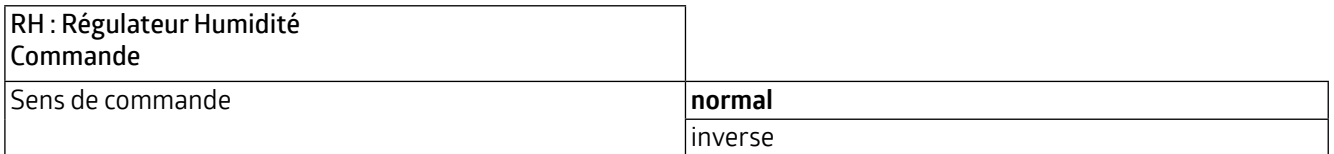

Les types de régulateurs sont les mêmes que pour la commande Déshumidifier et sont décrits au chapitre 5.4.5.

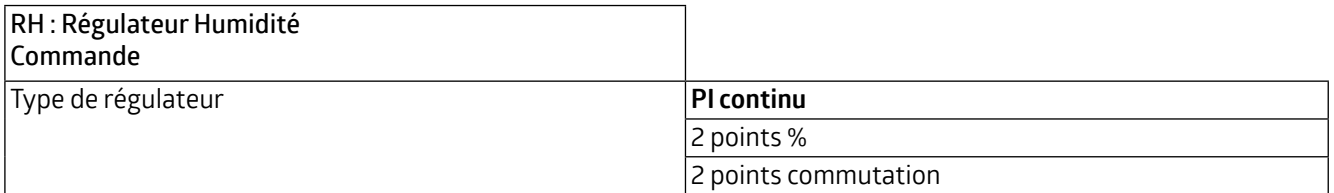

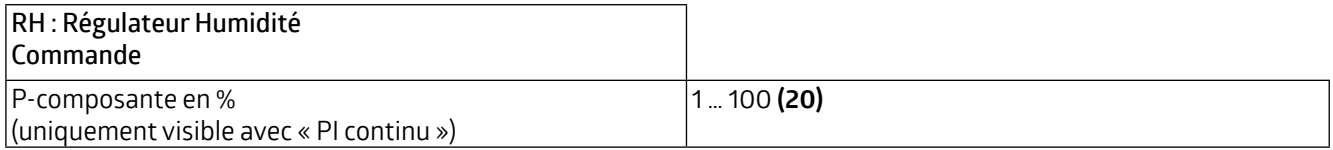

**WS-VOC/HVAC/KNX 93806**

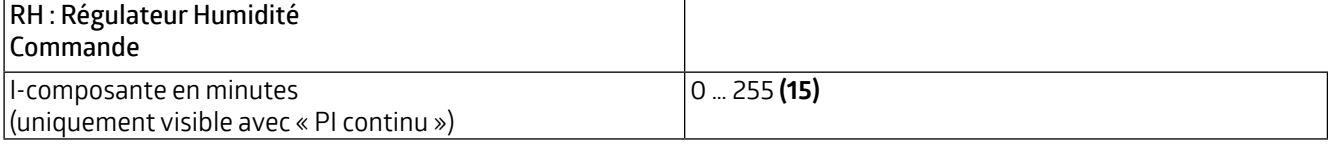

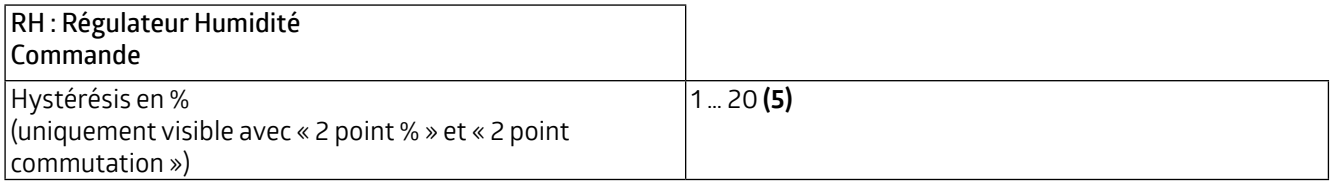

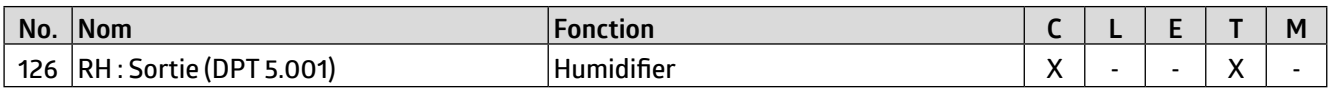

#### **5.4.6.1 Grandeurs de commande Humidifier**

Les valeurs de régulation des ventilateurs pour le fonctionnement de jour et de nuit sont définies ici pour la régulation PI et la régulation en 2 points %. La valeur maximale par défaut est inférieure pour le fonctionnement de nuit afin de maintenir le bruit des ventilateurs, etc. à un faible niveau pendant la nuit.

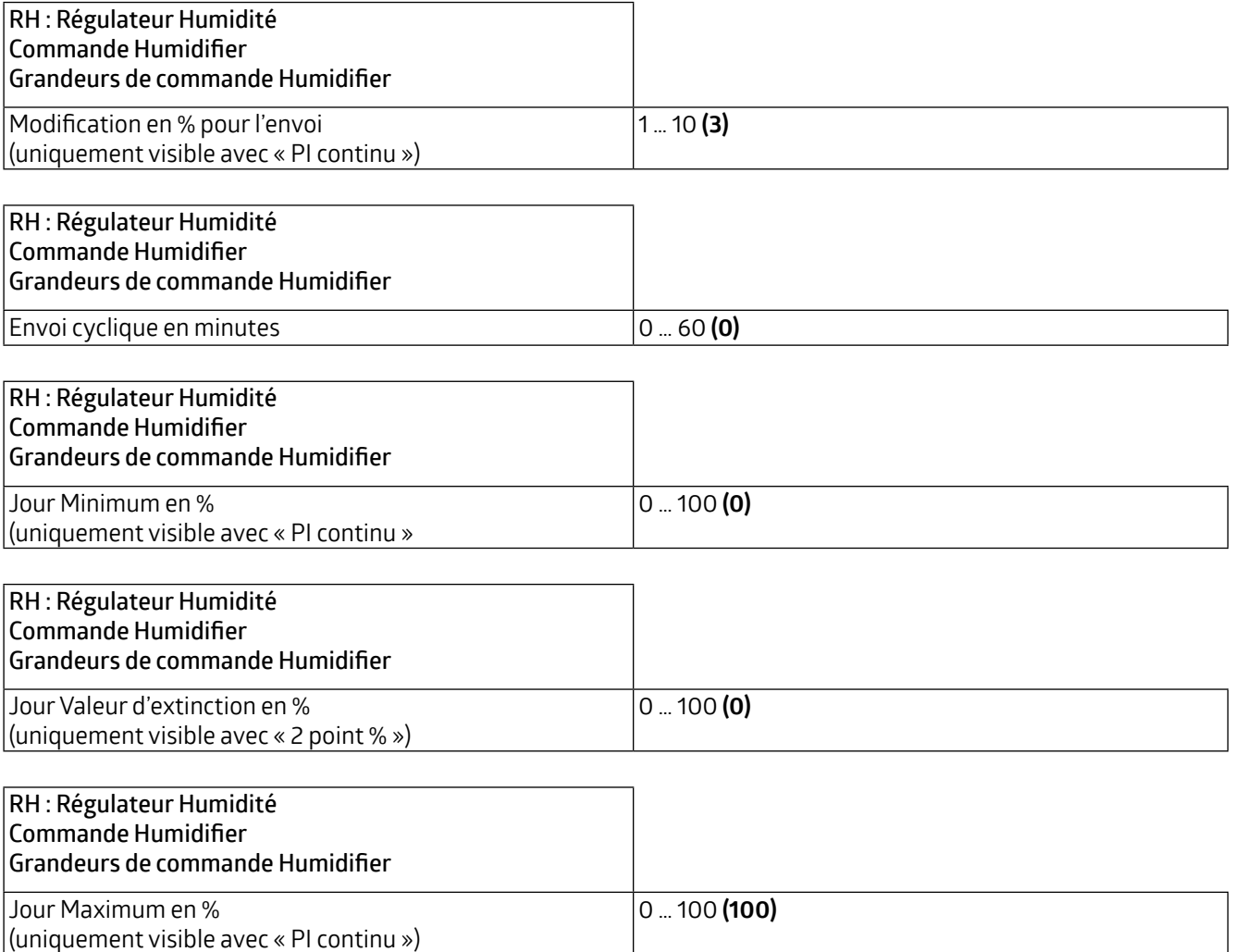

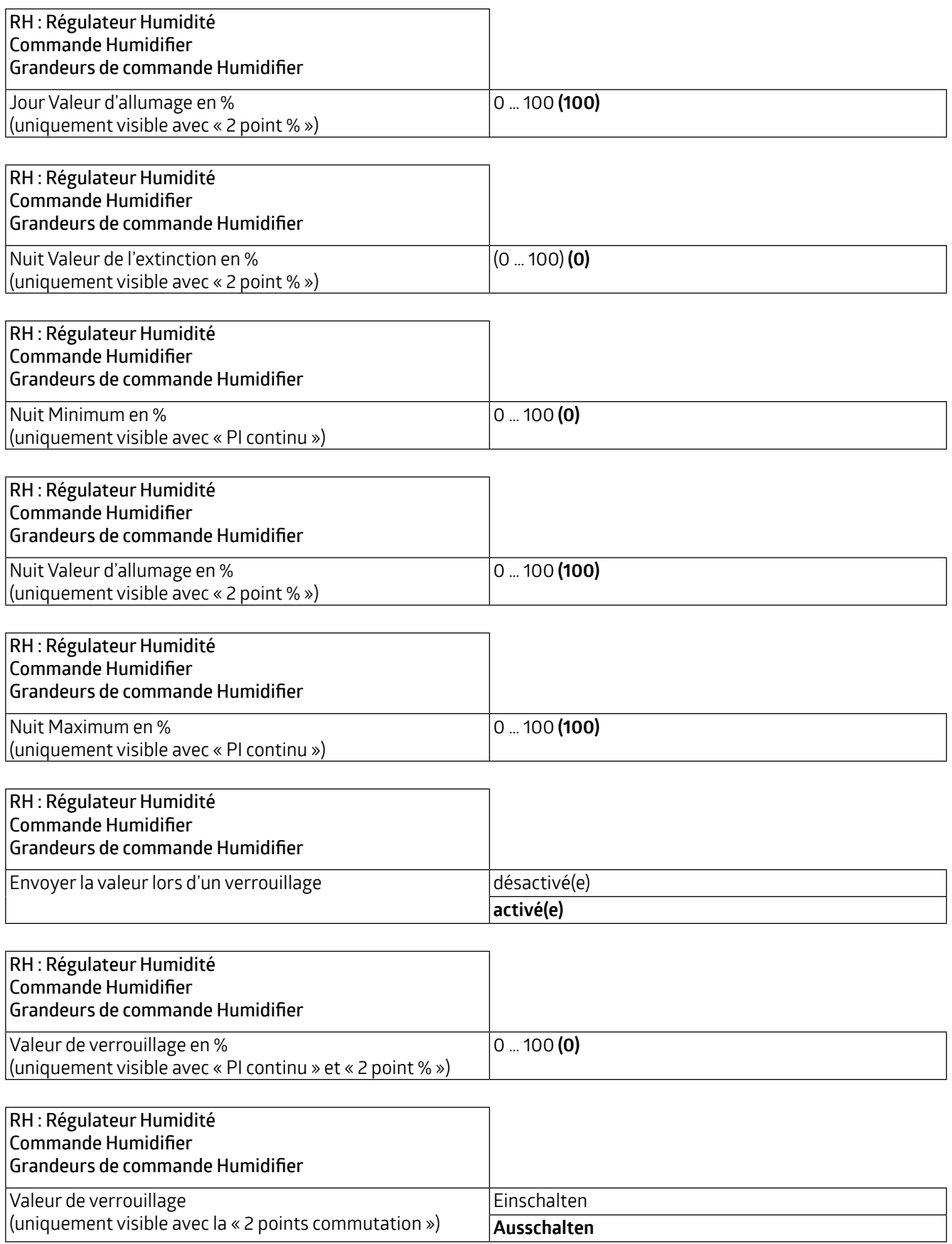

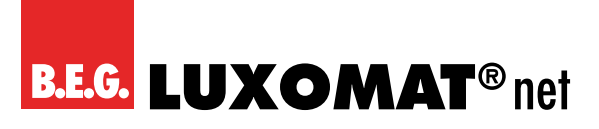

## **WS-VOC/HVAC/KNX 93806**

L'objet de communication « Déshumidifier (125) » peut également être utilisé pour l'humidification. Pour cela, le réglage correspondant peut être effectué sous les paramètres « Grandeurs de commande Humidifier » et dans le mode de commande « Déshumidifier et humidifier ». L'objet de communication « Humidifier » (126) n'est pas applicable dans ce cas.

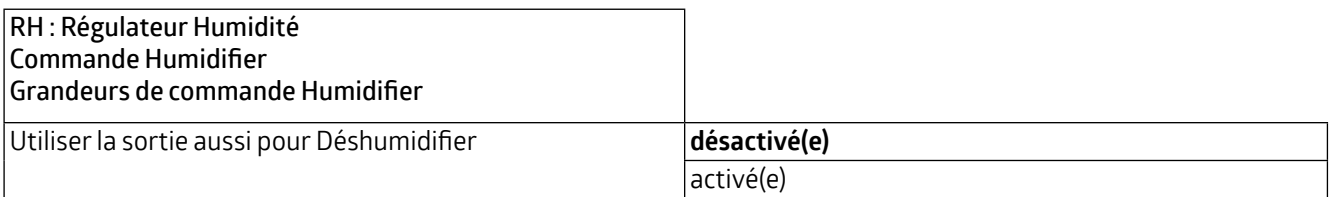

## **WS-VOC/HVAC/KNX**

### **Liste des types de points de données**

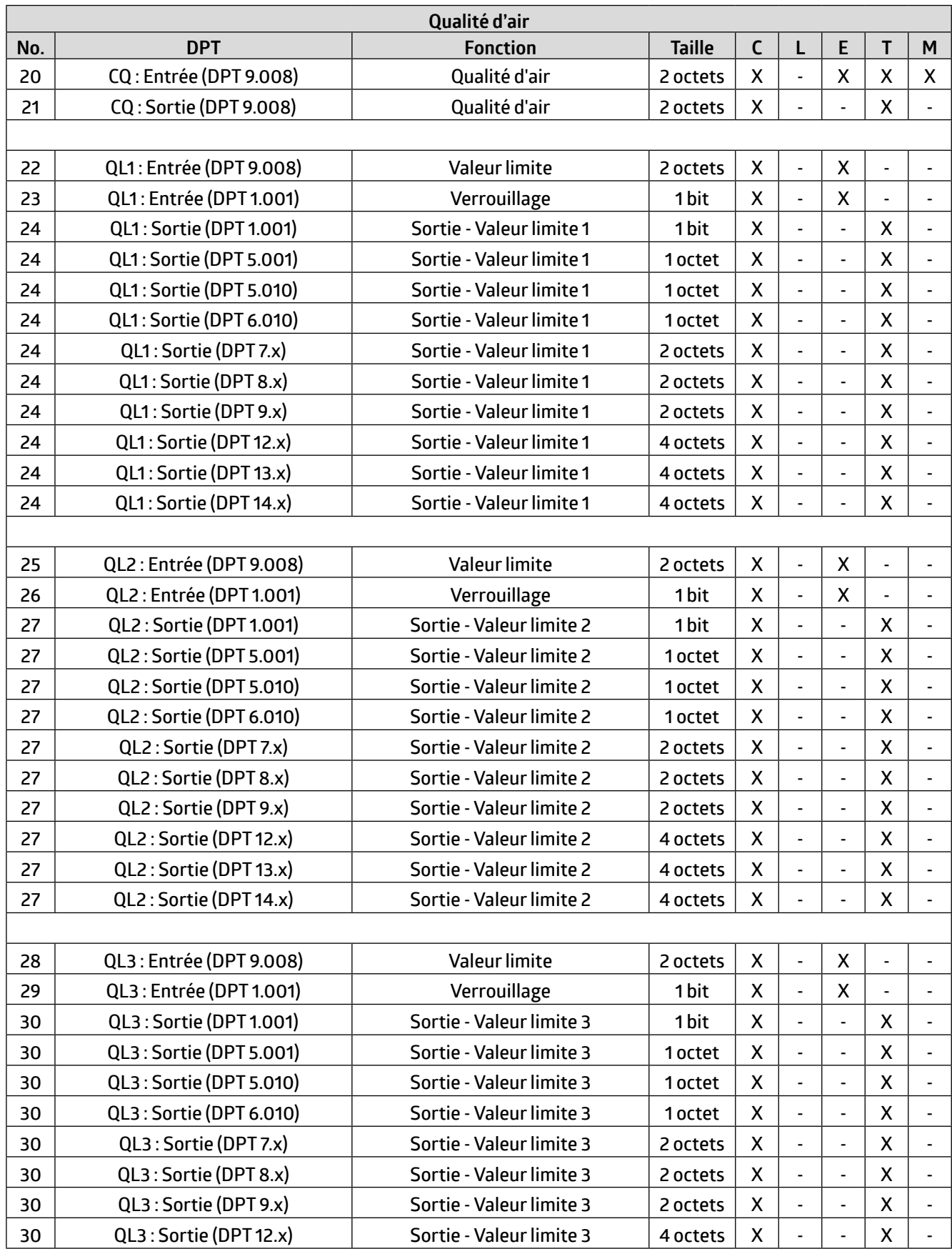

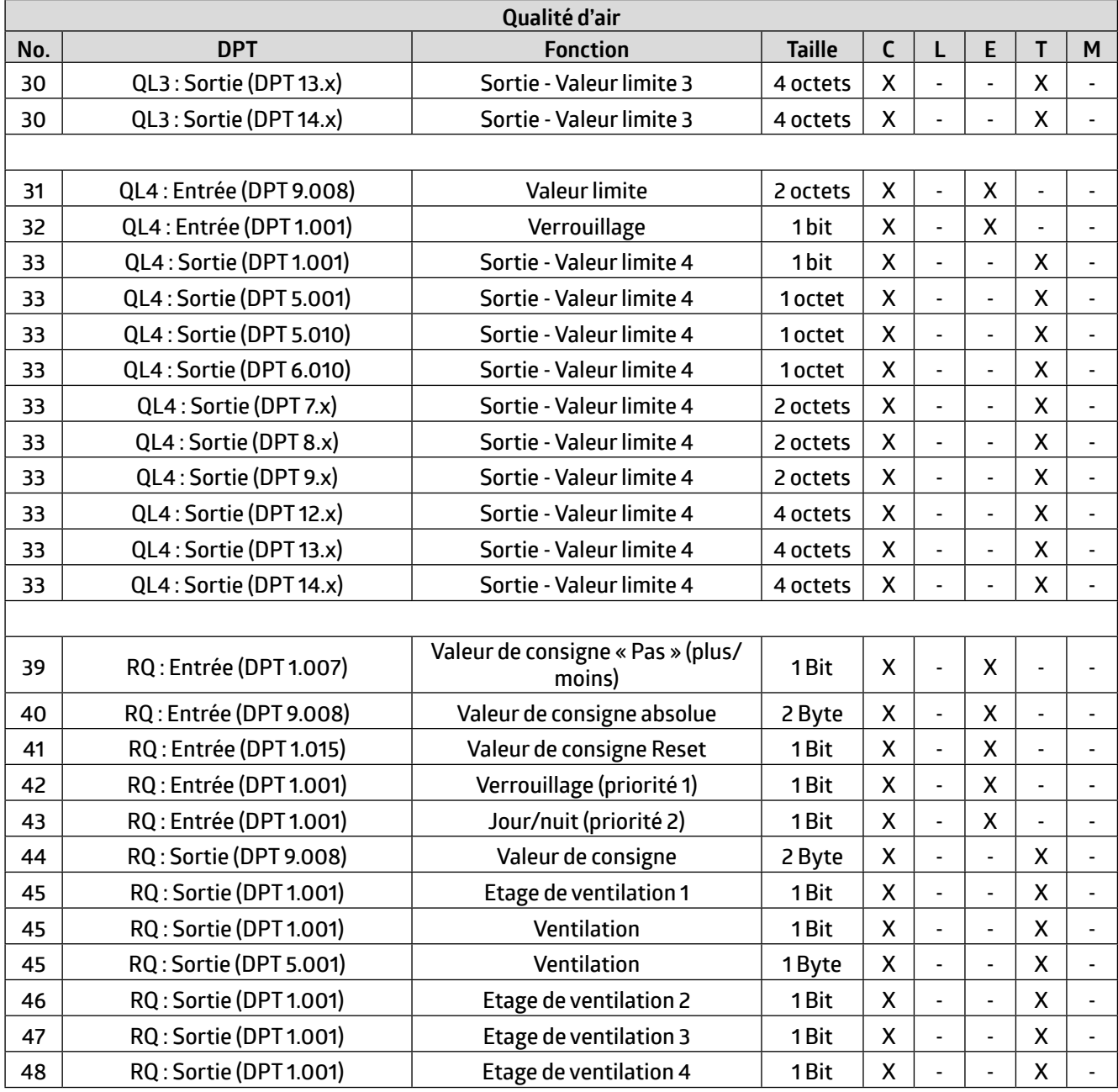

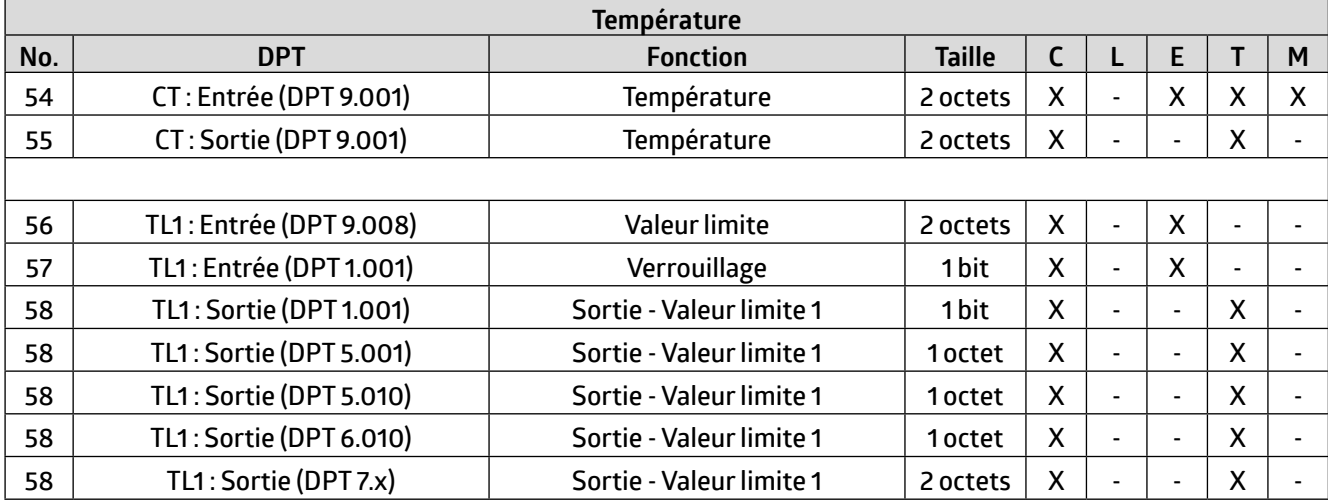

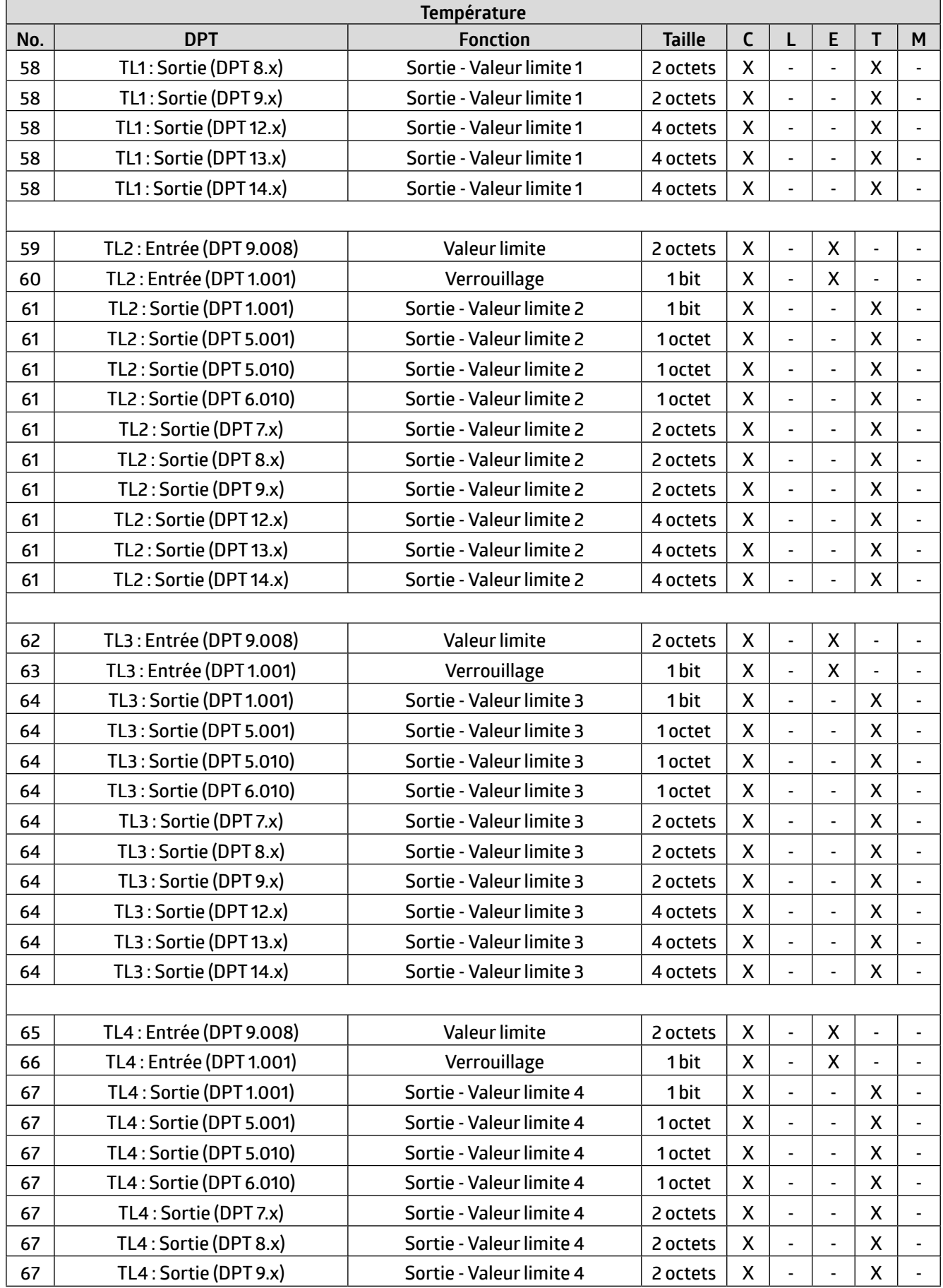

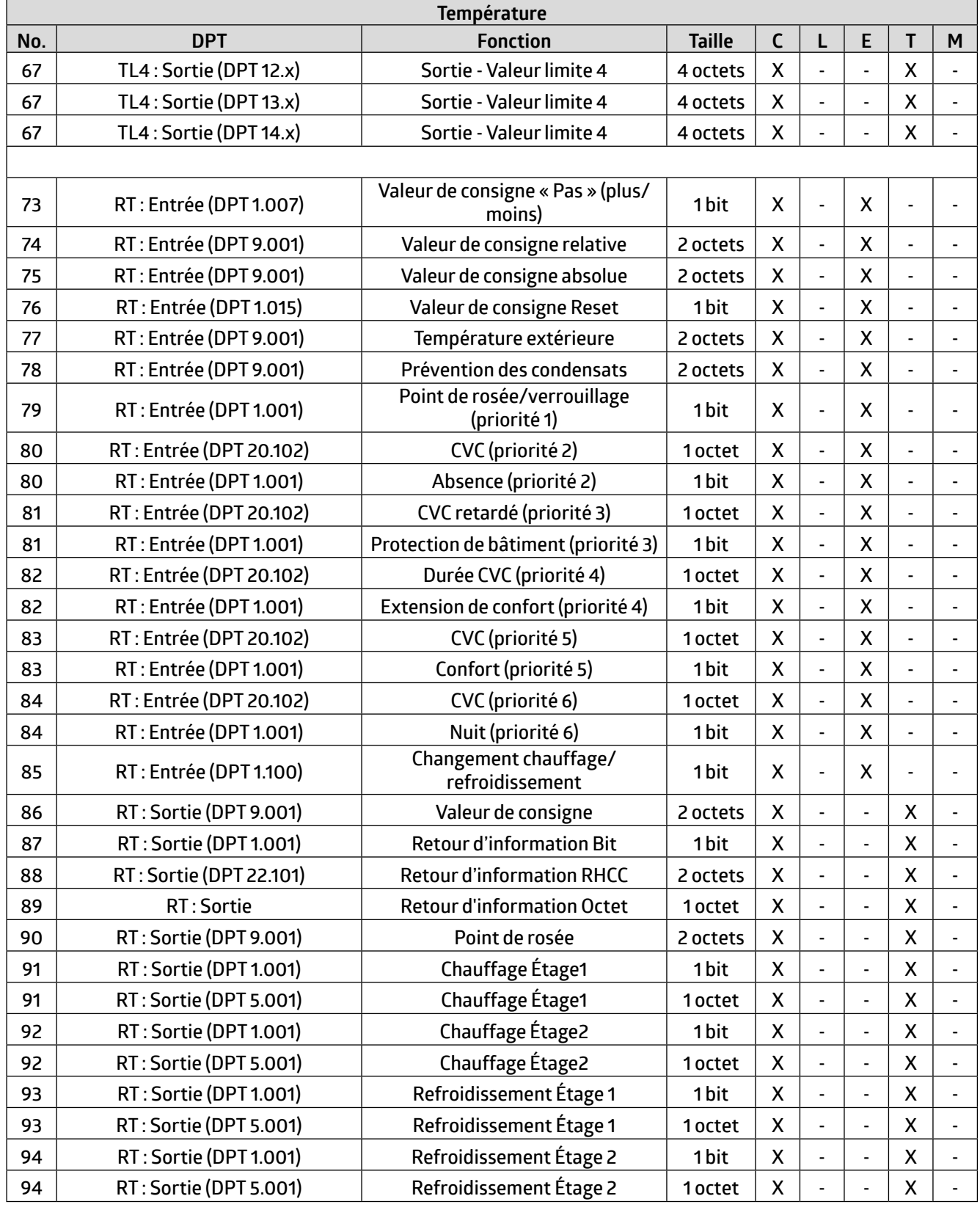

![](_page_69_Picture_752.jpeg)

![](_page_70_Picture_981.jpeg)

![](_page_71_Picture_596.jpeg)
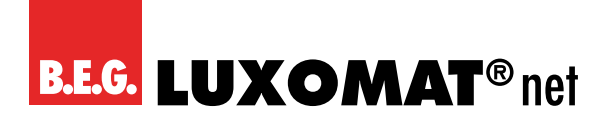

Instruction d'utilisation / Description d'application 73

12230\_AB\_voc\_fr 12230\_AB\_voc\_fr

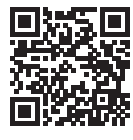

Représentation Suisse B.E.G.:<br> **Swisslux SA**<br>
CH-8618 Oetwil am See<br>
Tél: 043 844 80 81<br>
Fax: 043 844 80 81<br>
E-Mail: info@swisslux.ch<br>
Internet: http://www.swisslux.ch<br> **B.E.G.** 

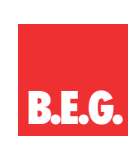